# Series PM175 Powermeter and Power Quality Analyzer

# **Installation and Operation Manual**

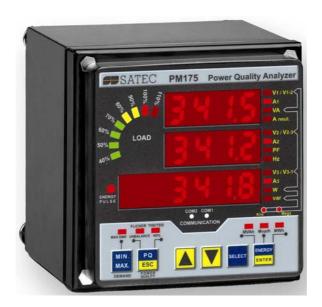

#### LIMITED WARRANTY

The manufacturer offers the customer a 24-month functional warranty on the instrument for faulty workmanship or parts from date of dispatch from the distributor. In all cases, this warranty is valid for 36 months from the date of production. This warranty is on a return to factory basis.

The manufacturer does not accept liability for any damage caused by instrument malfunction. The manufacturer accepts no responsibility for the suitability of the instrument to the application for which it was purchased.

Failure to install, set up or operate the instrument according to the instructions herein will void the warranty.

Only a duly authorized representative of the manufacturer may open your instrument. The unit should only be opened in a fully anti-static environment. Failure to do so may damage the electronic components and will void the warranty.

The greatest care has been taken to manufacture and calibrate your instrument. However, these instructions do not cover all possible contingencies that may arise during installation, operation or maintenance, and all details and variations of this equipment are not covered by these instructions.

For additional information regarding installation, operation or maintenance of this instrument, contact the manufacturer or your local representative or distributor.

#### WARNING

Please read the instructions in this manual before performing installation, and take note of the following precautions:

- Ensure that all incoming AC power and other power sources are turned OFF before performing any work on the instrument. Failure to do so may result in <u>serious or even fatal</u> <u>injury</u> and/or equipment damage.
- ➡ Before connecting the instrument to the power source, check the labels on the back of the instrument to ensure that your instrument is equipped with the appropriate power supply voltage, input voltages and currents.
- Under no circumstances should the instrument be connected to a power source if it is damaged.
- To prevent potential fire or shock hazard, do not expose the instrument to rain or
  moisture.
- The secondary of an external current transformer must never be allowed to be open circuit when the primary is energized. An open circuit can cause high voltages, possibly resulting in equipment damage, fire and even serious or fatal injury. Ensure that the current transformer wiring is secured using an external strain relief to reduce mechanical strain on the screw terminals, if necessary.
- Only qualified personnel familiar with the instrument and its associated electrical equipment must perform setup procedures.
- Do not open the instrument under any circumstances when it is connected to a power source.
- Do not use the instrument for primary protection functions where failure of the device can cause fire, injury or death. The instrument can only be used for secondary protection if needed.

Read this manual thoroughly before connecting the device to the current carrying circuits. During operation of the device, hazardous voltages are present on input terminals. Failure to observe precautions can result in serious or even fatal injury or damage to equipment.

All trademarks are property of their respective owners.

Copyright 2006 ©

# **Table of Contents**

| Chapter 1                                                                                                    | General Information                                                                                                    | . 6                                                                                                    |
|----------------------------------------------------------------------------------------------------|----------------------------------------------------------------------------------------------------|----------------------------------------------------------------------------------------------------|
| Chapter 2                                                                                                    | Installation                                                                                                    | 10                                                                                                    |
| Mechan                                                                                                    | ical Installation                                                                                                    | 10                                                                                                    |
|                                                                                                    | unting                                                                                                    |                                                                                                    |
| DIN Rail                                                                                                    | Mounting                                                                                                    | . 13                                                                                                    |
| Remote                                                                                                    | Display Installation                                                                                                    | 14                                                                                                    |
|                                                                                                    | al Installation                                                                                                    |                                                                                                    |
|                                                                                                    | Connection                                                                                                    |                                                                                                    |
| Flectric                                                                                                    | al Installation                                                                                                    | 17                                                                                                    |
|                                                                                                    | nstallation                                                                                                    |                                                                                                    |
|                                                                                                    | 5                                                                                                    |                                                                                                    |
|                                                                                                    | ource Connection                                                                                                    |                                                                                                    |
|                                                                                                    | Ground Connection                                                                                                    |                                                                                                    |
| Wiring Di                                                                                                    | agrams                                                                                                    | . 19                                                                                                    |
| I/O Con                                                                                                    | nections                                                                                                    | 24                                                                                                    |
|                                                                                                    | tputs                                                                                                    |                                                                                                    |
|                                                                                                    | puts                                                                                                    |                                                                                                    |
|                                                                                                    | utputs                                                                                                    |                                                                                                    |
| _                                                                                                    | nputs                                                                                                    |                                                                                                    |
|                                                                                                    | nications Connections                                                                                                    |                                                                                                    |
|                                                                                                    | 3-232 Connection                                                                                                    |                                                                                                    |
|                                                                                                    | 5-422/485 Connection                                                                                                    |                                                                                                    |
|                                                                                                    | al Up Modem Connection                                                                                                    |                                                                                                    |
|                                                                                                    | hernet Connection                                                                                                    |                                                                                                    |
|                                                                                                    | G-422/485 Connection                                                                                                    |                                                                                                    |
|                                                                                                    |                                                                                                    |                                                                                                    |
| -                                                                                                    | Display Operations                                                                                                    |                                                                                                    |
| Indicato                                                                                                    | ors and Controls                                                                                                    | 31                                                                                                    |
| Indicato<br>Numeric                                                                                                    | ors and Controls                                                                                                    | <b>31</b><br>. 31                                                                                                 |
| Indicato<br>Numeric<br>Load Bar                                                                                                    | ors and Controls                                                                                                    | <b>31</b><br>.31<br>.31                                                                                           |
| Indicato<br>Numeric<br>Load Bar<br>Energy P                                                                                                    | Drs and Controls  LED Display  Graph  ulse LED                                                                                                    | 31<br>.31<br>.31<br>.31                                                                                           |
| Indicato<br>Numeric<br>Load Bar<br>Energy P<br>Port Activ                                                                                                    | ors and Controls  LED Display  Graph  ulse LED  vity LEDs                                                                                                    | .31<br>.31<br>.31<br>.31                                                                                          |
| Indicato<br>Numeric<br>Load Bar<br>Energy P<br>Port Activ<br>Navigatio                                                                                                    | Drs and Controls  LED Display  Graph  ulse LED  vity LEDs  in Buttons                                                                                                    | 31<br>. 31<br>. 31<br>. 32<br>. 32                                                                                |
| Indicato<br>Numeric<br>Load Bar<br>Energy P<br>Port Activ<br>Navigatio<br><b>Data Di</b>                                                                                                    | ors and Controls  LED Display  Graph  ulse LED  vity LEDs  splay                                                                                                    | 31<br>.31<br>.31<br>.32<br>.32                                                                                    |
| Indicato<br>Numeric<br>Load Bar<br>Energy P<br>Port Activ<br>Navigatio<br>Data Dis<br>Display F                                                                                                    | ors and Controls  LED Display  Graph  ulse LED  vity LEDs  on Buttons  splay  eatures                                                                                                    | .31<br>.31<br>.31<br>.32<br>.32                                                                                   |
| Indicato<br>Numeric<br>Load Bar<br>Energy P<br>Port Activ<br>Navigatio<br><b>Data Di</b> :<br>Display F<br>Navigatio                                                                                                    | ors and Controls  LED Display  Graph  ulse LED  vity LEDs  on Buttons  splay  eatures  on Buttons                                                                                                    | 31<br>.31<br>.31<br>.32<br>.32<br>.32                                                                             |
| Indicato<br>Numeric<br>Load Bar<br>Energy P<br>Port Activ<br>Navigatio<br>Data Dis<br>Display F<br>Navigatio<br>Simple R                                                                                                | ors and Controls  LED Display  Graph  ulse LED  vity LEDs  on Buttons  splay  eatures  on Buttons  seset of Accumulated Data                                                                                                    | 31<br>.31<br>.32<br>.32<br>.32<br>.32<br>.33                                                                      |
| Indicato<br>Numeric<br>Load Bar<br>Energy P<br>Port Activ<br>Navigatio<br>Data Dis<br>Display F<br>Navigatio<br>Simple R<br>Common                                                                                      | Drs and Controls  LED Display  Graph  ulse LED  vity LEDs  on Buttons  splay  eatures  on Buttons  eset of Accumulated Data  Measurements Display                                                                                                    | 31<br>.31<br>.31<br>.32<br>.32<br>.32<br>.33<br>.33                                                               |
| Indicato<br>Numeric<br>Load Bar<br>Energy P<br>Port Activ<br>Navigatio<br>Display F<br>Navigatio<br>Simple R<br>Common<br>Min/Max                                                                                       | prs and Controls  LED Display  Graph  ulse LED  vity LEDs  on Buttons  splay  eatures  on Buttons  eset of Accumulated Data  Measurements Display  and Max. Demands Display                                                                                                    | 31<br>.31<br>.31<br>.32<br>.32<br>.32<br>.33<br>.33<br>.34                                                        |
| Indicato<br>Numeric<br>Load Bar<br>Energy P<br>Port Activ<br>Navigatio<br>Display F<br>Navigatio<br>Simple R<br>Common<br>Min/Max<br>Power Qu                                                                           | Drs and Controls  LED Display  Graph  ulse LED  vity LEDs  on Buttons  splay  eatures  on Buttons  eset of Accumulated Data  Measurements Display                                                                                                    | 31.31.31.32.32<br>32.32<br>32.33.33<br>.34.34                                                                     |
| Indicate Numeric Load Bar Energy P Port Activ Navigatio Display F Navigatio Simple R Common Min/Max Power Qu Energy D                                                                                                   | prs and Controls  LED Display Graph ulse LED vity LEDs on Buttons splay eatures on Buttons eset of Accumulated Data Measurements Display and Max. Demands Display uality/Harmonics Display isplay                                                                                                    | 31.31.31.32.32.32.33.334.346.35                                                                                   |
| Indicate Numeric Load Bar Energy P Port Activ Navigatio Data Dis Display F Navigatio Simple R Common Min/Max Power Qu Energy D                                                                                          | prs and Controls  LED Display Graph ulse LED wity LEDs on Buttons splay eatures on Buttons eset of Accumulated Data Measurements Display and Max. Demands Display uality/Harmonics Display isplay Display                                                                                                    | 31<br>.31<br>.31<br>.32<br>.32<br>.32<br>.33<br>.34<br>.34<br>.36                                                 |
| Indicate Numeric Load Bar Energy P Port Activ Navigatio Data Dis Display F Navigatio Simple R Common Min/Max Power Qu Energy D Status I Using the                                                                       | prs and Controls  LED Display  Graph  ulse LED  vity LEDs  on Buttons  splay  eatures  on Buttons  eset of Accumulated Data  Measurements Display  and Max. Demands Display  uality/Harmonics Display  isplay  Display  Display  Display                                                                                                    | 31.31.31.32.32.32.33.34.34.36.37                                                                                  |
| Indicato Numeric Load Bar Energy P Port Activ Navigatio Data Dis Display F Navigatio Simple R Common Min/Max Power Qu Energy D Status I Using th                                                                        | Drs and Controls  LED Display  Graph  ulse LED  vity LEDs  on Buttons  eatures  on Buttons  eset of Accumulated Data  Measurements Display  and Max. Demands Display  uality/Harmonics Display  isplay  Display  Display  ne Menus  on Buttons                                                                                                    | 31<br>.31<br>.31<br>.32<br>.32<br>.32<br>.33<br>.34<br>.36<br>.37<br>38<br>.39                                    |
| Indicate Numeric Load Bar Energy P Port Activ Navigatio Data Dis Display F Navigatio Simple R Common Min/Max Power Qu Energy D Status I Using th Navigatio Selecting                                                    | Drs and Controls  LED Display  Graph  ulse LED  vity LEDs  on Buttons  splay  eatures  on Buttons  eset of Accumulated Data  Measurements Display  and Max. Demands Display  uality/Harmonics Display  isplay  Display  Display  on Buttons  Menus  Menus                                                                                                    | 31<br>.31<br>.32<br>.32<br>.32<br>.33<br>.33<br>.34<br>.36<br>.37<br>38<br>.39<br>.39                             |
| Indicate Numeric Load Bar Energy P Port Activ Navigatio Data Dis Display F Navigatio Simple R Common Min/Max Power Qu Energy D Status I Using th Navigatio Selecting Viewing a                                          | prs and Controls  LED Display Graph ulse LED vity LEDs on Buttons splay eatures on Buttons eset of Accumulated Data Measurements Display and Max. Demands Display uality/Harmonics Display isplay Display Display  Me Menus on Buttons Menus end Changing Setup Items                                                                                                    | 31<br>.31<br>.31<br>.32<br>.32<br>.32<br>.33<br>.34<br>.34<br>.36<br>.37<br>38<br>.39<br>.39                      |
| Indicate Numeric Load Bar Energy P Port Activ Navigatio Data Dis Display F Navigatio Simple R Common Min/Max Power Qu Energy D Status I Navigatio Selecting Viewing a                                                   | Drs and Controls  LED Display  Graph  Ulse LED  Vity LEDs  On Buttons  Splay  eatures  On Buttons  eset of Accumulated Data  Measurements Display  and Max. Demands Display  uality/Harmonics Display  isplay  Display  Display  Me Menus  Menus | 31<br>.31<br>.31<br>.32<br>.32<br>.32<br>.33<br>.34<br>.34<br>.37<br>38<br>.39<br>.40<br>41                       |
| Indicate Numeric Load Bar Energy P Port Activ Navigatio Data Dis Display F Navigatio Simple R Common Min/Max Power Qu Energy D Status I Navigatio Selecting Viewing a Menu O Basic Dev                                  | Drs and Controls  LED Display  Graph  ulse LED  vity LEDs  on Buttons  splay  eatures  on Buttons  eset of Accumulated Data  Measurements Display  and Max. Demands Display  uality/Harmonics Display  isplay  Display  he Menus  on Buttons  Menus  and Changing Setup Items  vice Settings                                                                                                    | 31<br>.31<br>.31<br>.32<br>.32<br>.32<br>.33<br>.34<br>.36<br>.37<br>.39<br>.40<br>41<br>.41                      |
| Indicate Numeric Load Bar Energy P Port Activ Navigatio Data Dis Display F Navigatio Simple R Common Min/Max Power Qu Energy D Status I Navigatio Selecting Viewing a Menu O Basic Device O                             | Drs and Controls  LED Display  Graph  Ulse LED  Vity LEDs  On Buttons  Splay  eatures  On Buttons  eset of Accumulated Data  Measurements Display  and Max. Demands Display  uality/Harmonics Display  isplay  Display  Display  Me Menus  Menus | 31<br>.31<br>.31<br>.32<br>.32<br>.32<br>.33<br>.34<br>.36<br>.37<br>38<br>.39<br>.40<br>.41<br>.42               |
| Indicate Numeric Load Bar Energy P Port Activ Navigatio Data Dis Display F Navigatio Simple R Common Min/Max Power Qu Energy D Status I Using tl Navigatio Selecting Viewing a Menu O Basic Dev Device O Commun Network | ors and Controls  LED Display  Graph  Ulse LED  Vity LEDS  On Buttons  splay  eatures  On Buttons  eset of Accumulated Data  Measurements Display  and Max. Demands Display  uality/Harmonics Display  isplay  Display  On Buttons  Menus  Menus  Menus  And Changing Setup Items  perations  Vice Settings  ptions                                                                                                    | 31<br>.31<br>.31<br>.32<br>.32<br>.32<br>.33<br>.34<br>.36<br>.37<br>38<br>.39<br>.40<br>.41<br>.42<br>.43<br>.44 |

|      | Control Setpoints Setup                       |      |
|------|-----------------------------------------------|------|
|      | Analog Inputs Setup                           |      |
|      | Timers Setup                                  |      |
|      | Display Setup                                 |      |
|      | Meter Security                                |      |
|      | Setting the Device Clock                      |      |
|      | -                                             |      |
| Chap | oter 4 PAS Application Software               |      |
|      | Setting up your Meter                         |      |
|      | Setting up Communications                     | 52   |
|      | Communicating through a Serial Port           |      |
|      | Communicating through a Dial-up Modem         |      |
|      | Preparing Setups for your Meter               |      |
|      | Downloading Setups to the Meter               |      |
|      | Uploading Setups from the Meter               |      |
|      | Authorization                                 | 55   |
|      | Configuring Communications in your Meter      | 56   |
|      | Setting Up Communication Ports                | . 56 |
|      | Setting Up the Ethernet                       |      |
|      | General Meter Setup                           |      |
|      | Basic Meter Setup                             |      |
|      | Local Settings                                |      |
|      | Using Digital Inputs                          |      |
|      | Using Relay Outputs                           |      |
|      | Programming Analog Inputs                     |      |
|      | Programming Analog Outputs                    |      |
|      | Using Periodic Timers                         |      |
|      | Using Control Setpoints                       | . 70 |
|      | Configuring Summary Energy and TOU Registers  |      |
|      | Setting up Total and Tariff Registers         |      |
|      | Configuring the Season Tariff Schedule        |      |
|      | Configuring Recorders                         |      |
|      | Configuring Device Memory                     |      |
|      | Configuring the Event Recorder                |      |
|      | Configuring the Data Recorder                 |      |
|      | EN50160 Evaluation and Recording              |      |
|      | EN50160 Background                            |      |
|      | Evaluation Techniques                         |      |
|      | Methods of Evaluation                         |      |
|      | Configuring the EN50160 Recorders             |      |
|      | EN50160 FQ Recorder Setup                     |      |
|      | EN50160 Advanced Setup                        |      |
|      | Clearing EN50160 Evaluation Counters          | . 97 |
|      | Remote Device Control                         |      |
|      | Remote Relay Control                          |      |
|      | Event Flags  Device Diagnostics               |      |
|      | Updating the Clock                            |      |
|      | Resetting Accumulators and Clearing Log Files | 100  |
|      | Administration                                |      |
|      | Changing a Password                           | 101  |

| Upgradin    | g Device Firmware                          | 101   |
|-------------|--------------------------------------------|-------|
| Monitorin   | g Your Meters                              | 104   |
| Viewing Re  | al-time Data                               | 104   |
|             | n/Max Log                                  |       |
| =           | al-time Waveforms                          |       |
|             | g Log Files                                |       |
|             | Recorded DataEN50160 Statistics Files      |       |
| -           | og Files                                   |       |
|             | ng Options                                 |       |
|             | 50160 Power Quality Event Log              |       |
| Viewing E   | EN50160 Statistics Reports                 | 109   |
|             | EN50160 Compliance Report                  |       |
|             | EN50160 Online Statistics Report           |       |
| Viewing the | e EN50160 Harmonics Survey Report          | 111   |
| Appendix A  | Technical Specifications                   | 112   |
| Appendix B  | Analog Output Parameters                   | 117   |
| Appendix C  | Setpoint Triggers and Actions              | 118   |
| Appendix D  | Parameters for Data Logging and Monitoring | j 122 |
| Appendix E  | EN50160 Statistics Log Files               | 131   |

# **Chapter 1 General Information**

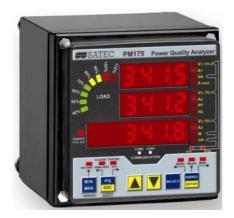

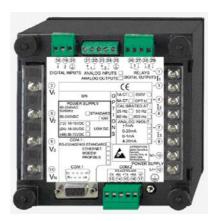

The PM175 is a compact, multi-function, three-phase AC powermeter and power quality analyzer specially designed to meet the requirements of users ranging from electrical panel builders to substation operators.

Bright 3-row LED display provides easy local meter readings. The display module is freely detachable and can be located at a distance of up to 1000 meters from the device.

Two communication ports allow local and remote automatic meter readings and setup though the supplemental communication or user data acquisition software. Different communication options are available for remote communications with the meter including public telephone lines, LAN and the Internet.

#### Features:

- 3 voltage and 3 current transformer-isolated AC inputs for direct connection to power line or via potential and current transformers
- Multi-function 3-phase meter (true RMS, volts, amps, power, power factor, neutral current, voltage and current unbalance, frequency)
- Embedded harmonic analyzer, voltage and current THD, current TDD and K-Factor, inter-harmonics THD, up to 50th order harmonic
- Voltage and current harmonic spectrum and angles
- Ampere/Volt/THD/TDD demand meter
- Class 0.5 four-quadrant energy meter
- Time-of-Use, 8 totalization and tariff energy/demand registers x 8 tariffs, 4 seasons x 4 types of days, 8 tariff changes per day, easy programmable tariff schedule
- Automatic daily profile for energy and maximum demand readings (total and tariff registers)
- Embedded programmable controller; 16 control setpoints; programmable thresholds and delays; relay output control; 1/2-cycle response time
- Event recorder for logging internal diagnostics events, control events and I/O operations
- 16 data recorders; programmable data logs on a periodic basis and on any internal and external trigger

- Two waveform recorders; simultaneous 6-channel AC recording in a single plot; sampling rate of 32, 64 and 128 samples per cycle; 20 pre-fault cycles; up to 30 seconds of continuous recording at a rate of 32 samples per cycle
- EN50160 Power Quality Recorder (EN50160 compliance statistics, EN50160 harmonics survey statistics, onboard power quality analyzer; programmable thresholds and hysteresis; ready-for-use reports)
- Real-time waveform capture and monitoring; simultaneous 6channel 4-cycle capture at 128 samples per cycle
- Easy to read 3-row (2x4 characters + 1x6 characters) bright LED display, adjustable update time, auto-scroll option with adjustable page exposition time, auto-return to a default page
- LED bar graph showing percent load with respect to user-definable nominal load current
- Detachable display module with a 3-wire RS-485 interface; up to 1000 meters operation
- 2 digital inputs for monitoring external contacts, and receiving pulses from energy, water and gas meters
- 2 relay outputs for alarms and controls, and for output energy pulses
- 2 optional optically isolated analog outputs with an internal power supply; options for 0-20mA, 4-20mA, 0-1mA, and ± 1mA output
- 2 optional optically isolated analog inputs with an internal power supply; options for 0-20mA, 4-20mA, 0-1mA, and ± 1mA input
- 50/60 Hz operation
- Precise internal clock with a battery backup
- 1 Mbytes RAM with a battery backup for long-term data and waveform recording
- Two communication ports; communications options available:

#### COM1:

RS-232/RS-422/RS-485

56K Dial-up modem

Ethernet 10/100BaseT, eXpertPower™ enabled

COM2:

RS-422/RS-485

- Modbus RTU, Modbus ASCII and Modbus/TCP communication protocols
- Easy field upgrading device firmware through any communication port

#### **Measured Parameters**

| Parameter                      | Display | Comm. | Analog   | Pulse | Alarm |
|--------------------------------|---------|-------|----------|-------|-------|
| 1-cycle Real-time Measurements |         |       |          |       |       |
| RMS Voltage per phase          |         | ✓     | ✓        |       | ✓     |
| RMS Current per phase          |         | ✓     | ✓        |       | ✓     |
| kW per phase                   |         | ✓     |          |       | ✓     |
| kvar per phase                 |         | ✓     |          |       | ✓     |
| kVA per phase                  |         | ✓     |          |       | ✓     |
| Power Factor per phase         |         | ✓     |          |       | ✓     |
| Total kW                       |         | ✓     | ✓        |       | ✓     |
| Total kvar                     |         | ✓     | ✓        |       | ✓     |
| Total kVA                      |         | ✓     | <b>✓</b> |       | ✓     |
| Frequency                      |         | ✓     | ✓        |       | ✓     |

| Parameter                                                     | Display    | Comm.        | Analog   | Pulse    | Alarm    |
|---------------------------------------------------------------|------------|--------------|----------|----------|----------|
| Neutral Current                                               | Display    | <u>Comm.</u> | ✓        | Fuise    |          |
| Total Power Factor                                            |            | ✓            | ✓        |          | ✓        |
| Voltage & Current unbalance                                   |            | ✓            |          |          | ✓        |
| 1-sec Average Measurements                                    |            |              |          |          |          |
| RMS Voltage per phase                                         | ✓          | ✓            | ✓        |          | ✓        |
| RMS Current per phase                                         | ✓          | ✓            | ✓        |          | ✓        |
| kW per phase                                                  | <b>√</b>   | <b>✓</b>     |          |          | ✓        |
| kvar per phase                                                | <b>√</b>   | <b>✓</b>     |          |          | <b>√</b> |
| kVA per phase                                                 | <b>/</b>   | <b>√</b>     |          |          | <b>√</b> |
| Power Factor per phase                                        | <b>→</b>   | <b>∀</b>     | <b>✓</b> |          | <b>∨</b> |
| Total kW                                                      | V V        | <b>▼</b>     | <b>∀</b> |          | <b>→</b> |
| Total lava                                                    | V V        | <b>▼</b>     | <b>▼</b> |          | <b>v</b> |
| Total kVA Total Power Factor                                  | <b>V</b>   | <b>▼</b>     | <b>→</b> |          | <b>→</b> |
|                                                               | · ·        | <b>,</b>     | <b>V</b> |          | · ·      |
| Frequency Neutral Current                                     | · /        | · /          | · /      |          | ,<br>    |
| Voltage & Current unbalance                                   | <b>1</b>   | <b>√</b>     |          |          | ✓        |
| Amps & Volt Demands                                           |            |              |          |          |          |
| Ampere & Volt Demand per phase                                |            | <b>✓</b>     |          |          | ✓        |
| Ampere Maximum Demand per phase                               | <b>✓</b>   | <b>✓</b>     |          |          | <b>√</b> |
| Voltage Maximum Demand per phase                              | <b>✓</b>   | <b>✓</b>     |          |          | <b>√</b> |
| Power Demands                                                 |            |              |          |          |          |
| kW Accumulated Demand Import & Export                         |            | ✓            | <b>√</b> |          | ✓        |
| kvar Accumulated Demand Import & Export                       |            | ✓            | <b>✓</b> |          | ✓        |
| kVA Accumulated Demand                                        |            | ✓            | ✓        |          | ✓        |
| kW Demand Import & Export                                     |            | ✓            |          |          | ✓        |
| kvar Demand Import & Export                                   |            | ✓            |          |          | ✓        |
| kVA Demand                                                    |            | ✓            |          |          | ✓        |
| kW Sliding Demand Import & Export                             |            | ✓            |          |          | ✓        |
| kvar Sliding Demand Import & Export                           |            | ✓            |          |          | ✓        |
| kVA Sliding Demand                                            |            | ✓            |          |          | ✓        |
| kW Predicted Demand Import & Export                           |            | ✓            |          |          | ✓        |
| kvar Predicted Demand Import & Export                         |            | ✓            |          |          | <b>√</b> |
| kVA Predicted Demand                                          |            | <b>√</b>     |          |          | ✓        |
| kW Maximum Demand Import                                      | ✓          | <b>√</b>     |          |          |          |
| kW Maximum Demand Export                                      | <b>1</b>   | <b>▼</b>     |          |          |          |
| kvar Maximum Demand Import                                    | <b>V</b>   | <b>▼</b>     |          |          |          |
| kvar Maximum Demand Export kVA Maximum Demand                 | <b>1</b>   | · ·          |          |          |          |
| Total Energy                                                  | ,          | ,            |          |          |          |
| Total kWh Import & Export                                     | <b>-</b>   | <b>-</b>     |          | _        |          |
| Total kvarh Import & Export                                   | <b>—</b>   | <b>✓</b>     |          | <b>✓</b> |          |
| Total kvarh Net                                               |            | <b>✓</b>     |          |          |          |
| Total kVAh                                                    | <b>✓</b>   | <b>✓</b>     |          | <b>✓</b> |          |
| Energy per Phase                                              |            |              |          |          |          |
| kWh Import per phase                                          | <b>✓</b>   | ✓            |          |          |          |
| kvarh Import per phase                                        |            | ✓            |          |          |          |
| kVAh per phase                                                | ✓          | ✓            |          |          |          |
| TOU Registers                                                 |            |              |          |          |          |
| 8 TOU energy registers (kWh and kvarh                         | ✓          | ✓            |          |          |          |
| import & export, kVAh, 2 pulse sources)                       |            |              |          |          |          |
| 8 TOU maximum demand registers                                |            | ✓            |          |          |          |
| 8 tariffs, 4 seasons x 4 types of day                         |            | ✓            |          |          | ✓        |
| Harmonic Measurements                                         |            |              |          |          |          |
| Voltage THD per phase                                         | <b>✓</b>   | <b>✓</b>     | <b>✓</b> |          | <b>√</b> |
| Current THD per phase                                         | <b>✓</b>   | <b>✓</b>     | <b>✓</b> |          | <b>✓</b> |
| Current TDD per phase                                         | <b>✓</b>   | <b>✓</b>     | <b>✓</b> |          | <b>√</b> |
| K-factor per phase                                            | <b>✓</b>   | <b>✓</b>     | <b>V</b> |          | Ψ        |
| Voltage harmonics per phase up to order 50                    | <b>✓</b>   | <b>✓</b>     |          |          |          |
| Current harmonics per phase up to order 50                    | <b>, v</b> | <b>✓</b>     |          |          |          |
| Voltage harmonic angles up to order 50                        |            | <b>∨</b>     |          |          |          |
| Current harmonic angles up to order 50  Fundamental Component |            | •            |          |          |          |
| Voltage and Current per phase                                 |            | <b>✓</b>     |          |          |          |
| kW, PF per phase                                              | <b>✓</b>   | · ·          |          |          |          |
| kvar, KVA per phase                                           | <u> </u>   | ·            |          |          |          |
| ittary ittir per pridac                                       |            | L            |          |          |          |

| Parameter                             | Display | Comm. | Analog | Pulse | Alarm |
|---------------------------------------|---------|-------|--------|-------|-------|
| Total kW, PF                          | ✓       | ✓     |        |       |       |
| Total kvar, KVA                       |         | ✓     |        |       |       |
| Min/Max Logging                       |         |       |        |       |       |
| Min/Max A, V, total kW, kvar, kVA, PF | ✓       | ✓     |        |       |       |
| Min/Max Frequency, Neutral current    | ✓       | ✓     |        |       |       |
| Min/Max THD, TDD, K-Factor per phase  |         | ✓     |        |       |       |
| Phase Rotation                        | ✓       |       |        |       | ✓     |
| Voltage and Current Phase Angles      | ✓       | ✓     |        |       |       |
| Day and Time                          | ✓       | ✓     |        |       | ✓     |
| Pulse Counters                        | ✓       | ✓     |        |       | ✓     |
| Analog Inputs (optional)              | ✓       | ✓     |        |       | ✓     |
| Digital Inputs                        | ✓       | ✓     |        |       | ✓     |
| Relay Outputs                         | ✓       | ✓     |        |       | ✓     |
| Remote Relay Control                  |         | ✓     |        |       |       |
| Alarm Triggers/Setpoints              |         | ✓     |        |       | ✓     |
| Self-diagnostics                      |         | ✓     |        |       |       |

# **Chapter 2** Installation

# **Mechanical Installation**

# **Panel Mounting**

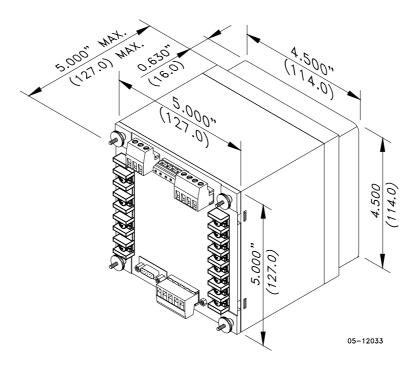

Figure 2-1 Dimensions

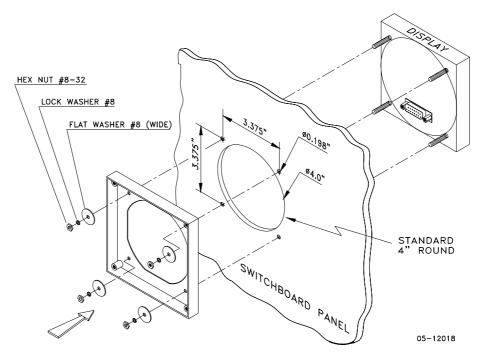

Figure 2-2 STEP 1 (ANSI 4" round cutout): Mount the display module on cutout

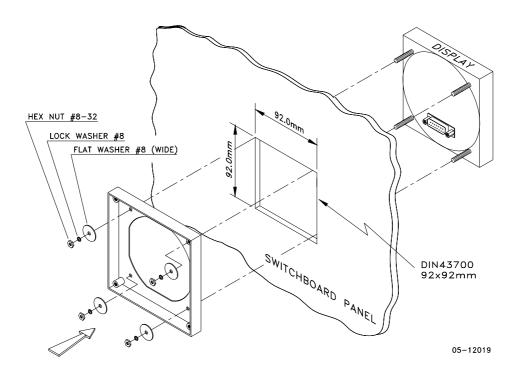

Figure 2-3 STEP 1 (DIN 92x92mm square cutout): Mount the display module on cutout

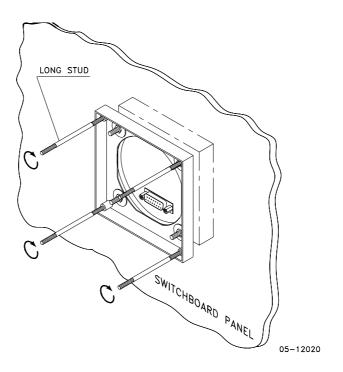

Figure 2-4 STEP 2: Assemble the 4 locating studs

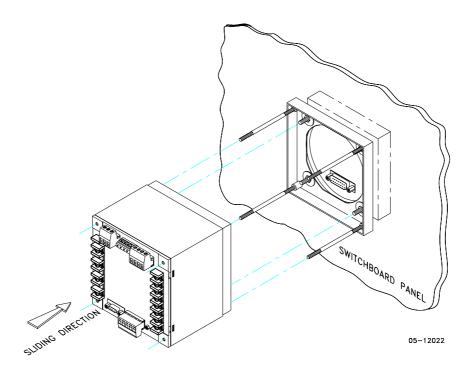

Figure 2-5 STEP 3: Slide and position the meter on locating studs

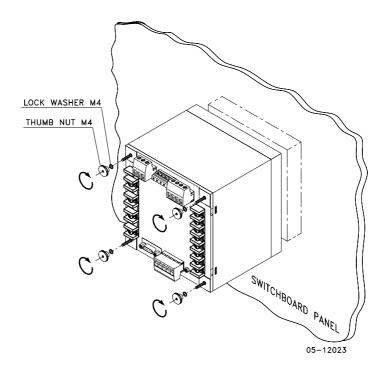

Figure 2-6 STEP 4: Affix the meter using the thumb nuts

# **DIN Rail Mounting**

The PM175 can be mounted on a 35-mm DIN rail. The display module is mounted separately on the switchboard panel and is connected to the meter by a communication cable (see <a href="Remote Display Installation">Remote Display Installation</a>).

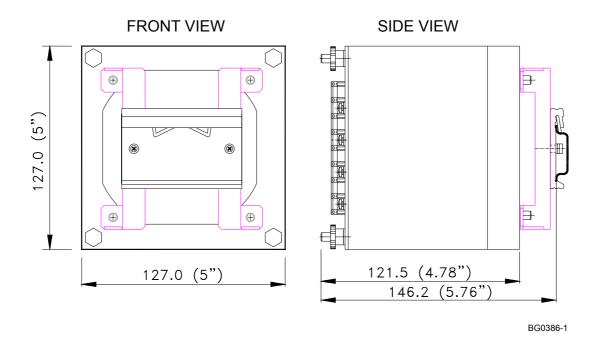

Figure 2-7 Dimensions

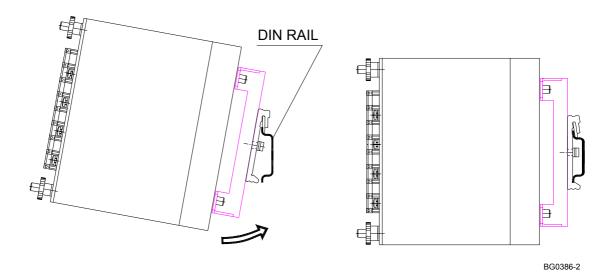

Figure 2-8 DIN rail mounting

# **Remote Display Installation**

## **Mechanical Installation**

# Standard Cutouts (ANSI 4" round or DIN 92x92 mm square)

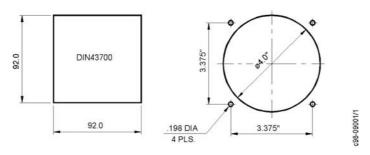

Figure 2-9 Display cutout dimensions

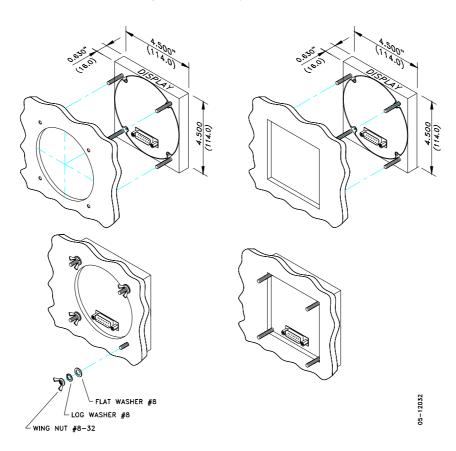

STEP 1: Insert the display module into cutout. STEP 2: Fasten washers and nut on screws.

Figure 2-10 ANSI 4" or DIN 92x92 mm display mounting

# **Special Cutout**

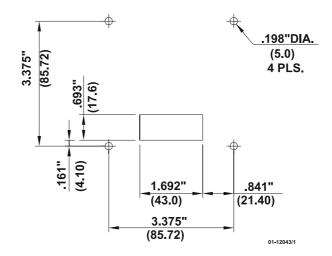

Figure 2-11 Panel cutout dimensions

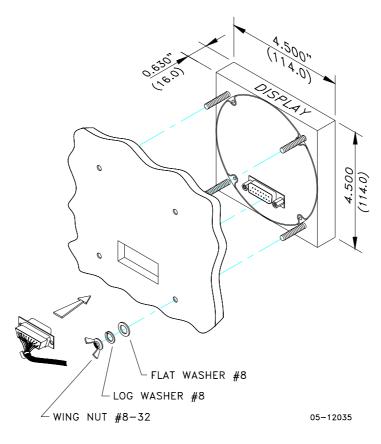

Figure 2-12 Display mounting

#### **Electrical Connection**

The remote display is connected to the meter via a 3-wire or 5-wire communication cable provided with two 15-pin D-type connectors.

At distances of up to 100 m, the display can receive power through the communication cable directly from the meter. Connect pins 1 and 8 on both sides as shown in Figure 2-13.

At distances above 100 m, power should be supplied from a separate 12V DC power source (a 12V AC/DC adapter can be used). Connect the positive wire to pin 1 and the negative wire to pin 8 as shown in Figure 2-14.

| Pin | Signal           |
|-----|------------------|
| 1   | +12V             |
| 5   | RS-485 + (plus)  |
| 7   | RS-485 – (minus) |
| 8   | GND              |
| 15  | Chassis ground   |

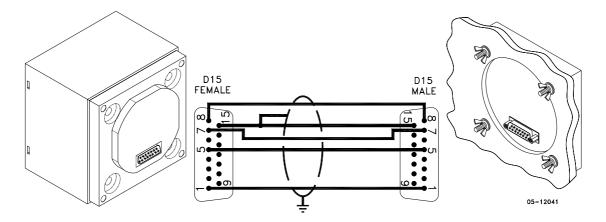

Figure 2-13 Self-powered remote display connection

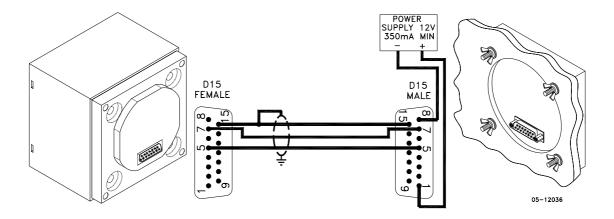

Figure 2-14 Remote display powered from a 12V DC power source

# **Electrical Installation**

Before installation ensure that all incoming power sources are shut OFF. Failure to observe this practice can result in serious or even fatal injury and damage to equipment.

# **Typical Installation**

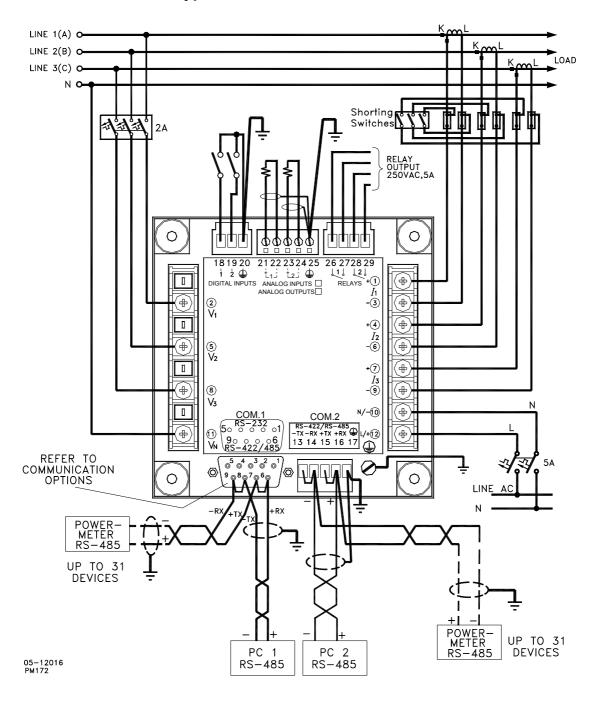

Figure 2-15 Typical installation

#### **Terminals**

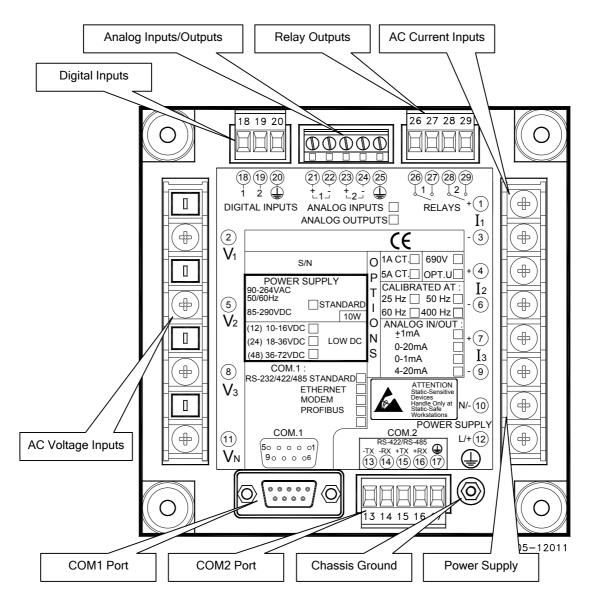

Figure 2-16 Terminals - Rear View

#### **Power Source Connection**

Before connecting your meter to the power source, check the label on the back of the device to ensure that it is equipped with the appropriate power supply.

The power source can be dedicated-fused, or from a monitored voltage if it is within the instrument power supply range.

AC power supply: connect the line wire to terminal 12 and the neutral wire to terminal 10.

DC power supply: connect the positive wire to terminal 12 and the negative wire to terminal 10.

#### **Chassis Ground Connection**

Connect the chassis ground of the device to the switch gear earth ground using a dedicated wire greater than 2  ${\rm mm}^2/{\rm 14~AWG}$  .

# Wiring Diagrams

For AC inputs ratings, see "Technical Specifications" in Appendix A.

The following wiring configurations are available in the meter:

| Wiring Configuration (See Basic Device Settings in Chapter 3) | Setup Code     | Figure |
|---------------------------------------------------------------|----------------|--------|
| 3-wire 2-element Direct connection using 2 CTs                | 3dir2          | 2-17   |
| 4-wire Wye 3-element direct connection using 3 CTs            | 4Ln3 or 4LL3   | 2-18   |
| 4-wire Wye 3-element connection using 3 PTs, 3 CTs            | 4Ln3 or 4LL3   | 2-19   |
| 3-wire 2-element Open Delta connection using 2 PTs, 2 CTs     | 3OP2           | 2-20   |
| 4-wire Wye 2½ -element connection using 2 PTs, 3 CTs          | 3Ln3 or 3LL3   | 2-21   |
| 3-wire 2½ -element Open Delta connection using 2 PTs, 3 CTs   | 3OP3           | 2-22   |
| 4-wire 3-element Delta direct connection using 3 CTs          | 4Ln3 or 4LL3   | 2-23   |
| 3-wire 2½-element Broken Delta connection using 2 PTs, 3 CTs  | 3bLn3 or 3bLL3 | 2-24   |

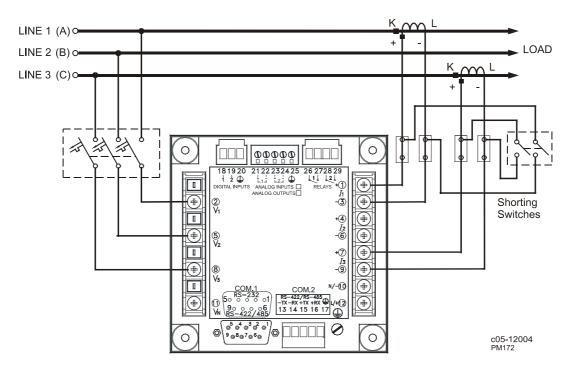

Figure 2-17 3-Wire 2-element Direct connection using 2 CTs.
Wiring Mode = 3dir2

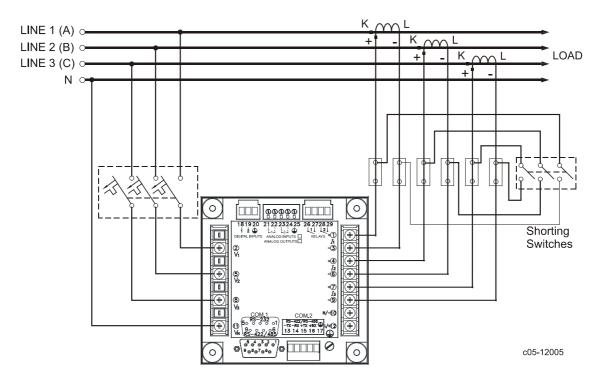

Figure 2-18 4-Wire Wye 3-element Direct connection using 3 CTs.

Wiring Mode = 4LL3 or 4Ln3

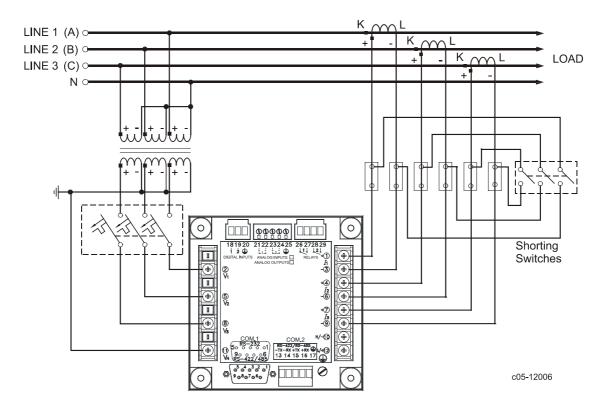

Figure 2-19 4-Wire Wye 3-element connection using 3 PTs, 3 CTs.

Wiring Mode = 4LL3 or 4Ln3

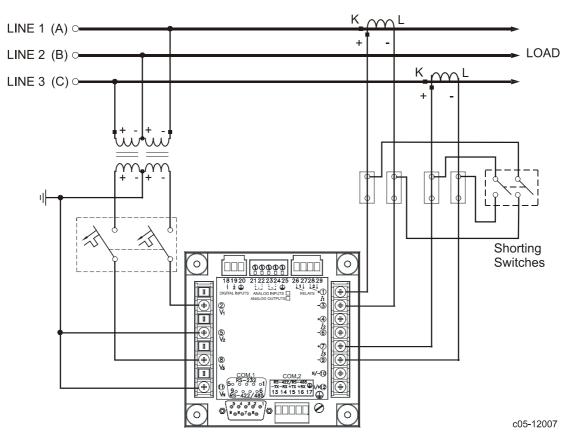

Figure 2-20 3-Wire 2-element Open Delta connection using 2 PTs, 2 CTs.
Wiring Mode = 3OP2

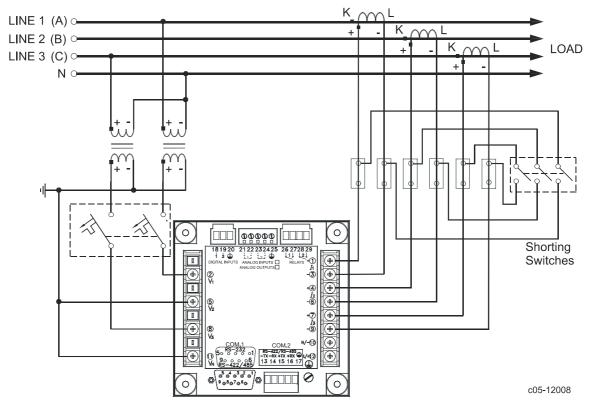

Figure 2-21 4-Wire Wye  $2\frac{1}{2}$ -element connection using 2 PTs, 3 CTs. Wiring Mode = 3LL3 or 3Ln3

This configuration will provide accurate power measurements only if the voltages are balanced.

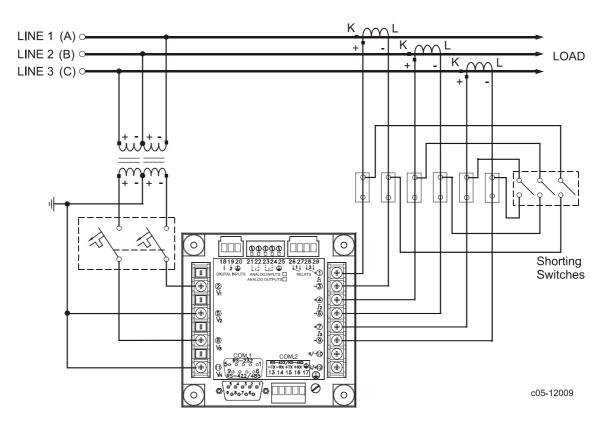

Figure 2-22 3-Wire Open 2½-element Delta connection using 2 PTs, 3 CTs.

Wiring Mode = 3OP3

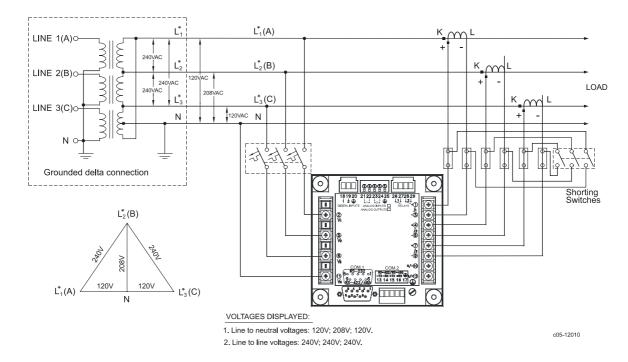

Figure 2-23 4-Wire 3-element Delta Direct connection using 3 CTs.

#### Wiring Mode = 4LL3 or 4Ln3

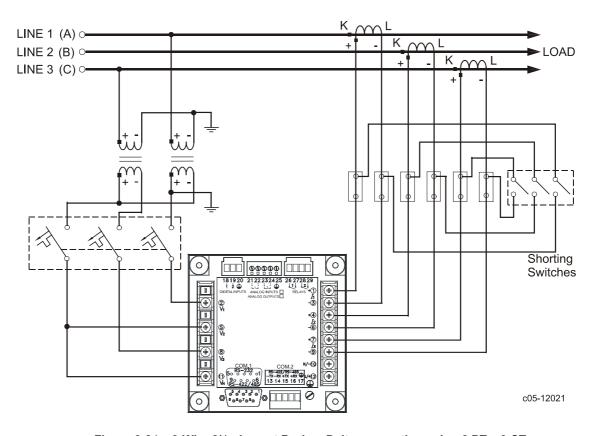

Figure 2-24 3-Wire 2½-element Broken Delta connection using 2 PTs, 3 CTs.
Wiring Mode = 3bLn3 or 3bLL3

# **I/O Connections**

For I/O ratings, see "Technical Specifications" in Appendix A.

## **Relay Outputs**

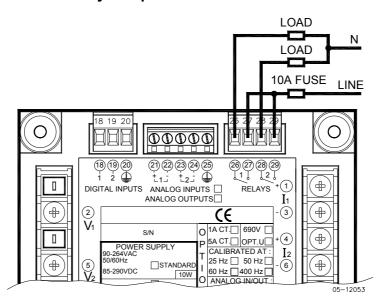

Figure 2-25 Relay Outputs connection

# **Digital Inputs**

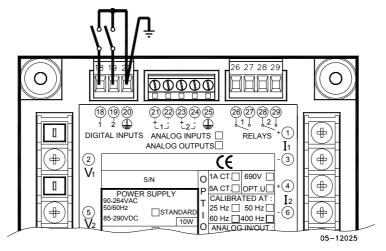

Figure 2-26 Digital Inputs connection

# **Analog Outputs**

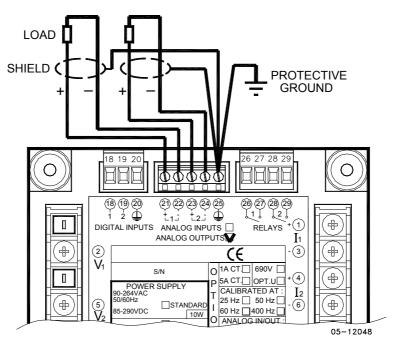

Figure 2-27 Analog Outputs connection

Maximum current loop load:

510 Ohm for 0-20 mA and 4-20 mA options 5 kOhm for 0-1 mA and  $\pm 1$  mA options

# **Analog Inputs**

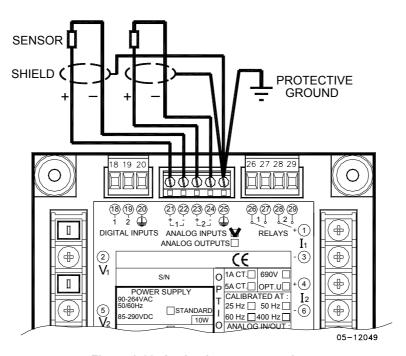

Figure 2-28 Analog Inputs connection

## **Communications Connections**

Several communication options are available for the PM175:

COM1 (check the label on the back of your meter):

RS-232/RS-422/RS-485

56K Dial-up modem

Ethernet 10/100BaseT

COM2:

RS-422/RS-485

The RS-232/RS-422/RS-485 port is a standard port for COM1. Other options should be ordered. Connections to the Ethernet RJ45 connector and to the telephone RJ11 connector are made through a cable adaptor provided with your meter (if ordered).

A full description of the communication protocols is found in the PM175 protocol guides provided with your meter.

#### COM1 RS-232 Connection

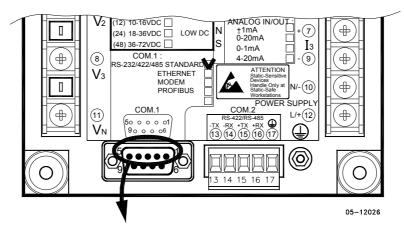

Connector 9-pin D-type female:

| Pin | Signal               |
|-----|----------------------|
| 1   | RS-232 RTS           |
| 2   | RS-232 RxD           |
| 3   | RS-232 TxD           |
| 4   | RS-232 CTS           |
| 5   | RS-232 Signal ground |

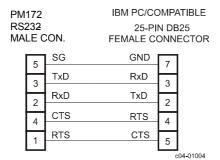

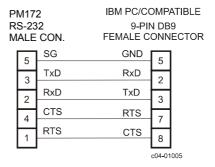

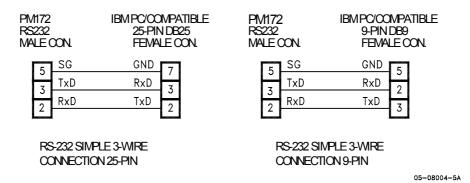

Figure 2-29 COM1: RS-232 cable drawings

#### COM1 RS-422/485 Connection

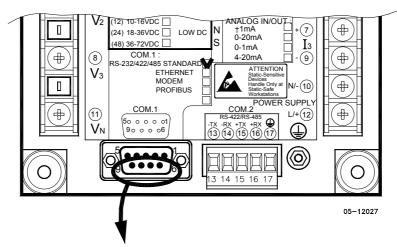

Connector 9-pin D-type female:

| Pin | Signal          |  |
|-----|-----------------|--|
| 6   | RS-422/485 +RxD |  |
| 7   | RS-422/485 +TxD |  |
| 8   | RS-422/485 -TxD |  |
| 9   | RS-422/485 -RxD |  |

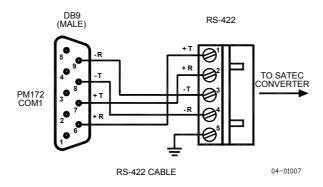

Figure 2-30 COM1: Connection to the RS-422/485-RS-232 converter

# **COM1 Dial Up Modem Connection**

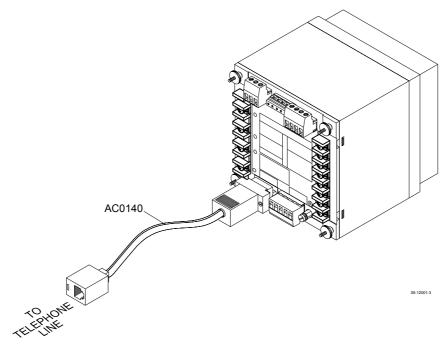

Figure 2-31 COM1: Telephone line connection

# **COM1 Ethernet Connection**

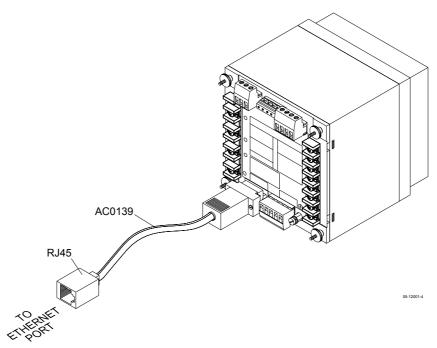

Figure 2-32 COM1: Ethernet connection

## COM2 RS-422/485 Connection

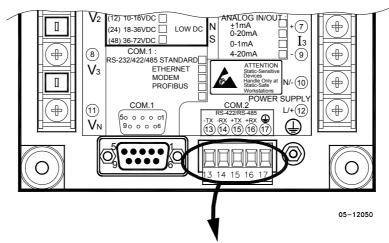

Connector removable, captured-wire, 5 terminals:

| Terminal | Signal |
|----------|--------|
| 13       | -TxD   |
| 14       | -RxD   |
| 15       | +TxD   |
| 16       | +RxD   |
| 17       | Ground |

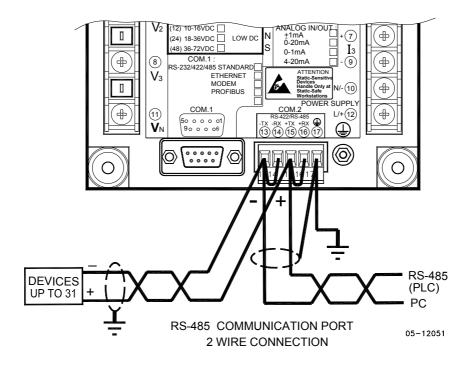

#### **RS-485 MULTI-DROP CONNECTION**

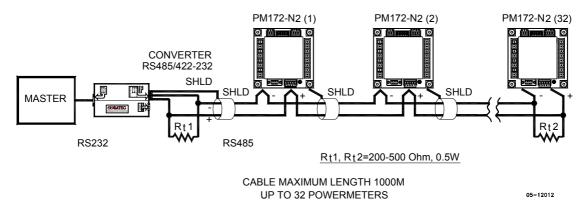

Figure 2-33 COM2: RS-485 2 wire connection

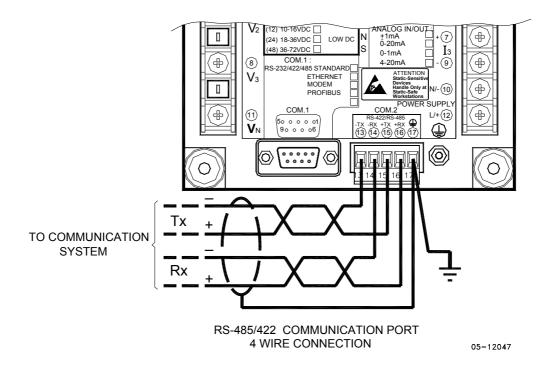

Figure 2-34 COM2: RS-422/485 4 wire connection

# **Chapter 3 Display Operations**

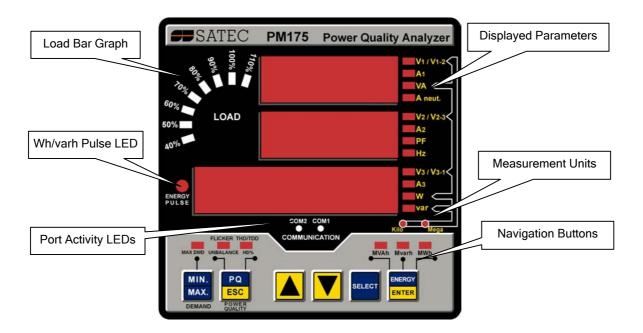

## **Indicators and Controls**

## **Numeric LED Display**

The meter has a simple user interface that allows you to view numerous measurement parameters by scrolling through different display pages. The numeric LED display can show up to three parameters at a time. Small rectangular or triangular LEDs at right and below the display indicate displayed parameters and their measurement units.

The display layout may change depending on the meter type and mode of operation. There are three modes of display operation: data display, status display, and programming mode display.

# Load Bar Graph

The load bar graph displays the amount, in percent (40% to 110%), of the present current load with respect to user-defined nominal load current. The reference nominal current can be set up in amps through the Display Setup menu. If it is set to 0 (default), the current load is referenced to the specified CT primary current.

# **Energy Pulse LED**

The PM175 is provided with the red "Energy Pulse" LED. It flashes at a constant rate when a load is applied to the meter. There are two modes of LED operation: normal and test. In normal mode, the LED pulses indicate imported Wh at a rate of 1,000 pulses per kWh. In test mode, the LED pulses indicate either imported Wh, or imported (inductive) varh at a rate of 10,000 pulses per kWh/kvarh. The energy test mode can be enabled through the Display Setup menu. When in test mode, the energy and demand accumulators do not account for consumed energy.

#### Port Activity LEDs

The meter is provided with two yellow LEDs "COM1" and "COM2", which indicate activity on the two communication ports. The port's LED flashes when the port is receiving or transmitting data. With the Ethernet option, the "COM1" LED flashes constantly regardless of the port activity.

When the display module is connected remotely through a 3-wire RS-485 interface, the "COM1" LED indicates the display port activity, while the "COM2" LED is not operational.

#### **Navigation Buttons**

The PM175 is provided with six push buttons that are normally used to navigate between different measurement displays. In programming mode, the buttons allow to enter device setup menus and to change the default factory device settings.

# **Data Display**

In data mode, the display is normally updated once per second; you can adjust the display update rate via the Display Setup menu.

## **Display Features**

#### **Measurement Units**

Currents are always displayed in amperes with two decimal places.

Measurement units for volts and powers depend on the connection scheme of the meter. When direct wiring is used, voltages are displayed in volts with one decimal place, and powers in kilowatts with three decimal places. When wiring via PT is used, for the PT ratio up to and including 4.0, voltages are displayed in volts, and powers in whole kilowatts, and for the PT ratio above 4.0, voltages are displayed in kilovolts, and powers in megawatts with three decimal places.

The small round "Kilo" and "Mega" LEDs will light up showing the appropriate measurement units for a displayed page.

#### **Primary and Secondary Volts**

Volts can be displayed in primary (default) or secondary units. The volts display mode can be changed through the Display Setup menu.

#### Phase Power Readings

In configurations with the neutral wire, in addition to total three-phase powers, the meter can show per-phase power readings. By default, they are disabled. See <u>Display Setup</u> on how to enable per-phase power readings in your meter.

#### **Fundamental Component**

The meter can display total power factor and active power for the fundamental component if it is enabled through the Display Setup menu. Whenever phase power readings are allowed, the PM175 will also display per-phase power factor and active power for the fundamental component.

#### **Auto Return**

If no buttons are pressed for 30 seconds while the display Auto Return option is enabled, the display will automatically return to the main screen from any other measurement display or programming mode.

The Auto Return option can be enabled through the Display Setup menu

#### **Auto Scroll**

If no buttons are pressed for 30 seconds while in the common measurements display, and the Auto Scroll option is enabled in the meter, the display will automatically scroll through all available pages. The scroll interval can be adjusted through the Display Setup menu.

To stop auto scrolling, press briefly the SCROLL button.

### **Navigation Buttons**

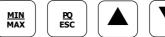

In Data Display mode, the navigation buttons function as follows.

The **MIN/MAX** button switches to the Min/Max - Maximum Demands display pages. When briefly pressed again, it switches back to the common measurements display.

SELECT

ENERGY

The **PQ** button switches between different power quality/harmonic displays: Total Harmonics, Individual Voltage and Current Harmonics, and Power Quality parameters - short-term (Pst) and long-term (Plt) flicker, and voltage and current negative sequence unbalance. When briefly pressed once again, it switches back to the common measurements display

The **UP** and **DOWN** arrow buttons, labeled by arrowheads, scroll through the display pages forward and backward. Once pressed briefly, they move one page forward or backward at a time. If you hold down the button, scrolling is repeated at a twice per second rate.

Pressing both the UP and DOWN arrow buttons together returns to the first page within current display.

The **SELECT** button operates once it's released. The button has two functions:

- When pressed briefly, it switches to programming mode.
- When pressed together with the ENTER button for more than 5 seconds, it resets Min/Max records, maximum demands, or energies depending on the currently displayed page. If the meter is secured by a password and a simple reset of data from the display is not allowed, the action will not have effect.

The **ENERGY** button switches to the Energy display. If TOU registers are configured in the meter, you can repeatedly press this button to scrolls through all available TOU registers. When briefly pressed once again, it switches back to the common measurements display

# Simple Reset of Accumulated Data

When the meter is not secured by a password, or the simple reset of data is allowed from the display regardless of the security setting (see <a href="Display Setup">Display Setup</a>), the meter allows the simple "two-button' reset of the Min/Max registers, maximum demands, energies, and counters from the data display mode without entering the reset menu:

Select a display page where the data you want to reset is displayed:
 Min/Max log - select a Min/Max page from the Min/Max Display.
 Ampere and volt maximum demands - select the ampere or volt maximum demand page from the Min/Max Display.

Power maximum demands - select the power maximum demand page from the Min/Max Display.

Total and phase energies - select a total energy, or phase energy page from the Energy Display.

- Counters select a counter page from the Status Display
- 2. While holding the SELECT button, press and hold the ENTER button for about 5 seconds. The displayed data is reset to zero.

# **Common Measurements Display**

Scroll through pages with the UP and DOWN arrow buttons.

|     | Common Measurements (Main Display) |                                          |  |  |  |  |
|-----|------------------------------------|------------------------------------------|--|--|--|--|
| 1   | V12                                | Line-to-line volts                       |  |  |  |  |
|     | V23                                |                                          |  |  |  |  |
|     | <b>L</b> V31                       |                                          |  |  |  |  |
| 2   | V1                                 | Line-to-neutral volts (in configurations |  |  |  |  |
|     | V2                                 | with a neutral wire: 4LN3, 3LN3,         |  |  |  |  |
|     | <b>P</b> V3                        | 3BLN3, 4LL3, 3LL3, and 3BLL3)            |  |  |  |  |
| 3   | I1                                 | Amps                                     |  |  |  |  |
|     | I2                                 |                                          |  |  |  |  |
|     | I3                                 |                                          |  |  |  |  |
| 4   | kVA/MVA                            | Total VA                                 |  |  |  |  |
|     | PF                                 | Total PF                                 |  |  |  |  |
|     | kW/MW                              | Total W                                  |  |  |  |  |
| 5   | In                                 | Neutral current                          |  |  |  |  |
|     | Hz                                 | Frequency                                |  |  |  |  |
|     | kvar/Mvar                          | Total var                                |  |  |  |  |
| 6   | Ph.L1                              | Phase L1 powers                          |  |  |  |  |
|     | PF                                 | (if enabled)                             |  |  |  |  |
|     | kW/MW                              |                                          |  |  |  |  |
| 7   | kVA/MVA                            | Phase L1 powers                          |  |  |  |  |
|     | Ph.L1                              | (if enabled)                             |  |  |  |  |
|     | kvar/Mvar                          |                                          |  |  |  |  |
| 8   | Ph.L2                              | Phase L2 powers                          |  |  |  |  |
|     | PF                                 | (if enabled)                             |  |  |  |  |
|     | kW/MW                              |                                          |  |  |  |  |
| 9   | kVA/MVA                            | Phase L2 powers                          |  |  |  |  |
|     | Ph.L2                              | (if enabled)                             |  |  |  |  |
|     | kvar/Mvar                          |                                          |  |  |  |  |
| 10  | Ph.L3                              | Phase L3 powers                          |  |  |  |  |
|     | PF                                 | (if enabled)                             |  |  |  |  |
|     | kW/MW                              |                                          |  |  |  |  |
| 11  | kVA/MVA                            | Phase L3 powers                          |  |  |  |  |
|     | Ph.L3                              | (if enabled)                             |  |  |  |  |
|     | kvar/Mvar                          |                                          |  |  |  |  |
| 12  | H01                                | Fundamental total powers                 |  |  |  |  |
|     | PF                                 | (if enabled)                             |  |  |  |  |
|     | kW/MW                              |                                          |  |  |  |  |
| 13  | H1.L1                              | Fundamental phase L1 powers              |  |  |  |  |
|     | PF                                 | (if enabled)                             |  |  |  |  |
|     | kW/MW                              | 15 1                                     |  |  |  |  |
| 14  | H1.L2                              | Fundamental phase L2 powers              |  |  |  |  |
|     | PF                                 | (if enabled)                             |  |  |  |  |
| L   | kW/MW                              | Fundamental about 12 manuar              |  |  |  |  |
| 15  | H1.L3                              | Fundamental phase L3 powers              |  |  |  |  |
|     | PF                                 | (if enabled)                             |  |  |  |  |
| 1.0 | kW/MW                              | Appleg inputs (entired)                  |  |  |  |  |
| 16  | An.In                              | Analog inputs (optional)                 |  |  |  |  |
|     | AI1                                |                                          |  |  |  |  |
|     | AI2                                |                                          |  |  |  |  |

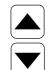

# Min/Max and Max. Demands Display

Press the MIN/MAX button. The MIN/MAX LED, or MAX DEMAND LED in the PM175, is illuminated when in the MIN/MAX display. Use the UP and DOWN arrow buttons to scroll through the Min/Max and Max. Demand pages.

Note that volts readings will be line-to-neutral in 4LN3, 3LN3 and 3BLN3 wiring modes, and line-to-line in other modes.

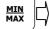

|    |      | Min/Max an       | nd Maximum Demands          |
|----|------|------------------|-----------------------------|
| 1  |      | V1/V12           | Minimum volts               |
|    |      | V2/V23           |                             |
|    | Lo   | V3/V31           |                             |
| 2  |      | I1               | Minimum amps                |
|    |      | I2               |                             |
|    | Lo   | I3               |                             |
| 3  |      | kVA/MVA          | Minimum total VA            |
|    |      | PF               | Minimum total PF (absolute) |
|    | Lo   | kW/MW            | Minimum total W             |
| 4  |      | In               | Minimum neutral current     |
|    |      | Hz               | Minimum frequency           |
|    | Lo   | kvar/Mvar        | Minimum total var           |
| 5  |      | V1/V12           | Maximum volts               |
|    |      | V2/V23           |                             |
|    | Hi   | V3/V31           |                             |
| 6  |      | I1               | Maximum amps                |
|    | l    | I2               |                             |
|    | Hi   | I3               |                             |
| 7  |      | kVA/MVA          | Maximum total VA            |
|    | l    | PF               | Maximum total PF (absolute) |
|    | Hi   | kW/MW            | Maximum total W             |
| 8  |      | In<br>Hz         | Maximum neutral current     |
|    |      |                  | Maximum frequency           |
|    | Hi   | kvar/Mvar        | Maximum total var           |
| 9  |      | V1/V12           | Maximum volt demands        |
|    | Hd   | V2/V23<br>V3/V31 |                             |
| 10 | пи   | V3/V31<br>I1     | Maximum ampara domando      |
| 10 |      | 11<br>12         | Maximum ampere demands      |
|    | Hd   | 12<br>I3         |                             |
| 11 | пu   | kVA/MVA          | Maximum VA demand           |
| 11 |      | PF               | PF at maximum VA demand     |
|    | Hd   | kW/MW            | Maximum W demand            |
|    | IIIu | INVV/ITIVV       | PIGAIITIGITI W UCITIATIU    |

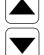

# Power Quality/Harmonics Display

Press the PQ/ESC button. The THD/TDD LED is illuminated. Press the button again to move to the individual harmonics, or to the flicker and unbalance displays. Use the UP and DOWN arrow buttons to scroll through harmonics and power quality measurements.

Note that voltage harmonics readings will be line-to-neutral in the 4LN3, 3LN3 and 3BLN3 wiring modes, and line-to-line in all other modes.

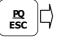

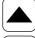

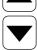

|   | Total Harmonics |             |                  |  |
|---|-----------------|-------------|------------------|--|
| 1 |                 | V1/V12 THD  | Voltage THD      |  |
|   |                 | V2/V23 THD  |                  |  |
|   | thd.            | V3/V31 THD  |                  |  |
| 2 |                 | I1 THD      | Current THD      |  |
|   |                 | I2 THD      |                  |  |
|   | thd.            | I3 THD      |                  |  |
| 3 |                 | I1 TDD      | Current TDD      |  |
|   |                 | I2 TDD      |                  |  |
|   | tdd.            | I3 TDD      |                  |  |
| 4 |                 | I1 K-Factor | Current K-Factor |  |
|   |                 | I2 K-Factor |                  |  |
|   | HF              | I3 K-Factor |                  |  |

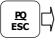

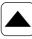

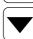

|    | Individual Voltage Harmonics |            |                              |  |
|----|------------------------------|------------|------------------------------|--|
| 1  |                              | V1/V12 HD% | Order 2 harmonic distortion  |  |
|    |                              | V2/V23 HD% |                              |  |
|    | 02H                          | V3/V31 HD% |                              |  |
| 2  |                              | V1/V12 HD% | Order 3 harmonic distortion  |  |
|    |                              | V2/V23 HD% |                              |  |
|    | 03H                          | V3/V31 HD% |                              |  |
|    |                              |            |                              |  |
| 39 |                              | V1/V12 HD% | Order 40 harmonic distortion |  |
|    |                              | V2/V23 HD% |                              |  |
|    | 40H                          | V3/V31 HD% |                              |  |

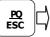

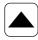

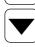

|    | Individual Current Harmonics |        |                              |  |
|----|------------------------------|--------|------------------------------|--|
| 1  |                              | I1 HD% | Order 2 harmonic distortion  |  |
|    |                              | I2 HD% |                              |  |
|    | 02H                          | I3 HD% |                              |  |
| 2  |                              | I1 HD% | Order 3 harmonic distortion  |  |
|    |                              | I2 HD% |                              |  |
|    | 03H                          | I3 HD% |                              |  |
|    |                              |        |                              |  |
| 39 |                              | I1 HD% | Order 40 harmonic distortion |  |
|    |                              | I2 HD% |                              |  |
|    | 40H                          | I3 HD% |                              |  |

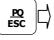

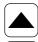

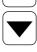

|   | Flicker/Unbalance |        |                                              |  |
|---|-------------------|--------|----------------------------------------------|--|
| 1 |                   | V1 Pst | Short term flicker                           |  |
|   |                   | V2 Pst |                                              |  |
|   | Pst               | V3 Pst |                                              |  |
| 2 |                   | V1 Plt | Long term flicker                            |  |
|   |                   | V2 Plt |                                              |  |
|   | Plt               | V3 Plt |                                              |  |
| 3 |                   | U.Unb  |                                              |  |
|   |                   | V% unb | Voltage negative sequence unbalance, percent |  |
| 4 |                   | C.Unb  |                                              |  |
|   |                   | I% unb | Current negative sequence unbalance, percent |  |

## **Energy Display**

Press the ENERGY button. The MVAh, Mvarh, or MWh LED is illuminated. If TOU registers are configured in the meter, press the button again to scroll through all active TOU registers. Use the UP and DOWN arrow buttons to scroll through energy pages.

Along with total energies, per phase energy accumulators will be displayed if phase energy calculation is enabled in the Device Options menu.

| ERGY |     | Tota               | l and Phase Energies |
|------|-----|--------------------|----------------------|
| TER  | 1   | Ac.En.             | Total Wh import      |
|      |     | IP.                | . oca minpore        |
|      |     | MWh                |                      |
|      | 2   | rE.En.             | Total varh import    |
|      |     | IP.                |                      |
|      | _   | Mvarh              |                      |
|      | 3   | AP.En.             | Total VAh            |
|      |     | MVAh               |                      |
|      | 4   | Ac.En.             | Total Wh export      |
|      |     | EP.                | Total Till Griport   |
|      |     | MWh                |                      |
|      | 5   | rE.En.             | Total varh export    |
|      |     | EP.                |                      |
|      | 6   | Mvarh<br>Ac.En.    | Phase L1 Wh import   |
|      | 0   | IP.L1.             | Phase LI Wil import  |
|      |     | MWh                |                      |
|      | 7   | rE.En.             | Phase L1 varh import |
|      |     | IP.L1.             | ·                    |
|      | _   | Mvarh              |                      |
|      | 8   | AP.En.             | Phase L1 VAh         |
|      |     | <b>L1.</b><br>MVAh |                      |
|      | 9   | Ac.En.             | Phase L2 Wh import   |
|      |     | IP.L2.             | Thase LZ WIT import  |
|      |     | MWh                |                      |
|      | 10  | rE.En.             | Phase L2 varh import |
|      |     | IP.L2.             |                      |
|      | 11  | Mvarh AP.En.       | Phase L2 VAh         |
|      | 11  | AP.EN.<br>L2.      | Phase L2 VAn         |
|      |     | MVAh               |                      |
|      | 12  | Ac.En.             | Phase L3 Wh import   |
|      |     | IP.L3.             | ·                    |
|      |     | MWh                |                      |
|      | 13  | rE.En.             | Phase L3 varh import |
|      |     | IP.L3.             |                      |
|      | 14  | Mvarh AP.En.       | Phase L3 VAh         |
|      | 1 1 | L3.                | Tildse LS VAII       |
|      |     | MVAh               |                      |
|      |     |                    |                      |

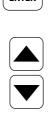

|   | TOU Energy Register 1         |                  |  |  |  |
|---|-------------------------------|------------------|--|--|--|
| 1 | r <b>EG.1</b><br>trF.1<br>MWh | Tariff 1 reading |  |  |  |
| 2 | rEG.1<br>trF.2<br>MWh         | Tariff 1 reading |  |  |  |
| 8 | rEG.1<br>trF.8<br>MWh         | Tariff 8 reading |  |  |  |

•••

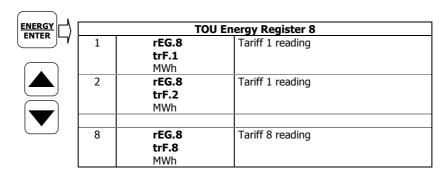

# **Status Display**

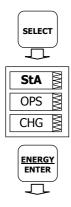

The meter has separate status information pages accessible through the primary device menu. The Status Display shows rarely used information that is especially helpful when connecting the meter inputs and outputs to external equipment. For information on navigating in the menus, see <a href="Using the Menus">Using the Menus</a>.

To enter the Status Display:

- 1. From the Data Display, press the SELECT button to enter the primary device menu. The "StA" window is highlighted.
- Press ENTER to enter the Status Display. Use the UP and DOWN arrow buttons to scroll through the status pages.

To exit the Status Display:

- 1. Press ESC to return to the primary device menu.
- 2. Press ESC to return to the Data display.

|    | St                                          | atus Display                             |
|----|---------------------------------------------|------------------------------------------|
| 1  | PhS<br>rot<br>POS/nEG/Err                   | Phase rotation order                     |
| 2  | V1 angle<br>V2 angle<br><b>AG.</b> V3 angle | Voltage angles (±180°, referenced to V1) |
| 3  | I1 angle<br>I2 angle<br><b>AG.</b> I3 angle | Current angles (±180°, referenced to V1) |
| 4  | <b>rEL 1.2.</b> 00                          | Relay status                             |
| 5  | <b>St.In 1.2.</b> 00                        | Status inputs                            |
| 6  | Cnt.1 Counter #1                            |                                          |
| 7  | Cnt.2 Counter #2                            |                                          |
| 8  | Cnt.3<br>Counter #3                         |                                          |
| 9  | Cnt.4<br>Counter #4                         |                                          |
| 10 | <b>batt</b><br>nor/Lo                       | Backup battery status (Normal/Low)       |

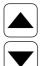

# **Using the Menus**

### **Navigation Buttons**

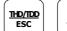

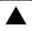

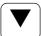

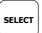

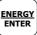

The PM175 has a menu-driven setup. To enter the menus, press shortly and release the SELECT button.

The **SELECT** button selects (highlights) an active window in which you then can select or change a desired menu item. The button operates once it's briefly pressed and released.

The **UP** and **DOWN** arrow buttons scroll through menu items in the highlighted window forward and backward, and allow changing a highlighted item when entering numbers.

The **ENTER** button confirms the selection of a menu item or a number in the highlighted window, thus allowing to enter a submenu or to store a changed item.

The **ESC** button acts as the "Escape" leaving the highlighted item unchanged or returning to the upper level menu.

### **Selecting Menus**

To access the meter menus, press and release the SELECT button. The primary meter menu is open as shown below. The menu has three entries:

- StA Status Display entry (see "Status Display" above)
- OPS Main setup menu entry allowing to review setup options
- CHG Main setup menu entry allowing to change setups

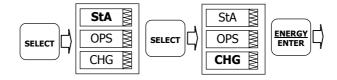

To enter the Status Display:

- If the StA window is not highlighted, use the SELECT button to activate
  it.
- 2. Press the ENTER button to enter the Status Display

To review the meter setup options:

- 3. Press the SELECT button to activate the OPS window.
- 4. Press the ENTER button to enter the main menu.

To change the meter setup, or to clear the accumulated values:

- 1. Press the SELECT button to activate the CHG window.
- 2. Press the ENTER button to enter the main menu.

#### **Entering the Password**

The setup change menu can be secured by a four-digit user password. The meter is primarily shipped with the password preset to 0 at the factory and password protection disabled. You can change the password and enable password protection through the Access Control menu (see <a href="Meter Security">Meter Security</a>).

If authorization is not required, just press the ENTER button to move to the main setup menu; otherwise you should enter a correct password to be authorized to access the meter setups.

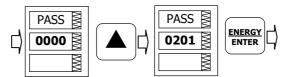

To enter the password:

- 1. Adjust the first digit with the UP and DOWN arrow buttons.
- 2. Press the SELECT button to advance to the next digit.
- 3. Adjust the remaining password digits in the same manner.
- 4. Press ENTER to confirm the password.

If the password entered is correct, you will move to the main device menu, otherwise you return to the previous menu.

Selecting the OPS or CHG entry moves you to the main setup menu that is represented by two entries: the upper window displays a secondary menu list, while the bottom item is an assisting exit window.

#### **Selecting a Menu Entry**

To select a menu entry from the menu list:

 Highlight the upper item by pressing briefly the SELECT button if it is not highlighted yet.

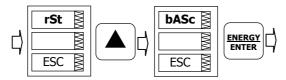

- Scroll through the menu list by pressing briefly the UP and DOWN arrow buttons until the desired menu entry appears.
- 3. Press the ENTER button.

## Viewing and Changing Setup Items

A second level menu normally consists of three items: the upper static window indicates the menu name, while the middle window represents a list of setup parameters you can scroll through, and the lower item shows the present parameter value.

To select a parameter you want to view or change:

 Highlight the middle window by pressing briefly the SELECT button if it's not highlighted yet.

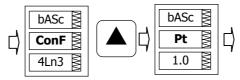

Scroll through the parameter list with the UP and DOWN buttons until the desired parameter name appears.

To change the selected parameter:

1. Press the SELECT button to highlight the lower item.

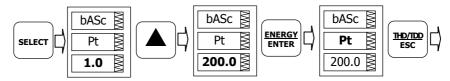

- If a number represents the parameter, adjust it to the desired value with the UP and DOWN arrow buttons. When briefly pressed, the button increments or decrements the number by one. When the button is pressed continuously, the number is changed approximately twice per second
- 3. If a name represents the parameter, select the desired option with the UP and DOWN arrow buttons.
- 4. To store your new selection, press the ENTER button.
- 5. To leave the parameter unchanged, press the ESC button.

You will return to the parameter list and will be able to select another parameter or return to the main menu.

To exit the menu, press ESC.

# **Menu Operations**

### **Basic Device Settings**

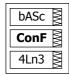

This menu allows you to configure the basic meter settings that define the general operating characteristics of the device. To enter the menu, select the "baSc" entry from the main menu, and then press the ENTER button.

To select a setup option:

- 1. Press the SELECT button to activate the middle window.
- 2. Use the UP and DOWN arrow buttons to scroll to the desired option.

To change the option:

- 1. Press the SELECT button to activate the lower window.
- 2. Use the UP and DOWN arrow buttons to select the desired option.
- Press ENTER to confirm your changes and to store your new setting, or press ESC to discard changes.

To exit the menu, press ESC.

The following table lists available options.

| Label | Parameter                                 | Options                                       | Default | Description                                                                                                    |
|-------|-------------------------------------------|-----------------------------------------------|---------|----------------------------------------------------------------------------------------------------|
| ConF  | Wiring connection<br>(configuration) mode | See "Basic<br>Meter<br>Setup" in<br>Chapter 4 | 4Ln3    | The wiring connection of the device                                                                                                    |
| Pt    | PT ratio                                  | 1.0-6500.0                                    | 1.0     | The phase potential transformer's primary to secondary ratio                                                                                |
| Pt.F  | PT Ratio multiplier                       | ×1, ×10                                       | ×1      | PT Ratio multiplication factor.<br>Used in extra high voltage<br>networks to accommodate the<br>PT ratio for 500 kV and higher<br>networks. |

| Label | Parameter                                  | Options                                                      | Default | Description                                                                                                    |
|-------|--------------------------------------------|--------------------------------------------------------------|---------|----------------------------------------------------------------------------------------------------|
| U.SEC | Nominal secondary voltage                  | 10-690 V                                                     | 120 V   | The nominal secondary line-to-<br>neutral (in 4LN3, 3LN3 and<br>3BLN3 wiring modes) or line-to-<br>line (in 4LL3, 3LL3, 3BLL3,<br>3OP2, 3OP3 and 3DIR modes)<br>voltage. Used as a reference<br>voltage for the EN50160<br>evaluation. |
| Ct    | CT primary current                         | 1-10000 A                                                    | 5 A     | The primary rating of the phase current transformer                                                                                                    |
| d.P   | Power block demand period                  | 1, 2, 5, 10,<br>15, 20, 30,<br>60 min,<br>E=external<br>sync | 30 min  | The length of the demand period for power demand calculations. If the external synchronization is selected, a pulse front on the digital input DI1 will denote the start of the demand interval.                                       |
| nd.P  | The number of blocks in the sliding window | 1-15                                                         | 1       | The number of blocks to be averaged for sliding window demands                                                                                                    |
| Ad.P  | Ampere, volt and THD demand period         | 0-1800 sec                                                   | 900 sec | The length of the demand period for ampere, volt and THD demand calculations                                                                                                    |
| Freq  | Nominal frequency                          | 50,60 Hz                                                     | 60 Hz   | The nominal line frequency                                                                                                    |
| LoAd  | Maximum demand load current                | 0-10000 A                                                    | 0       | The maximum demand load current (0 = CT primary)                                                                                                    |

 $\Delta$  Always specify the wiring mode and transformer ratings prior to setting up setpoints and analog outputs.

△ The maximum value for the product of the phase CT primary current and PT ratio is 57,500,000. If the product is greater, power readings will be zeroed.

## **Device Options**

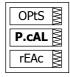

This menu allows you to change the user-configurable device options or put the meter into energy test mode. To enter the menu, select the "OPtS" entry from the main menu, and then press the ENTER button.

To select a setup option:

- 1. Press the SELECT button to activate the middle window.
- 2. Use the UP and DOWN arrow buttons to scroll to the desired option.

To change the option:

- Press the SELECT button to activate the lower window.
- 2. Use the UP and DOWN arrow buttons to select the desired option.
- 3. Press ENTER to confirm your changes and to store your new setting, or press ESC to discard changes.

To exit the menu, press ESC.

The following table lists available options.

| Label | Parameter   | Options                | Default | Description              |
|-------|-------------|------------------------|---------|--------------------------|
| P.cAL | Power       | rEAc (reactive power), |         | The method used for      |
|       | calculation | nAct (non-active       |         | calculating reactive and |
|       | mode        | power)                 |         | apparent powers          |

| Label | Parameter                         | Options                                                                                                    | Default  | Description                                                        |
|-------|-----------------------------------|----------------------------------------------------------------------------------------------------|----------|--------------------------------------------------------------------|
| roLL  | Energy roll<br>value <sup>E</sup> | 10.E4=10,000<br>10.E5=100,000<br>10.E6=1,000,000<br>10.E7=10,000,000<br>10.E8=100,000,000<br>10.E9=1,000,000,000 | 10.E9    | The value at which<br>energy counters roll<br>over to zero         |
| Ph.En | Phase energy option <sup>E</sup>  | diS = disabled<br>En = enabled                                                                                   | Disabled | Enables phase energy calculations                                  |
| bAtt  | Backup battery<br>mode            | OFF = switched OFF<br>On = switched ON                                                                           | OFF      | Allows to conserve a battery while the meter is out of operation   |
| tESt  | Energy test<br>mode               | OFF = disabled<br>Ac.Ei = Wh pulses<br>rE.Ei = varh pulses                                                       | Disabled | Setting this option puts<br>the meter into the<br>energy test mode |

### **Communication Ports**

These two menus allow you to configure parameters for communication ports COM1 and COM2. To enter the menu, select "Prt.1" for COM1 or "Prt.2" for COM2 from the main menu, and then press the ENTER button.

To select a setup option:

- 1. Press the SELECT button to activate the middle window.
- 2. Use the UP and DOWN arrow buttons to scroll to the desired option.

To change the option:

- 1. Press the SELECT button to activate the lower window.
- 2. Use the UP and DOWN arrow buttons to select the desired option.
- Press ENTER to confirm your changes and to store your new setting, or press ESC to discard changes.

To exit the menu, press ESC.

The following tables list available port options.

#### **COM1 Settings**

| Label | Parameter                     | Options                                                                                                    | Default                    | Description                                                                     |
|-------|-------------------------------|----------------------------------------------------------------------------------------------------|----------------------------|---------------------------------------------------------------------------------|
| Prot  | Communications protocol       | rtu = Modbus RTU<br>ASCII =Modbus ASCII                                                                          | Modbus<br>RTU              | The communications protocol supported by the port                               |
| rS    | Port interface <sup>1</sup>   | 232 = RS-232<br>485 = RS-485<br>422 = RS-422<br>dial = Dial-up Modem<br>Eth.= Ethernet                           | Depends<br>on the<br>order | For non-serial interfaces - not changeable; automatically detected by the meter |
| Addr  | Device address                | Modbus: 1-247                                                                                                    | 1                          | Device network address                                                          |
| bAud  | Baud rate                     | 300-115200 bps                                                                                                   | 9600 bps                   | The port baud rate                                                              |
| dAtA  | Data format and parity        | 7E, 8N, 8E                                                                                                    | 8N                         | 7E data format should<br>not be used with the<br>Modbus RTU protocol            |
| H.Sh  | Handshaking<br>(flow control) | nonE=no flow control<br>SOFt=software<br>(XON/XOFF)<br>HArd=hardware (CTS)                                       | None                       |                                                                                 |
| rtS   | RTS mode                      | nonE = not used<br>Forc = RTS is<br>permanently asserted<br>CtrL = RTS is asserted<br>during the<br>transmission | None                       |                                                                                 |

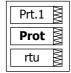

 $^{1}$  The meter automatically detects a replaceable communication module and will not allow you to change the interface, baud rate or data format for the Dial-up modem, and for the Ethernet port.

#### **COM2 Settings**

| Label | Parameter               | Options                                     | Default       | Description                                                          |
|-------|-------------------------|---------------------------------------------|---------------|----------------------------------------------------------------------|
| Prot  | Communications protocol | rtu = Modbus RTU<br>ASCII = Modbus<br>ASCII | Modbus<br>RTU | The communications protocol supported by the port                    |
| rS    | Port interface          | 485 = RS-485<br>422 = RS-422                | RS-485        |                                                                      |
| Addr  | Device address          | Modbus: 1-247                               | 1             | Device network address                                               |
| bAud  | Baud rate               | 300-115200 bps                              | 9600 bps      | The port baud rate                                                   |
| dAtA  | Data format and parity  | 7E, 8N, 8E                                  | 8N            | 7E data format should<br>not be used with the<br>Modbus RTU protocol |

#### **Network Address**

This menu allows you to configure the device IP address and the default gateway address for the Ethernet port. To enter the menu, select "nEt" from the main menu, and then press the ENTER button.

To change the password:

- To change the device IP address, select the "A" entry in the upper window with the UP and DOWN arrow buttons. To change the default gateway address, select the "G" entry.
- 2. Press the SELECT button to activate the first address digit.
- 3. Use the UP and DOWN arrow buttons to adjust the digit.
- 4. Press the SELECT button to advance to the next digit.
- 5. Adjust the remaining address digits.
- Press ENTER to confirm your new setting, or press ESC to discard changes.

To exit the menu, press ESC.

## **Counters Setup**

The PM175 has four six-digit counters that can count pulses delivered through the device digital inputs with a programmable scale factor, or events that trigger setpoint operations. This menu allows you to link digital inputs to the counters and define a pulse multiplier for each counter. To enter the menu, select the "Cnt" entry from the main menu and press the ENTER button

The menu uses three entries:

- 1. The upper window indicates a counter number.
- 2. The middle window selects a digital input to be linked to the counter.
- 3. The lower window defines a counter multiplier.

Use the UP and DOWN arrow buttons to scroll to the desired counter.

To change the counter options:

- Press the SELECT button to activate the middle window.
- 2. Use the UP and DOWN arrow buttons to link a digital input to the counter or to disable the counter input.
- 3. Press the SELECT button to activate the lower window.
- 4. Use the UP and DOWN arrow buttons to enter the desired multiplier.

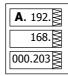

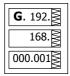

Cnt.1 §

1

Inp.1

- Press ENTER to confirm your changes and to store your new settings, or press ESC to discard changes.
- You will return to the upper window and be able to select another counter or exit the menu.

To exit the menu, press ESC.

The following table lists available counter options.

| Parameter    | Options                                       | Default | Description                                                                                                    |
|--------------|-----------------------------------------------|---------|----------------------------------------------------------------------------------------------------|
| Pulse source | None = disabled<br>Inp.1 = DI1<br>Inp.2 = DI2 | None    | Links a digital input to the counter                                                                                                    |
| Multiplier   | 1-9999                                        | 1       | The value added to the counter when a pulse is detected on the pulse source input, or the counter is incremented through a setpoint action |

### **Control Setpoints Setup**

The PM175 provides 16 control setpoints with programmable operate and release delays. Each setpoint can evaluate a logical expression with up to four arguments using OR/AND logic. Whenever an expression is evaluated as "true", the setpoint can perform up to four concurrent actions that can send a command to the output relays, increment or decrement a counter, or trigger a recorder. For more information on setpoints operation, see <a href="Using Control Setpoints">Using Control Setpoints</a> in Chapter 4.

This menu allows you to configure setpoints in your meter through the front display. To enter the menu, select the "SEtP" entry from the main menu, and then press the ENTER button.

The menu uses three entries:

- 1. The upper window indicates a setpoint number.
- 2. The middle window selects a setup parameter to view or change.
- 3. The lower window displays the parameter value.

Use the UP and DOWN arrow buttons to scroll to the desired setpoint.

To select a setpoint parameter:

- Press the SELECT button to activate the middle window.
- 2. Use the UP and DOWN arrow buttons to scroll to the desired parameter.

To change the parameter value:

- 1. Press the SELECT button to activate the lower window.
- 2. Use the UP and DOWN arrow buttons to select the desired value.
- Press ENTER to confirm your new parameter setting, or press ESC to discard changes.
- You will return to the middle window and be able to select and configure another parameter, or confirm the setpoint settings and exit the menu.

To store your new setpoint settings after you configured all setpoint parameters:

- 1. When the middle window is highlighted, press the ENTER button.
- You will return to the upper window and be able to select another setpoint or exit the menu.

To exit the menu, press ESC.

The following table lists available setpoint options. For a list of available setpoint triggers and actions, see <u>Using Control Setpoints</u> in Chapter 4.

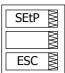

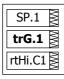

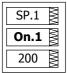

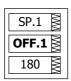

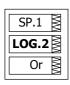

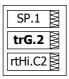

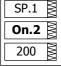

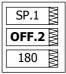

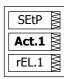

| Label           | Parameter                      | Options           | Description                                                                                                    |
|-----------------|--------------------------------|-------------------|----------------------------------------------------------------------------------------------------|
| LGC.2-<br>LGC.4 | Logical operator               | OR, AND           | Combines setpoint triggers in a logical expression                                                                                                    |
| TrG.1-TrG.4     | Trigger<br>parameter #1-<br>#4 | See<br>Appendix C | The analog or digital value that is used as an argument in a logical expression                                                                                                    |
| On.1-On.4       | Operate limit                  |                   | The threshold (in primary units) at which the conditional expression would be evaluated to true. Not applicable for digital triggers.                                              |
| OFF.1-<br>OFF.4 | Release limit                  |                   | The threshold (in primary units) at which the conditional expression would be evaluated to false. Defines the hysteresis for analog triggers. Not applicable for digital triggers. |
| Act.1-Act.4     | Setpoint action<br>#1-#4       | See<br>Appendix C | The action performed when the setpoint expression is evaluated to true (the setpoint is in operated state)                                                                         |
| On d            | Operate delay                  | 0-999.9 sec       | The time delay before operation when the operate conditions are fulfilled                                                                                                    |
| OFF d           | Release delay                  | 0-999.9 sec       | The time delay before release when the release conditions are fulfilled                                                                                                    |

### **Analog Inputs Setup**

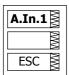

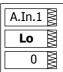

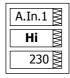

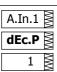

This entry only appears if the meter is ordered with optional analog inputs. For more information on configuring analog inputs in your meter, see <a href="Programming Analog Inputs">Programming Analog Inputs</a> in Chapter 4.

To enter the menu, select the "A.In.1" or "A.In.2" entry from the main menu for the AI1 and AI2 input respectively, and then press the ENTER button.

To change the analog input options:

- 1. Use the UP and DOWN arrow buttons to scroll to the desired parameter.
- 2. Press the SELECT button to activate the lower window.
- 3. Use the UP and DOWN arrow buttons to adjust the parameter value.
- 4. Press ENTER to confirm your new parameter setting, or press ESC to discard changes.
- You will return to the middle window and be able to select another parameter, or store your new settings and exit the menu.

To store your new settings and exit the menu:

- 1. When the middle window is highlighted, press the ENTER button.
- 2. You will return to the main menu.

To exit the menu without saving your changes, press ESC.

The following table lists available analog input options.

| Label | Parameter                | Options   | Description                                                                                                    |
|-------|--------------------------|-----------|----------------------------------------------------------------------------------------------------|
| Lo    | Zero scale               | 0-999,999 | The low engineering scale (in primary units) for the analog input corresponding to a lowest (zero) input current (0 or 4 mA) |
| Hi    | Full scale               | 0-999,999 | The high engineering scale (in primary units) for the analog input corresponding to a highest input current (1 or 20 mA)     |
| dEc.P | Number of decimal places | 0-3       | The number of decimal digits in a fractional part of the scaled engineering value                                            |

### Analog Outputs Setup

A.Ou.1

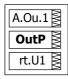

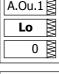

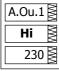

This entry only appears if the meter is ordered with optional analog outputs. For more information on configuring analog inputs in your meter, see <a href="Programming Analog Outputs">Programming Analog Outputs</a> in Chapter 4.

To enter the menu, select the "A.Ou.1" or "A.Ou.2" entry from the main menu for the AO1 and AO2 output respectively, and then press the ENTER button.

To change the analog output options:

- 1. Use the UP and DOWN arrow buttons to scroll to the desired parameter.
- Press the SELECT button to activate the lower window.
- 3. Use the UP and DOWN arrow buttons to adjust the parameter value.
- Press ENTER to confirm your new parameter setting, or press ESC to discard changes.
- You will return to the middle window and be able to select another parameter, or store your new settings and exit the menu.

To store your new settings and exit the menu:

- 1. When the middle window is highlighted, press the ENTER button.
- 2. You will return to the main menu.

To exit the menu without saving your changes, press ESC.

The following table lists available analog output options. For a list of the available output parameters and their scales, see <a href="Programming Analog Outputs">Programming Analog Outputs</a> in Chapter 4.

| Label | Parameter           | Options        | Description                                                                                                    |
|-------|---------------------|----------------|----------------------------------------------------------------------------------------------------|
| OutP  | Output<br>parameter | See Appendix B | Selects the measured parameter to be transmitted through the analog output channel.                                                 |
| Lo    | Zero scale          |                | Low engineering scale (in primary<br>units) for the analog output<br>corresponding to a lowest (zero)<br>output current (0 or 4 mA) |
| Hi    | Full scale          |                | High engineering scale (in primary units) for the analog output corresponding to a highest output current (1 or 20 mA)              |

## **Timers Setup**

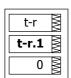

The PM175 is provided with four interval timers. When enabled, a timer generates periodic events in predefined intervals that can trigger setpoints to produce periodic actions like periodic data trending. To enter the menu, select the "t-r" entry from the main menu and press the ENTER button.

Use the UP and DOWN arrow buttons to scroll to the desired timer.

To change the time period for the timer:

- 1. Press the SELECT button to activate the lower window.
- Use the UP and DOWN arrow buttons to enter the desired interval value in seconds. Intervals from 1 to 9999 seconds are allowed. Resetting the interval to 0 disables the timer.
- Press ENTER to confirm your changes and to store your new settings, or press ESC to discard changes.
- You will be returned to the middle window and will be able to select another timer or exit the menu.

To exit the menu, press ESC.

# **Display Setup**

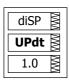

This menu allows you to configure options for the meter display, and view display and device firmware versions. To enter the menu, select the "diSP" entry from the main menu and press the ENTER button.

To select a setup option:

- 1. Press the SELECT button to activate the middle window.
- 2. Use the UP and DOWN arrow buttons to scroll to the desired option.

To change the option:

- 1. Press the SELECT button to activate the lower window.
- 2. Use the UP and DOWN arrow buttons to select the desired option.
- Press ENTER to confirm your changes and to store your new setting, or press ESC to discard changes.

To exit the menu, press ESC.

The following table lists available options.

| Label | Parameter                                      | Options                                            | Default  | Description                                                                                               |
|-------|------------------------------------------------|----------------------------------------------------|----------|----------------------------------------------------------------------------------------------------|
| UPdt  | Display update rate                            | 0.1-10.0 sec                                       | 1 sec    | Defines the interval between display updates                                                              |
| ScrL  | Auto scroll interval                           | None,<br>2-15 sec                                  | None     | Defines the scroll interval for<br>the main data display or<br>disables auto scroll                       |
| rEtn  | Auto return to the main screen                 | diS =<br>disabled,<br>En =<br>Enabled              | Enabled  | Enables automatic return to<br>the main display if no buttons<br>are pressed for 5 minutes                |
| bAr   | Reference load<br>current for LED bar<br>graph | 0-10,000A<br>(0 = CT<br>primary<br>current)        | 0        | Defines the nominal load<br>(100%) level for the bar<br>graph display                                     |
| Uolt  | Primary/Secondary volts units                  | Pri, SEc                                           | Primary  | Selects primary or secondary units for volts display                                                      |
| Ph.P  | Phase powers display mode                      | diS, En                                            | Disabled | Disables or enables phase powers in the main display                                                      |
| Fund. | Fundamental<br>component display<br>mode       | diS, En                                            | Disabled | Disables or enables<br>fundamental values in the<br>main display                                          |
| dAtE  | Date order                                     | dnY, ndY,<br>Ynd<br>(d=day,<br>n=month,<br>y=year) | mm.dd.yy | Defines the date order in the RTC display                                                                 |
| rSt   | Simple reset mode                              | PASS = password required En =                      | PASS     | PASS = the simple reset is not allowed when password protection is enabled  En = enables the simple reset |
|       |                                                | enabled                                            |          | buttons regardless of password protection                                                                 |
| SoFt. | Display firmware version                       | N/A                                                | N/A      | Shows display firmware version, like 1.2.8                                                                |
| SoFt. | Device firmware version                        | N/A                                                | N/A      | Shows device firmware version, like 15.01.09                                                              |

## **Meter Security**

The Access Control menu allows you to change the user password and enable or disable password protection. To enter the menu, select the "AccS" entry from the main menu and press the ENTER button.

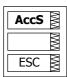

The password in your meter is preset to 0 at the factory, and password protection is disabled.

To change the password:

- Select the "PASS" entry in the upper window with the UP and DOWN arrow buttons.
- 8. Press the SELECT button to activate the first password digit.
- 9. Use the UP and DOWN arrow buttons to adjust the digit.
- 10. Press the SELECT button to advance to the next digit.
- 11. Adjust the remaining password digits.
- 12. Press ENTER to confirm your new password.

 $\Delta$  Your new password will be effective for both the display and communication ports.

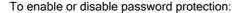

- Select "CtrL" in the upper window using the UP and DOWN arrow buttons.
- 2. Press the SELECT button to activate the middle window.
- Use the UP and DOWN arrow buttons to select the desired option. "On" enables password protection, "OFF' disables password protection.
- 4. Press ENTER to confirm your new setting, or ESC to discard changes.

To exit the menu, press ESC.

While password protection is enabled in your meter, you will not be able to change the device settings through the display or communications unless you provide a correct password. If you cannot provide a proper password, contact your local distributor for the appropriate password to override password protection.

## **Setting the Device Clock**

To enter the menu, select the "rtc" entry from the main menu and press the ENTER button. This menu allows you to set up the device clock and to configure your local time zone settings.

To select a setup option, use the UP and DOWN arrow buttons from the upper window.

To change the time, date, or daylight savings setting:

- Highlight an item you want to change by pressing briefly the SELECT button. When you enter the time setup display, the hours and minutes are frozen to allow you to adjust them.
- 2. Adjust the selected item with the UP and DOWN arrow buttons.
- Highlight the next item you want to change and adjust it in the same manner
- Press ENTER to confirm your changes, or press ESC to leave the clock settings unchanged. If you confirm the time change while the seconds are highlighted, the seconds will be zeroed; otherwise they will stay unchanged.

To exit the menu, press ESC.

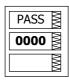

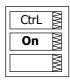

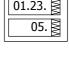

dAtE

hour

17.43.

25.

The following table lists available options.

| Label | Option                       | Format/Range                                                                                                    | Description                                                                                                    |
|-------|------------------------------|----------------------------------------------------------------------------------------------------|----------------------------------------------------------------------------------------------------|
| hour  | Time                         | hh.mm.ss                                                                                                    | The time is displayed as hh.mm.ss, where the hours and minutes are shown in the middle window separated by a dot, and the seconds - in the lower window.                                                                    |
| dAte  | Date                         | YY.MM.DD,<br>MM.DD.YY,<br>DD.MM.YY                                                                                                    | The date is displayed as per the user definition, where the first two items are shown in the middle window, and the last one - in the lower window. For instructions on how to select the date format, see "Display Setup". |
| dAY   | Day of week                  | Sun = Sunday  IIon = Monday  tuE = Tuesday  UEd = Wednesday  thu = Thursday  Fri = Friday  Sat = Saturday                                    | The day of the week is displayed in the lower window. It is set automatically when you change the date.                                                                                                    |
| dSt   | Daylight savings time option | diS = disabled<br>En = enabled                                                                                                    | When DST is disabled, the RTC operates in standard time only. When enabled, the device will automatically update the time at 2:00 AM at the pre-defined DST switch dates.                                                   |
| dSt.S | DST start date               | Month-week-<br>weekday<br>Week = 1 <sup>st</sup> , 2 <sup>nd</sup> , 3 <sup>rd</sup> ,<br>4 <sup>th</sup> or LSt (last week<br>of the month) | The date when Daylight Savings Time begins. The DST switch point is specified by the month, week of the month and weekday. By default, DST starts at 2:00 AM on the first Sunday in April of each year.                     |
| dSt.E | DST end date                 | Month-week-<br>weekday<br>Week = 1 <sup>st</sup> , 2 <sup>nd</sup> , 3 <sup>rd</sup> ,<br>4 <sup>th</sup> or LSt (last week<br>of the month) | The date when Daylight Savings Time ends. The DST switch point is specified by the month, week of the month and weekday. By default, DST ends at 2:00 AM on the last Sunday in October of each year.                        |

## **Resetting Accumulators and Maximum Demands**

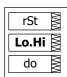

To enter the menu, select the "rst" entry from the main menu, and then press the ENTER button.

The Reset menu allows you to separately reset minimum/maximum log records, maximum demands and counters.

To reset the desired registers:

- 1. Highlight the middle window by pressing briefly the SELECT button.
- Select the desired entry by scrolling through the list with the UP and DOWN arrow buttons until the desired entry appears.
- 3. Press the SELECT button briefly to highlight the lower item.
- 4. Press and hold the ENTER button for 5 seconds.
- 5. Release the button. The "do" entry is replaced with "done" showing the operation is complete.

The following table shows available options.

| Label | Description                                      |  |  |
|-------|--------------------------------------------------|--|--|
| Lo.Hi | Clears Min/Max log                               |  |  |
| A.dnd | Clears maximum ampere, volt and harmonic demands |  |  |
| P.dnd | Clears maximum power demands                     |  |  |
| dnd   | Clears all maximum demands                       |  |  |
| Enr   | Clears all total energies                        |  |  |

| Label       | Description                             |  |
|-------------|-----------------------------------------|--|
| tOU.d       | Clears summary and TOU maximum demands  |  |
| tOU.E       | Clears summary and TOU energy registers |  |
| Cnt         | Clears all counters                     |  |
| Cnt1 - Cnt4 | Clears counter #1-#4                    |  |

# **Chapter 4 PAS Application Software**

Supplemental PAS software can be used for configuring the PM175 through communication ports, for retrieving real-time and recorded data, and for remote upgrading device firmware.

For information on how to install PAS on your PC, see the "PAS Getting Started" guide supplied on the installation CD.

## **Setting up your Meter**

To communicate with your meters, you need to create a separate site database for each device. All communication and configuration data for your meter will be stored in this database. When configuring your meter, you should store all setups to the site database so that PAS will recognize your device's properties regardless of whether you have the device online or you work offline.

To create a new database for your meter:

 Select Configuration from the Tools menu, and then click Sites at right on the Instrument Setup tab.

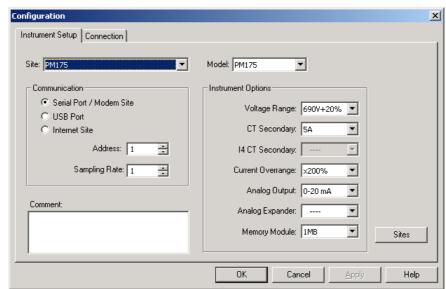

- From the "Look in" box, select the directory where a new database will be stored. By default, it will be the "Sites" directory. Type a site name for your device in the "File name" box, click New, and then click OK.
- On the Instrument Setup tab, select "PM175" in the "Model" box. PAS
  will automatically select the appropriate instrument options for your
  meter.
- 4. Select a correct CT secondary current (5A or 1A) for your meter.
- If you wish to add any comments for your meter, type them into the "Comment" box.

# **Setting up Communications**

You can communicate with the meter via a changeable COM1 communication port, or through a second factory set serial RS-485/RS-422 COM2 port. Depending on the order, your meter's COM1 port can be equipped with an RS-232/RS-422/RS-485 serial interface, with a dial-up modem for communicating through public telephone lines, with an Ethernet module for communicating through the Internet.

To configure your communications with the PM175:

- Select Configuration from the Tools menu. Under the Communication group on the Instrument Setup tab, select the type of a connection for your device.
- 2. Set the device communication address you assigned to the PM175.
- In the "Sampling Rate" box, select a rate at which PAS will update data on your screen when you continuously poll the device in the PAS Data Monitor.

The communication protocol and port settings in PAS must match the settings made in your device.

### Communicating through a Serial Port

Select Serial Port/Modem Site on the Configuration tab, and then click on the Connection tab to configure your serial port settings.

#### **Configuring a Serial Port**

1. On the Connection tab, select a COM port from the "Device" box, and then click Configure.

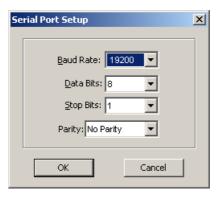

 Specify the baud rate and data format for the port. Choose the same baud rate and data format as you have set in the device, and then click OK. The default settings for the local RS-232 and RS-422/485 ports are 9600 baud, 8 bits with no parity.

#### **Selecting a Communications Protocol**

1. On the Connection tab, click Protocol.

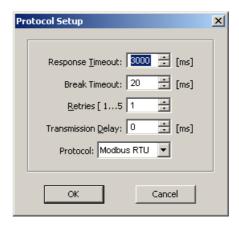

In the "Protocol" box, select the same communications protocol as you have in your meter. The default protocol setting in your meter for all ports is Modbus RTU. For more information on configuring the protocol parameters, refer to the "PAS Getting Started" guide.

### Communicating through a Dial-up Modem

#### **Configuring a Modem**

- 1. On the Connection tab, select a local modem installed on your PC.
- Click on Phones to add the phone number of the remote meter to the phone list.
- 3. Type the phone number in the "Phone number" box, add comments if you desire, click Add, and then click OK.
- 4. From the "Phone number" box on the Connection tab, select the phone number from the list, and then click OK.

#### **Selecting a Communications Protocol**

On the Connection tab, click Protocol, and then select the protocol settings as shown above for a serial port.

### Communicating through the Internet

If you are communicating through the Ethernet port, you should define the IP address of your meter on the network.

- 1. On the Instrument Setup tab, select Internet Site.
- 2. Click on the Connection tab.

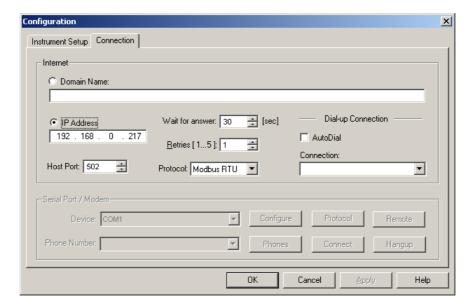

- 3. Click on the "IP address" and type in the IP address of your meter. The default IP address preset at the factory is 192.168.0.203.
- 4. In the "Protocol" box, select the communications protocol for the TCP port. The meter can provide Modbus/TCP connections on TCP port 502. The host port will be set automatically as you select the protocol. Select "Modbus RTU" for Modbus/TCP.
- 5. In the "Wait for answer" box, adjust the time that PAS will wait for a connection before announcing an error and the number of retries PAS will use to receive a response from the device if communications fail.

## **Preparing Setups for your Meter**

PAS allows you to prepare setup data for the meter off-line without the need to have it connected to your PC.

Select the device site from the list box on the PAS toolbar, and then select the desired setup group from the Meter Setup menu. Click on the tab with the setup you want to create or modify, and then fill in the boxes with the desired configuration data for your device. Click on the "Save as..." button to store your new data to the device's site database, so you will be able to recall it and download to the meter when you have it on-line.

Always set up and store to the site database the Basic Setup data first. PAS will use this data as a reference when arranging other meter setups.

If you want to save your setup to another site database, select it from the file pane. Click OK.

If you want to reuse setups from another site, you can copy them to your present site database. Click Open, select the desired site database, and then click OK. The opened setup will be copied to your site database.

You can also copy all setups from one site database into another site's database. Select a device site from the list box on the toolbar from which you want to reproduce setups, and then select "Copy to..." from the Meter Setup menu. Select the site database to which to copy setups, and then click OK.

### **Downloading Setups to the Meter**

You can update each setup in your meter one at a time or download all setups together from the site database.

To update a particular setup in your device, check the On-line button on the PAS toolbar, select a meter site from the list box on the toolbar, and then select the desired setup group from the Meter Setup menu. Click on the tab of the setup you want to download to the meter, and then click Send.

To download all setups to your device at once, check the On-line button on the toolbar, select the device site from the list box on the toolbar, and then select Download Setups from the Meter Setup menu.

## Uploading Setups from the Meter

To upload the setups from the device to the site database, check the On-line button on the toolbar, select the device site from the list box on the toolbar, and then select Upload Setups from the Meter Setup menu.

### **Authorization**

If communications with your device is secured, you will be prompted for the password when you send new setup data to the meter.

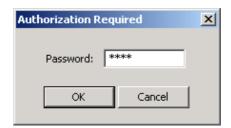

Enter the password and click OK. If your authorization was successful, you will not be prompted for the password again until you close the dialog window.

# **Configuring Communications in your Meter**

This section describes how to configure communication ports in your meter through PAS.

### **Setting Up Communication Ports**

To enter the setup dialog, select the device site from the list box on the PAS toolbar, select Communications Setup from the Meter Setup menu, and then click on the Serial Ports Setup tab. In the Port box, select the desired device port.

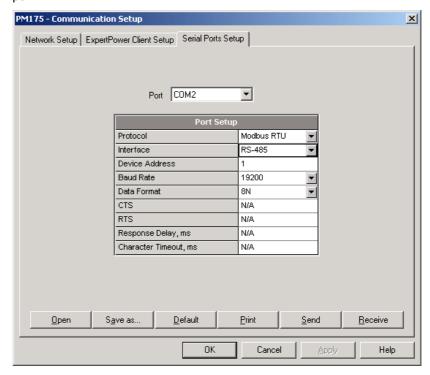

To change the port settings in your meter, select desired port parameters, and then click Send. For the available communication options, see <a href="Communication Ports">Communication Ports</a> in Chapter 3.

#### **NOTES**

- In meters with the Ethernet option, the device provides the permanent Modbus TCP server on port 502.
- When you change the device communication settings through the Ethernet port, the device port restarts so communications will be temporarily lost. You may need to wait some additional time until PAS restores a connection with your device.

## Setting Up the Ethernet

To enter the setup dialog, select the device site from the list box on the PAS toolbar, select Communications Setup from the Meter Setup menu, and then click on the Network Setup tab.

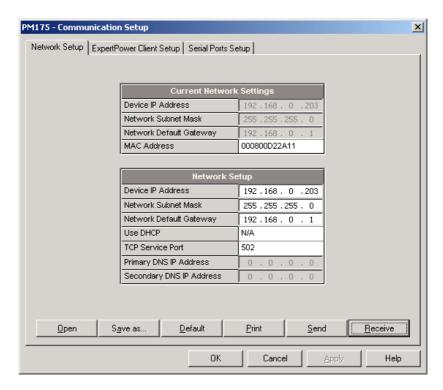

The following table lists available network options.

| Parameter               | Options          | Default       |
|-------------------------|------------------|---------------|
| Device IP Address       |                  | 192.168.0.203 |
| Network Subnet Mask     |                  | 255.255.255.0 |
| Network Default Gateway |                  | 192.168.0.1   |
| TCP Service Port        | 502 = Modbus/TCP | 502           |

△ The TCP service port can also be changed trough the COM1 serial port setup: changing the protocol for the port will automatically change the TCP port for the Ethernet.

To change the Ethernet settings in your meter, select desired parameters, and then click Send.

#### **NOTES**

- 1. The meter provides the permanent Modbus TCP server on port 502.
- When you change the device network settings, the device port restarts so communications will be temporarily lost. You may need to wait some additional time until PAS restores a connection with your device.

# **General Meter Setup**

This section describes how to configure the PM175 for your particular environment and application using PAS.

### **Basic Meter Setup**

Before you put your meter into operation, you should provide the device with basic information about your electrical network.

To enter the setup dialog, select the device site from the list box on the PAS toolbar, and then select General Setup from the Meter Setup menu.

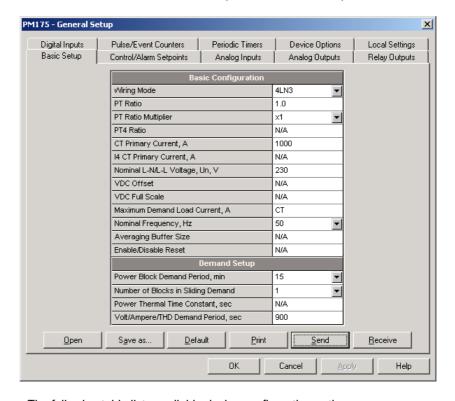

The following table lists available device configuration options.

| Parameter                   | Options             | Default | Description                                                                                                    |  |  |  |  |
|-----------------------------|---------------------|---------|----------------------------------------------------------------------------------------------------|--|--|--|--|
|                             | Basic Configuration |         |                                                                                                    |  |  |  |  |
| Wiring mode                 | See Table below     | 4LN3    | The wiring connection of the device                                                                                                    |  |  |  |  |
| PT ratio <sup>1</sup>       | 1.0-6500.0          | 1.0     | The phase potential transformer's primary to secondary ratio                                                                                                    |  |  |  |  |
| PT Ratio multiplier         | ×1, ×10             | ×1      | PT Ratio multiplication factor. Used in extra high voltage networks to accommodate the PT ratio for 500 kV and higher networks.                                                                                 |  |  |  |  |
| CT primary current          | 1-10000 A           | 5 A     | The primary rating of the phase current transformer                                                                                                    |  |  |  |  |
| Nominal voltage             | 10-690 V            | 120 V   | The nominal secondary line-to-neutral (in 4LN3, 3LN3 and 3BLN3 wiring modes) or line-to-line (in 4LL3, 3LL3, 3BLL3, 3OP2, 3OP3 and 3DIR modes) voltage. Used as a reference voltage for the EN50160 evaluation. |  |  |  |  |
| Maximum demand load current | 0-10000 A           | 0       | The maximum demand load current (0 = CT primary)                                                                                                    |  |  |  |  |
| Nominal frequency           | 50,60 Hz            | 60 Hz   | The nominal line frequency                                                                                                    |  |  |  |  |

| Parameter                          | Options                                                | Default   | Description                                                                                                    |
|------------------------------------|--------------------------------------------------------|-----------|----------------------------------------------------------------------------------------------------|
|                                    | De                                                     | mand Setu | p                                                                                                    |
| Power block<br>demand period       | 1, 2, 5, 10, 15,<br>20, 30, 60 min,<br>E=external sync | 30 min    | The length of the demand period for power demand calculations. If the external synchronization is selected, a pulse front on the digital input DI1 will denote the start of the demand interval. |
| Number of blocks in sliding demand | 1-15                                                   | 1         | The number of blocks to be averaged for sliding window demands                                                                                                    |
| Volt/Ampere/THD<br>demand period   | 0-1800 sec                                             | 900 sec   | The length of the demand period for ampere, volt and THD demand calculations                                                                                                    |

 $<sup>^1</sup>$  PT Ratio is defined as a relation of the potential transformer's primary voltage rating to its secondary rating. For example, for the 14,400 V transformer's primary rating and 120 V secondary rating, the PT Ratio = 14400/120 = 120.

Available wiring modes are listed in the following table.

| Wiring<br>Mode | Description                                                                           |
|----------------|---------------------------------------------------------------------------------------|
| 30P2           | 3-wire Open Delta using 2 CTs (2 element)                                             |
| 4LN3           | 4-wire Wye using 3 PTs (3 element), line-to-neutral voltage readings                  |
| 3DIR2          | 3-wire Direct Connection using 2 CTs (2 element)                                      |
| 4LL3           | 4-wire Wye using 3 PTs (3 element), line-to-line voltage readings                     |
| 3OP3           | 3-wire Open Delta using 3 CTs (2½ element)                                            |
| 3LN3           | 4-wire Wye using 2 PTs (2½ element), line-to-neutral voltage readings                 |
| 3LL3           | 4-wire Wye using 2 PTs (2½ element), line-to-line voltage readings                    |
| 3BLN3          | 3-wire Broken Delta using 2 PTs, 3 CTs (2½-element), line-to-neutral voltage readings |
| 3BLL3          | 3-wire Broken Delta using 2 PTs, 3 CTs (2½-element), line-to-line voltage readings    |

△ In 4LN3, 3LN3 and 3BLN3 wiring modes, the voltage readings for min/max volts and volt demands will represent line-to-neutral voltages; otherwise, they will be line-to-line voltages. The voltage waveforms and harmonics in 4LN3, 3LN3 and 3BLN3 wiring modes will represent line-to-neutral voltages; otherwise, they will be line-to-line voltages.

## **Device Options**

This setup allows you to enable or disable optional calculations and redefine user-selectable device options.

To enter the setup dialog, select the device site from the list box on the PAS toolbar, and then select Device Options from the Meter Setup menu.

The following table lists available device options.

| Parameter                 | Options                            | Default     | Description                                                  |
|---------------------------|------------------------------------|-------------|--------------------------------------------------------------|
| Power Calculation<br>Mode | S=f(P, Q) (using reactive power),  | S=f(P, Q)   | The method used for calculating reactive and apparent powers |
|                           | Q=f(S, P) (using non-active power) |             | (see "Power Calculation Modes" below)                        |
| Energy Roll Value         | 1000.0 kWh                         | 100000000.0 | The value at which energy                                    |
|                           | 10000.0 kWh                        |             | counters roll over to zero                                   |
|                           | 100000.0 kWh                       |             |                                                              |
|                           | 1000000.0 kWh                      |             |                                                              |
|                           | 10000000.0 kWh                     |             |                                                              |
|                           | 100000000.0 kWh                    |             |                                                              |

| Parameter                   | Options                                          | Default  | Description                                                                                              |
|-----------------------------|--------------------------------------------------|----------|----------------------------------------------------------------------------------------------------|
| Phase Energy<br>Calculation | Disabled, Enabled                                | Disabled | Enables phase energy calculations                                                                        |
| Backup Battery              | OFF = switched OFF<br>On = switched ON           | OFF      | Allows to conserve a battery while the meter is out of operation                                         |
| Energy Test Mode            | OFF = disabled<br>Wh pulses<br>varh pulses       | Disabled | Setting this option puts the meter into the energy test mode                                             |
| Volts Scale, V              | 10-828 V                                         | 144 V    | The maximum voltage scale allowed, in secondary volts. See "Device Scales" below                         |
| Amps Scale, A               | 2 × nominal CT<br>secondary current<br>(2A, 10A) | 2A/10 A  | The maximum current scale<br>allowed, in secondary amps. Not<br>changeable. See "Device Scales"<br>below |

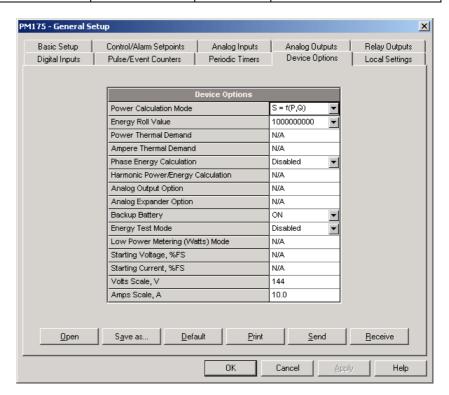

#### **Power Calculation Modes**

The power calculation mode option allows you to change the method for calculating reactive and apparent powers in presence of high harmonics. The options work as follows:

1. When the reactive power calculation mode is selected, active and reactive powers are measured directly and apparent power is calculated as:

$$S = \sqrt{P^2 + Q^2}$$

This mode is recommended for electrical networks with low harmonic distortion, commonly with THD < 5% for volts, and THD < 10% for currents. In networks with high harmonics, the following method is preferable.

2. When the non-active power calculation mode is selected, active power is measured directly, apparent power is taken as product  $S = V \times I$ , where V and I are the RMS volts and amps, and reactive power (called non-active power) is calculated as:

$$N = \sqrt{S^2 - P^2}$$

#### **Device Scales**

The maximum values for volts, amps and powers in the meter setups and in communications are limited by the volts and amps scales settings. The following table shows the scales used by the meter.

| Scale                      | Conditions                                  | Range                                                                                    |
|----------------------------|---------------------------------------------|------------------------------------------------------------------------------------------|
| Maximum<br>voltage (V max) | All configurations                          | Voltage scale × PT Ratio, V                                                              |
| Maximum current (I max)    | All configurations                          | Current scale (2A/10A) $\times$ CT Ratio = CT Primary current $\times$ 2, A <sup>1</sup> |
| Maximum<br>Power           | Wiring 4LN3, 3LN3,<br>3BLN3                 | $V \text{ max} \times I \text{ max} \times 3, W$                                         |
|                            | Wiring 4LL3, 3LL3, 3BLL3, 3OP2, 3OP3, 3DIR2 | $V \text{ max} \times I \text{ max} \times 2, W$                                         |
| Maximum frequency          | 50 or 60 Hz                                 | 100 Hz                                                                                   |

<sup>&</sup>lt;sup>1</sup> CT Ratio = CT primary current/CT secondary current

The default voltage scale in the meter is 144V. The recommended voltage scale is 120V+20% = 144V for using with external PT's, and 690V+20% = 828V for a direct connection to power line.

Maximum power is rounded to whole kilowatts. With PT=1.0, it is limited to  $9,999,000~\rm{W}.$ 

### **Local Settings**

This setup allows you to specify your time zone and daylight savings time options.

To configure the time zone options for your device, select the device site from the list box on the PAS toolbar, select General Setup from the Meter Setup menu, and then click on the Local Settings tab.

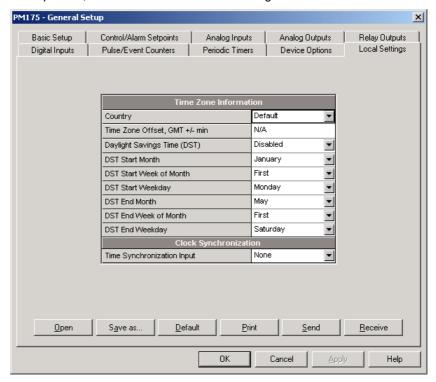

The available options are described in the following table:

| Parameter                                              | Options                                                                                                    | Default                      | Description                                                                                                    |
|--------------------------------------------------------|----------------------------------------------------------------------------------------------------|------------------------------|----------------------------------------------------------------------------------------------------|
| Country                                                | Default, or country name                                                                                                    | Default                      | Defines calendar setting. The default setting stands for the U.S.A.                                                                                                    |
| Daylight savings time                                  | Disabled<br>Enabled                                                                                                    | Enabled                      | When DST is disabled, the RTC will operate in standard time only. When enabled, the device will automatically update the time at 2:00 AM at the pre-defined DST switch dates.                           |
| DST start month<br>DST start week<br>DST start weekday | Month-week-<br>weekday<br>Week = 1 <sup>st</sup> , 2 <sup>nd</sup> , 3 <sup>rd</sup> ,<br>4 <sup>th</sup> or Last (last week<br>of the month) | First<br>Sunday in<br>April  | The date when Daylight Savings Time begins. The DST switch point is specified by the month, week of the month and weekday. By default, DST starts at 2:00 AM on the first Sunday in April of each year. |
| DST end month<br>DST end week<br>DST end weekday       | Month-week-<br>weekday<br>Week = 1 <sup>st</sup> , 2 <sup>nd</sup> , 3 <sup>rd</sup> ,<br>4 <sup>th</sup> or Last (last week<br>of the month) | Last<br>Sunday in<br>October | The date when Daylight Savings Time ends. The DST switch point is specified by the month, week of the month and weekday. By default, DST ends at 2:00 AM on the last Sunday in October of each year.    |
| Time<br>synchronization<br>input                       | None<br>DI1<br>DI2                                                                                                    | None                         | The external port receiving the time synchronization pulses                                                                                                    |

#### **Daylight Savings Time**

The daylight savings time option is enabled in the PM175 by default, and the default daylight savings time change points are preset for the U.S.A. When the daylight savings time is enabled, the meter will automatically adjust the device clock at 02.00 AM when daylight savings time begins/ends.

If the daylight savings time option is disabled, you will need to manually adjust the device clock for daylight savings time.

#### **Time Synchronization Pulses**

External time synchronization pulses can be delivered through one of the digital inputs. If a digital input is selected as the time synchronization source, the edge of an external pulse will adjust the device clock at the nearest whole minute. The time accuracy could be affected by the debounce time of the digital input, and by the operate delay of the external relay.

## **Using Digital Inputs**

The meter is provided with 2 digital inputs that can trigger the alarm/control setpoints to give an alarm on the input status change, or can be linked to the energy/TOU registers to count pulses from external watt meters, or gas and water meters.

To configure them in your device, select the device site from the list box on the PAS toolbar, select General Setup from the Meter Setup menu, and then click on the Digital Inputs tab.

The available options are shown in the following table.

| Parameter        | Options                 | Default       | Description                                                                                                    |
|------------------|-------------------------|---------------|----------------------------------------------------------------------------------------------------|
| Pulse input mode | PULSE MODE,<br>KYZ MODE | PULSE<br>MODE | In pulse mode, either leading, or trailing edge of the input pulse is recognized as an event. In KYZ mode, both leading and trailing edges of the input pulse are recognized as separate events. |

| Parameter      | Options                            | Default | Description                                                                                                    |
|----------------|------------------------------------|---------|----------------------------------------------------------------------------------------------------|
| Pulse polarity | NORMAL (N.O.),<br>INVERTING (N.C.) | NORMAL  | For the normal polarity, the open to closed transition is considered a pulse. For the inverting polarity, the closed to open transition is considered a pulse.                      |
|                |                                    |         | It has no meaning in KYZ mode where both transitions are used.                                                                                                    |
| Debounce time  | 1-1000 ms                          | 10 ms   | The amount of time while the state of the digital input should not change to be recognized as a new state. Too low debounce time could produce multiple events on the input change. |

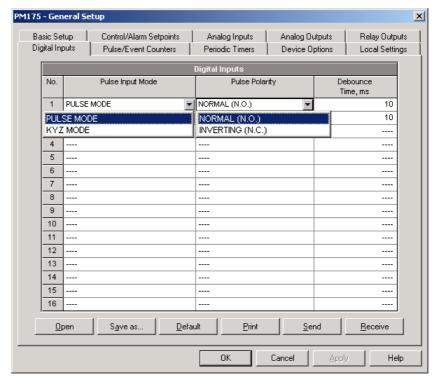

The debounce time is used the same for both digital inputs. If you change the debounce time for one digital input, the same debounce time is automatically assigned to another.

## **Using Relay Outputs**

The PM175 is equipped with 2 relays. Each relay can be operated either locally from the alarm/control setpoints in response to an external event, or by a remote command sent through communications, and can also be linked to an internal pulse source to produce energy pulses.

The available relay options are shown in the following table:

| Parameter      | Options                              | Default   | Description                                                                                                    |
|----------------|--------------------------------------|-----------|----------------------------------------------------------------------------------------------------|
| Operation mode | UNLATHCED<br>LATCHED<br>PULSE<br>KYZ | UNLATCHED | Unlatched mode: the relay goes into its active state when the control setpoint is in active (operated) state, and returns into its non-active state when the setpoint is released. |

| Parameter                | Options                                                                   | Default       | Description                                                                                                    |
|--------------------------|---------------------------------------------------------------------------|---------------|----------------------------------------------------------------------------------------------------|
|                          |                                                                           |               | Latched mode: the relay goes into its active state when the control setpoint goes into active state and remains in the active state until it is returned into its non-active state by a remote command. |
|                          |                                                                           |               | Pulse mode: the relay goes into its active state for the specified time, goes into non-active state for the specified time and remains in the non-active state.                                         |
|                          |                                                                           |               | KYZ mode: the relay generates transition pulses. The relay output state is changed upon each command and remains in this state until the next command.                                                  |
| Polarity                 | NORMAL<br>(N.O.)<br>INVERTING<br>(N.C.)                                   | NORMAL        | With the normal polarity, the relay is normally de-energized in its non-active state and is energized in its active (operated) state.                                                                   |
|                          |                                                                           |               | With the inverting polarity, the relay is normally energized in its non-active state and is de-energized in its active (operated) state. It is called failsafe relay operation.                         |
| Retentive                | NO                                                                        | NO            | Applicable for latched relays.                                                                                                    |
| mode                     | YES                                                                       |               | In non-retentive mode, the relay always returns to its non-active state upon power up.                                                                                                    |
|                          |                                                                           |               | In retentive mode, the relay status is restored to what it was prior to loss of power.                                                                                                    |
| Pulse width              | 20-1000 ms                                                                | 100 ms        | The actual pulse width will be a multiple of the 1/2-cycle time rounded to the nearest bigger value.                                                                                                    |
|                          |                                                                           |               | The pause time between pulses is equal to the pulse width.                                                                                                    |
| Pulse<br>source          | NONE<br>kWh IMP<br>kWh EXP<br>kvarh IMP<br>kvarh EXP<br>kvarh TOT<br>kVAh | NONE          | Links a pulse relay to the internal energy pulse source. The relay must be set into either pulse, or KYZ mode.                                                                                          |
| Pulse rate,<br>kWh/Pulse | 0.1-1000.0                                                                | 1.0 kWh/Pulse | Defines the pulse weight in kWh units per pulse                                                                                                    |

### **Generating Energy Pulses through Relay Outputs**

To generate energy pulses through a relay output:

- 1. Set a relay to either pulse, or KYZ mode, and then select a polarity (active pulse edge) for energy pulses and a pulse width.
- Select a source accumulator (type of energy) and the pulse rate for your output
- 3. Store your new setup to the device.

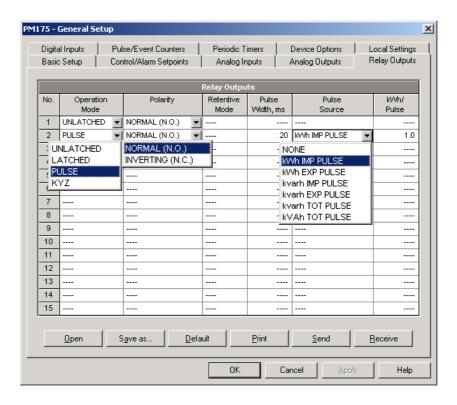

### **Programming Analog Inputs**

The PM175 can be provided with 2 optional analog inputs with options for 0-1mA,  $\pm 1$ mA, 0-20mA or 4-20mA input currents, depending on the order. Inputs with 0-1mA and  $\pm 1$ mA options can accept  $\times 200\%$  overload currents, i.e., can actually accommodate currents in the range of 0-2 mA and  $\pm 2$ mA.

The meter can automatically convert the analog input readings received from the analog-to-digital converter to the user-defined engineering scale to show the input values in true engineering units, for example, in volts, amps, degrees, and so on, with a desired resolution.

To configure the Analog Inputs in your device, select General Setup from the Meter Setup menu, and then click on the Analog Inputs tab. If you are programming your device online, analog inputs will be designated as not available if they are not present in the device.

The available options are described in the following table.

| Option      | Range                             | Description                                                                                                    |
|-------------|-----------------------------------|----------------------------------------------------------------------------------------------------|
| AI type     | 0-1mA<br>±1mA<br>0-20mA<br>4-20mA | The analog input type. When connected to the meter, shows the actual type received from the device. When working off-line, select the analog input option corresponding to your meter. |
| Zero scale  | -999,999 to<br>999,999            | Defines the low engineering scale (in primary units) for<br>the analog input corresponding to a lowest (zero) input<br>current (0 or 4 mA)                                             |
| Full scale  | -999,999 to<br>999,999            | Defines the high engineering scale (in primary units) for<br>the analog input corresponding to a highest input<br>current (1 or 20 mA)                                                 |
| Dec. Places | 0-3                               | The number of decimal digits in a fractional part of the scaled engineering value                                                                                                    |
| Value label |                                   | An arbitrary name you can give the analog input value                                                                                                    |

Always save your analog inputs setup to the site database in order to keep the labels you gave the analog inputs. They are not stored to your device.

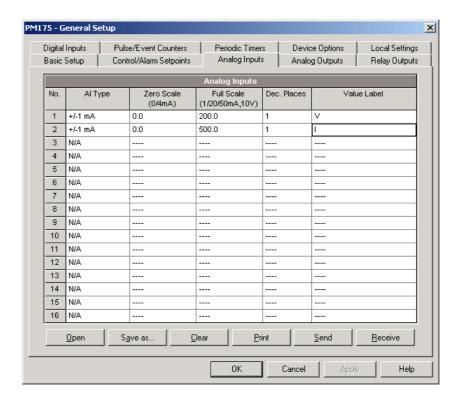

#### **Scaling Non-directional Analog Inputs**

For non-directional analog inputs with the 0-1mA, 0-20mA and 4-20mA current options, you should provide both zero and full engineering scales. Each of the scales operates independently.

#### Scaling ±1mA Analog Inputs

For directional ±1mA analog inputs, you should provide only the engineering scale for the +1 mA input current. The engineering scale for the 0 mA input current is always equal to zero. The device will not allow you to access this setting. Whenever the direction of the input current is changed to negative, the device will automatically use your full engineering scale settings for +1 mA with a negative sign.

#### Scaling Analog Inputs for a ×200% Overload

For inputs with the 0-1mA and  $\pm 1$ mA current options, the full engineering scale is set for 1 mA currents. If you want your analog input to accept and scale 2 mA currents, specify the full scale for a 1 mA current as half of that you want to receive at 2 mA.

For example, if you receive voltage readings in the range 0 to 120V from the analog transducer that transmits them in the range of 0 to 2 mA, set the full range for the +1 mA analog input as 60V; then the 2-mA reading will be scaled to 120V.

## **Programming Analog Outputs**

The meter can be ordered with two optional analog outputs with options for 0-1mA, ±1mA, 0-20mA or 4-20mA output currents.

The 0-1mA and  $\pm 1$ mA current outputs can provide a  $\times 200\%$  overload, and will actually output currents up to 2 mA and  $\pm 2$ mA whenever the output value exceeds the engineering scale set for the 1 mA or  $\pm 1$ mA.

To configure the Analog Outputs in your device, select General Setup from the Meter Setup menu, and then click on the Analog Outputs tab. If you are programming your device online, analog outputs will be designated as not available if they are not present in the device.

The available analog output options are described in the following table.

| Option              | Range                             | Description                                                                                                    |
|---------------------|-----------------------------------|----------------------------------------------------------------------------------------------------|
| AO type             | 0-1mA<br>±1mA<br>0-20mA<br>4-20mA | The analog output type. When connected to the meter, shows the actual AO type read from the device. When working off-line, select the analog output option corresponding to your meter. |
| Output<br>parameter | See Appendix B                    | Selects the measured parameter to be transmitted through the analog output channel.                                                                                                    |
| Zero scale          |                                   | Defines the low engineering scale (in primary units) for the analog output corresponding to a lowest (zero) output current (0 or 4 mA)                                                  |
| Full scale          |                                   | Defines the high engineering scale (in primary units) for the analog output corresponding to a highest output current (1 or 20 mA)                                                      |

When you select an output parameter for the analog output channel, the default engineering scales are set automatically. They represent the maximum available scales. If the parameter actually covers a lower range, you can change the scales to provide a better resolution on the analog outputs.

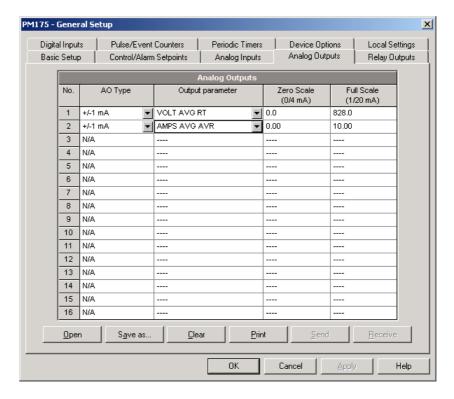

### **Scaling Non-directional Analog Outputs**

When programming scales for non-directional analog outputs with a 0-1mA, 0-20mA or 4-20mA current option, you can change both zero and full engineering scales for any parameter. The engineering scale need not be symmetrical.

#### **Scaling Directional Power Factor**

The engineering scale for the signed power factor emulates analog power factor meters. The power factor scale is -0 to +0 and is symmetrical with regard to  $\pm 1.000$  (-1.000  $\equiv$  +1.000). Negative power factor is scaled as -1.000 minus measured value, and non-negative power factor is scaled as

+1.000 minus measured value. To define the entire power factor range from -0 to +0, the default scales are specified as -0.000 to 0.000.

#### Scaling ±1mA Analog Outputs

Programming engineering scales for directional ±1mA analog outputs depends on whether the output parameter represents unsigned (as volts and amps) or signed (as powers and power factor) values.

If the output value is unsigned, you can change both zero and full engineering scales.

If the parameter represents a signed (directional) value, you should provide only the engineering scale for the +1 mA output current. The engineering scale for the 0 mA output current will be always equal to zero for all values except the signed power factor, for which it will be set to 1.000 (see "Scaling Directional Power Factor" above). The device will not allow you to access this setting if the parameter is directional. Whenever the sign of the output parameter is changed to negative, the device will automatically use your full engineering scale settings for +1 mA with a negative sign.

#### Scaling Analog Outputs for a ×200% Overload

For analog outputs with the 0-1mA and  $\pm 1$ mA output options, the full engineering scale is set for 1 mA currents. If you want your analog output to provide 2-mA currents, specify the full scale for a 1 mA current as half of that you want to provide at 2 mA.

For example, if you measure current in the range 0 to 10A and want to transmit it in the range of 0 to 2 mA, set the full range for the +1 mA analog output as 5A; then the 2-mA reading will be scaled to 10A.

### **Using Counters**

The meter provides four six-digit counters that can count different events.

To configure the device counters, select General Setup from the Meter Setup menu, and then click on the Pulse/Event Counters tab.

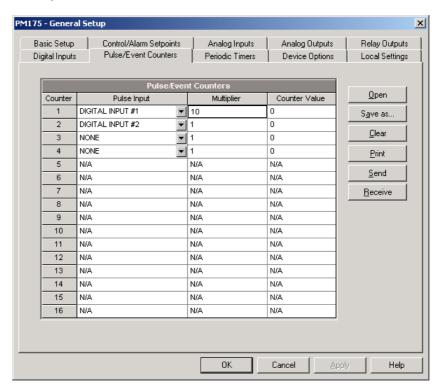

Each counter can be independently linked to any digital input and count input pulses with a programmable scale factor. Each counter can also be incremented in response to any internal or external event, checked and cleared through the Control Setpoints.

The following table lists available options.

| Option        | Range            | Default | Description                                                                       |
|---------------|------------------|---------|-----------------------------------------------------------------------------------|
| Pulse Input   | None,<br>DI1-DI2 | None    | Links a digital input to the counter                                              |
| Multiplier    | 1-9999           | 1       | The value added to the counter when a pulse is detected on the pulse source input |
| Counter Value |                  |         | Displays the present counter contents                                             |

You can preset a counter to a desired value or clear it through this dialog without affecting the counter setup. Check the Online button on the PAS toolbar before entering the setup dialog, type in the desired value into the Counter Value box, and then click Send.

### **Using Periodic Timers**

The PM175 provides two programmable interval timers that can be used for periodic recording and triggering operations on a time basis through the Control Setpoints. When a pre-programmed timer interval expires, the timer generates an internal event that can trigger any setpoint (see <a href="Using Control Setpoints">Using Control Setpoints</a>).

To configure the device timers, select General Setup from the Meter Setup menu, and then click on the Periodic Timers tab.

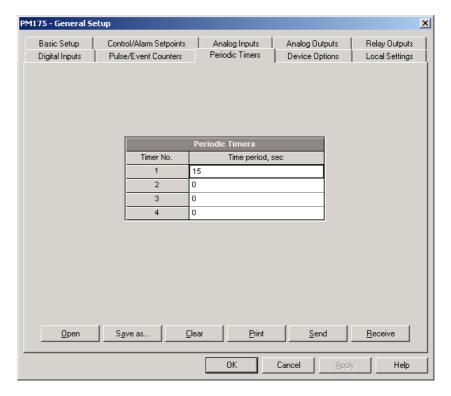

To run a periodic timer, specify a non-zero time period for the timer. The time period can be set from 1 to 9999 seconds.

To stop a timer, set the time period to zero.

### **Using Control Setpoints**

The PM175 has an embedded logical controller that can run different actions in response to user-defined internal and external events. Unlike a PLC, the meter uses a simplified programming technique based on setpoints that allows the user to define a logical expression based on measured analog and digital values that will produce a required action.

The meter provides 16 control setpoints with programmable operate and release delays. Each setpoint can evaluate a logical expression with up to four arguments using OR/AND logic. Whenever an expression is evaluated as "true", the setpoint performs up to four concurrent actions that can send a command to the output relays, increment or decrement a counter, or trigger a recorder.

The logical controller provides very fast response to events. The scan time for all setpoints is 1/2 cycle time (8.8 ms at 60Hz and 10 ms at 50 Hz).

To program the setpoints, select General Setup from the Meter Setup menu, and then click on the Control/Alarm Setpoints tab.

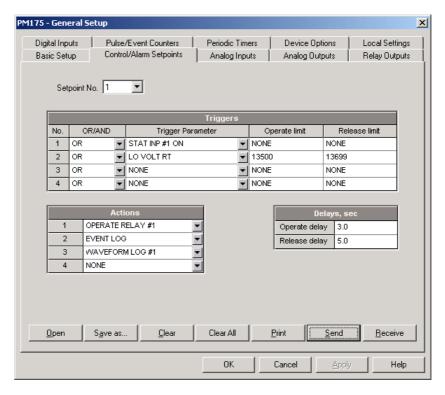

The available setpoint options are described in the following table.

| Option               | Range          | Description                                                                                                    |  |  |
|----------------------|----------------|----------------------------------------------------------------------------------------------------|--|--|
|                      | Triggers       |                                                                                                    |  |  |
| OR/AND               | OR, AND        | The logical operator for the trigger                                                                                                    |  |  |
| Trigger<br>parameter | See Appendix C | The trigger parameter that is used as an argument in the logical expression                                                                                                    |  |  |
| Operate limit        |                | The threshold (in primary units) at which the conditional expression would be evaluated to true. Not applicable for digital triggers.                                              |  |  |
| Release limit        |                | The threshold (in primary units) at which the conditional expression would be evaluated to false. Defines the hysteresis for analog triggers. Not applicable for digital triggers. |  |  |

| Option                                                                                                    | Range         | Description                                                               |  |  |
|----------------------------------------------------------------------------------------------------|---------------|---------------------------------------------------------------------------|--|--|
|                                                                                                    | Actions       |                                                                           |  |  |
| Action See Appendix C The action performed when the setpoint expression is evaluated to true (the setpoint is in operated state) |               |                                                                           |  |  |
|                                                                                                    | Delays        |                                                                           |  |  |
| Operate delay                                                                                                    | 0.1-999.9 sec | The time delay before operation when the operate conditions are fulfilled |  |  |
| Release delay                                                                                                    | 0.1-999.9 sec | The time delay before release when the release conditions are fulfilled   |  |  |

Setpoint #1 is preset at factory to provide standard periodic data logs on a 15-minute time basis. It is linked to the device clock and runs data logs #1 and #2 at 15-minute boundaries of an hour.

#### **Using Logical Expressions**

Logical operators OR/AND are treated in a simplified manner. They have no specific priority or precedence rules.

Any trigger condition bound to the logical expression by the OR operator and evaluated as "true" will override any preceding condition evaluated as "false". Similarly, any trigger condition evaluated as "false" and bound by the AND operator will override any condition evaluated before it as "true".

To avoid confusion, it is recommended not to alternate different logical operators in one expression. Instead, bring all conditions that use the same logical operator together at one side of the expression, and the others - at the opposite side.

To explicitly override all other conditions with the critical trigger, put it at the end of the expression using the OR operator if you want the setpoint to be operated anyway when the trigger condition is asserted, and with the AND operator, if the setpoint should not be operated while the critical trigger is not asserted.

#### **Using Numeric Triggers**

For numeric (analog) triggers, a setpoint allows you to specify two thresholds for each trigger to provide hysteresis (dead band) for setpoint operations. The operate limit defines the operating threshold, and the second release limit defines the release threshold for the trigger. The trigger thresholds are specified in primary units.

If you do not want to use hysteresis for the trigger, set the release limit to the same as the operate limit.

#### **Using Binary Triggers**

Binary (digital) triggers, like digital inputs, relays, or internal static and pulsed events, are tested for ON (closed/set) or OFF (open/cleared) status.

The binary events are divided into two types: static events and pulsed events. Static events are level-sensitive events. A static event is asserted all the time while the corresponding condition exists. Examples are digital inputs, relays and event flags.

Pulsed events are edge-sensitive events with auto-reset. A pulsed event is generated for a trigger only once when a positive transition edge is detected on the trigger input. The examples of pulsed events are pulse inputs (transition pulses on the digital inputs), internal pulsed events (energy pulses and time interval pulses), and events generated by the interval timers. The logical controller automatically clears pulsed events at the end of each scan, so that triggers that used pulsed events are prevented from being triggered by the same event once again.

#### Using Event Flags

The PM175 provides 8 common binary flags, called event flags, which can be individually set, cleared and tested through setpoints and via communications.

Event flags can be used in different applications, for example, to transfer events between setpoints in order to expand a logical expression or a list of actions that have to be done for a specific event, or to externally trigger setpoint actions from the SCADA system or from a PLC through communications.

#### **Using Interval Timers**

The PM175 provides four interval timers that are commonly used for periodic recording of interval data at the time of the fault or in the presence of other events detected by a setpoint. The timers can be programmed to generate periodic events at user-defined intervals (see <u>Using Periodic Timers</u>).

Interval timers are not synchronized with the clock. When you run a timer, it generates a pulsed event that can trigger a setpoint if you have put the timer into a list of the setpoint triggers. When the setpoint event is asserted, the timer is restarted, and then generates the next event when the timer interval expires.

If you want to record interval data at predefined intervals without linking to other events, just select a timer as a setpoint trigger and specify a data log file you want to use for recording, in the setpoint actions list. If you want the periodic data to be recorded in presence of a specific event, select triggers that will identify your event, and then add the timer at the end of the trigger list using the AND operator.

#### **Using Time Triggers**

If you want the setpoint actions to be synchronized with the clock, for example, to provide synchronous recording interval data each 15 minutes or each hour, or to output time pulses through relay contacts, use the time triggers that generate static events synchronized to the device clock.

You can exercise the default setting for Setpoint #1 in your device as an example of using time triggers. The setpoint is pre-programmed for data profiling at 15-minute intervals using data logs #1 and #2.

#### **Delaying Setpoint Operations**

Two optional delays can be added to each setpoint to extend monitoring setpoint triggers for a longer time before making a decision on whether the expected event occurred or not. When a delay is specified, the logical controller will change the setpoint status only if all conditions are asserted for a period at least as long as the delay time.

Note that you cannot use delays with pulsed events since they are cleared immediately and will no longer exist on the next setpoint scan.

#### **Using Setpoint Events and Actions**

When a setpoint status changes, i.e., a setpoint event is either asserted or de-asserted, the following happens in your device:

- The new setpoint status is logged to the setpoint status register that can be monitored through communications from the SCADA system or from a programmable controller in order to give an indication on the expected event.
- The operated setpoint status is latched to the setpoint alarm latch register accessible through communications. The register holds the last setpoint alarm status until it is explicitly cleared through communications.
- 3. Up to four programmable actions can be performed in sequence on setpoint status transition when a setpoint event is asserted.

Generally, setpoint actions are performed independently for each setpoint and can be repeated a number of times for the same target. The exceptions are relay operations, data logging and waveform logging that are shared for each separate target between all setpoints using an OR scheme.

A relay output is operated when one of the setpoints linked to the relay is activated and will stay in the operated state until all of these setpoints are released (except for latched relays that require a separate release command to be deactivated).

Data logging and waveform logging directed to the same file are done once for the first setpoint among those that specify the same action, guaranteeing that there will not be repeated records related to the same time.

### **Recording Setpoint Events**

Time-tagged setpoint events can be recorded to the device Event Log if you put a corresponding action into the setpoint action list. The Event Recorder will log any setpoint transition event: both when the setpoint is operated, and when it is released. The Event Recorder will put into a log file a separate record for each active trigger caused a setpoint status transition, and a separate record for each action done on the setpoint activation (except for data logging actions that are not recorded to the Event Log).

# **Configuring Summary Energy and TOU Registers**

The PM175 provides 8 total (summary) energy and 8 concurrent tariff energy and maximum demand registers that can be linked to any internal energy source or to any external pulse source that delivers pulses through the device digital inputs.

The meter tariff structure supports 8 different tariffs using an arbitrary tariff schedule. A total of 4 types of days and 4 seasons are supported with up to eight tariff changes per day.

The meter can provide automatic daily profile recording for total and tariff energy and maximum demand registers.

By default, the billing registers in your meter and the tariff system are not operational. To activate the summary/tariff registers or to change the profile for the first billing register:

- Link the billing registers to the respective energy sources, and then
  configure the options for these registers like whether the only totalization
  or both total and tariff registers would be used, and whether daily
  profiling should be enabled for the energy usage and maximum demand
  registers.
- Configure the daily tariff schedule using the TOU daily profiles for all types of days and seasons.
- 3. Configure the season tariff schedule using the TOU calendar.

## Setting up Total and Tariff Registers

To configure the device total (summary) and TOU registers, select Energy/TOU from the Meter Setup menu.

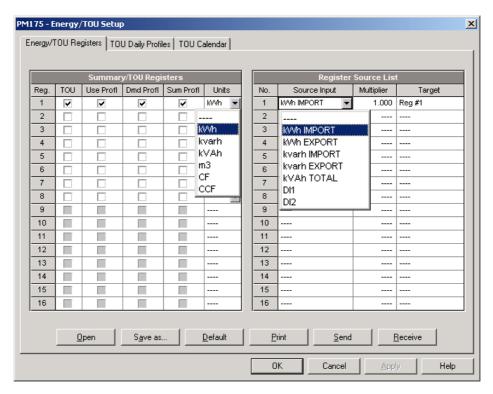

The available options are shown in the following table:

| Parameter       | Options                                                                               | Default       | Description                                                                                                    |  |  |
|-----------------|---------------------------------------------------------------------------------------|---------------|----------------------------------------------------------------------------------------------------|--|--|
|                 | Summary/TOU Registers                                                                 |               |                                                                                                    |  |  |
| TOU             | Unchecked<br>Checked                                                                  | Unchecked     | Links tariff registers to the selected energy source                                                                                                    |  |  |
| Use Profl       | Unchecked<br>Checked                                                                  | Unchecked     | Enables automatic daily profiling for energy usage registers (both total and tariff registers if TOU is enabled)                                                                                                 |  |  |
| Dmd Profl       | Unchecked<br>Checked                                                                  | Unchecked     | Enables automatic daily profiling for maximum demand registers (both total and tariff registers if TOU is enabled)                                                                                               |  |  |
| Sum Profl       | Unchecked<br>Checked                                                                  | Unchecked     | Enables daily profiling for summary registers (total of all tariffs)                                                                                                    |  |  |
| Units           | kWh, kvarh, kVAh,<br>m <sup>3</sup> , CF (cubic foot),<br>CCF (hundred cubic<br>feet) | None          | The register measurement units. When a register is linked to an internal energy source, it is set automatically. When an external pulse source is used, the user can select a measurement unit for the register. |  |  |
|                 | F                                                                                     | Register Soul | rce List                                                                                                    |  |  |
| Source<br>Input | None<br>kWh Import<br>kWh Export<br>kvarh Import<br>kvarh Export<br>kVAh,<br>DI1-DI2  | None          | Links an energy source to the register                                                                                                    |  |  |
| Multiplier      | 0.001 to 100.000                                                                      | 1.000         | The multiplication factor for the energy source.                                                                                                    |  |  |
| Target          | Reg#1- Reg#8                                                                          | None          | Defines the target billing register for the energy source. It is set automatically.                                                                                                    |  |  |

# Configuring the Daily Tariff Schedule

To configure your daily tariff schedule, select Energy/TOU from the Meter Setup menu, and then click on the TOU Daily Profiles tab.

The daily profile setup allows you to specify the daily tariff change points with a 15-minute resolution for 4 seasons using 4 different daily schedules for each season.

To configure your daily profiles:

- 1. Select the desired season and day type.
- 2. Select the start time for each tariff change point and the corresponding active tariff number.
- 3. Repeat the setup for all active profiles.

The first tariff change point is fixed at 00:00 hours, and the last tariff change you specified will be in use until 00:00 hours on the next day.

The energy daily profile log will be automatically configured for the number of active tariffs you defined in the meter TOU daily profile.

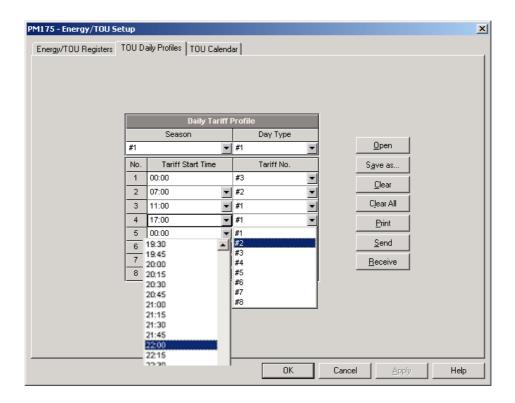

## Configuring the Season Tariff Schedule

To configure your season tariff schedule, select Energy/TOU from the Meter Setup menu, and then click on the TOU Calendar tab.

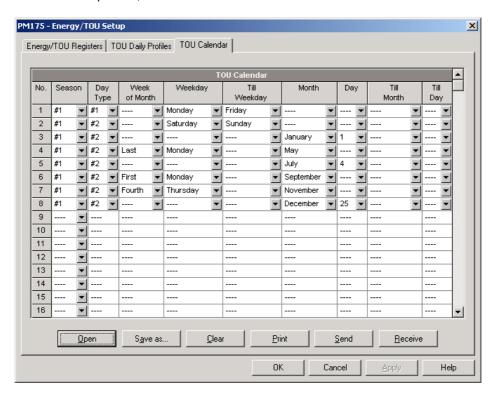

The meter's TOU calendar allows you to configure any tariff schedule based on any possible utility regulation. The calendar itself has 32 entries that allow you to specify profiles for working days and holidays through all seasons in any order that is convenient for you, based on simple intuitive rules. There are no limitations on how to define your schedule. The meter is able to

automatically recognize your settings and to select a proper daily tariff schedule for any day within a year.

The above picture gives you an example of a single-season tariff schedule configured for weekends and the designated U.S.A. holidays.

To configure your season tariff schedule:

- 1. In the "Season" box, select the season, and in the "Day Type" box, select a day type for this calendar entry.
- Select the time interval when this daily tariff schedule will be effective, based on the start and the end weekdays and, for a multi-season schedule, on the start and the end month for the selected season. It does not matter which order of weekdays or months you selected: the meter can recognize the correct order by itself.
- 3. For the exception days like designated holidays, select a specific day either by specifying a day and month, or by selecting a month, a week and a weekday within the month.

# **Configuring Recorders**

The PM175 is provided with a 1-Megabyte onboard non-volatile memory for data, event and waveform recording.

Before using recorders, the device memory should be partitioned between log files. The device memory is fully configurable. You can define how much memory to allocate for each log file. If you want to change the factory settings, follow the guidelines in the section below.

## **Configuring Device Memory**

The device memory can be partitioned for a total of 20 log files:

- Event Log
- 16 Data Logs
- 2 Waveform Logs
- EN50160 Power Quality Log

Two of the data log files - Data log #9 and #10 - are automatically configured in your meter for recording EN51060 compliance statistics data and harmonics survey data. You cannot change the file records structure, but you can change the amount of memory that will be allocated for recording data.

To view the present device memory settings, select Memory/Log from the Meter Setup menu, and then click on the Log Memory tab.

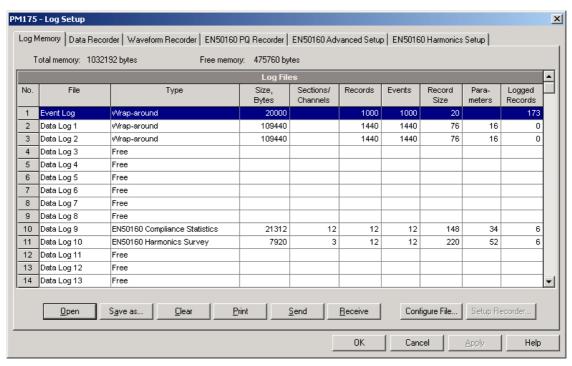

The following table lists available file options.

| Option            | Range                                           | Description                                                                                                    |
|-------------------|-------------------------------------------------|----------------------------------------------------------------------------------------------------|
| Туре              | Wrap-around<br>Non-wrap<br>TOU Daily<br>Profile | Defines the file behavior when it is filled up. Wrap-around: recording continues over the oldest records. Non-wrap: recording is stopped until the file is cleared. TOU Daily profile: TOU daily profile data log (only for Data Log #16). |
| Size              |                                                 | The memory size allocated to the file. Set automatically depending on the size of the records and the number of records in the file.                                                                                                    |
| Sections/Channels | 0-14                                            | The numbers of sections in a multi-section TOU profile data log file, or the number of recording channels in a waveform log file                                                                                                    |

| Option          | Range   | Description                                                                                                    |
|-----------------|---------|----------------------------------------------------------------------------------------------------|
| Num. of Records | 0-65535 | Allocates the file memory for predefined number of records                                                                                                |
| Record size     |         | The size of the file record for a single channel or a section. Set automatically depending on the file and on the number of parameters in the data record |
| Parameters      | 0-16    | The number of parameters in a single data record (not including the EN50160 statistics files)                                                             |

Memory is allocated for each file statically when you set up your files and will not change unless you re-organize the files. The meter automatically performs de-fragmentation of the memory each time you re-organize your files. This helps keep all free memory in one continuous block and thus prevents possible leakage of memory caused by fragmentation.

To change the file properties or to allocate the memory for a new file, double click on the file partition you want to change, select desired parameters for your log, and then click OK. For your reference, the record size and the number of records available for your file are reported in the dialog window.

To delete an existing file partition, click on Delete and then click OK.

The following table shows how to calculate a file size for different log files.

| File                                          | Record Size, Bytes                                                                    | File Size, Bytes                                                                                                    |
|-----------------------------------------------|---------------------------------------------------------------------------------------|----------------------------------------------------------------------------------------------------|
| Event Log                                     | 20                                                                                    | Record size × Number of records                                                                                     |
| Data Log                                      | 12 + 4 × Number of parameters                                                         | Record size × Number of records                                                                                     |
| EN50160 Compliance<br>Statistics, Data Log #9 | 148 (per channel) × 12                                                                | Record size × Number of records                                                                                     |
| EN50160 Harmonics<br>Survey, Data Log #10     | 220 (per channel) × 3                                                                 | Record size × Number of records                                                                                     |
| TOU Profile Log, Data<br>Log #16              | $12 + 4 \times$ (Number of season tariffs + 1 if the TOU summary register is ordered) | Record size × Number of TOU registers x<br>Number of records (× 2 if the maximum<br>demand profile is also ordered) |
| Waveform Log                                  | 1068 (per channel)                                                                    | Record size × Number of Channels x<br>Number of series (events) × Number of<br>records per series                   |
| EN50160 Power Quality<br>Log                  | 32                                                                                    | Record size × Number of records                                                                                     |

For more information on configuring specific files, see "Configuring Data Log Files" and "Configuring Waveform Files" below.

At the factory, the memory is pre-configured for common data trending and fault recording applications as shown in the following table.

| No. | File                         | Туре           | Size,<br>Bytes | Channels | Number of Records | Number of<br>Events | Description                                   |
|-----|------------------------------|----------------|----------------|----------|-------------------|---------------------|-----------------------------------------------|
| 1   | Event log                    | Wrap<br>around | 20000          |          | 1000              | 1000                |                                               |
| 2   | Data log #1                  | Wrap<br>around | 109440         |          | 1440              | 1440                | Configured for data trending                  |
| 3   | Data log #2                  | Wrap<br>around | 109440         |          | 1440              | 1440                | Configured for data trending                  |
| 10  | Data log #9                  | Wrap<br>around | 21312          | 12       | 12                | 12                  | Configured for EN50160 compliance statistics  |
| 11  | Data log #10                 | Wrap<br>around | 7920           | 3        | 12                | 12                  | Configured for<br>EN50160 harmonics<br>survey |
| 18  | Waveform log #1              | Wrap<br>around | 256320         | 6        | 40                | 20                  | 32 samples/cycle<br>x 32 cycles/series        |
| 19  | Waveform log #2              | Wrap<br>around | 256320         | 6        | 40                | 20                  | 128 samples/cycle<br>x 8 cycles/series        |
| 27  | EN50160 Power<br>Quality Log | Wrap<br>around | 32000          |          | 1000              | 1000                |                                               |

## Configuring the Event Recorder

To configure the Event Log file:

1. Double click on the Event Log file partition with the left mouse button.

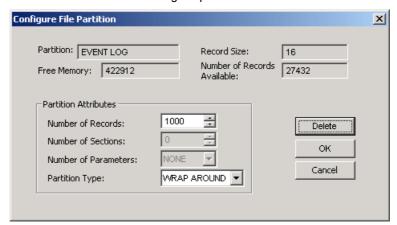

- 2. Select a partition type for your file.
- Select the maximum number of records you want to be recorded in the file.
- Click OK, and then send your new setup to the meter or save to the device database.

By default, the Event Recorder stores all events related to configuration changes, resets, and device diagnostics. In addition, it can record events related to setpoint operations. Each setpoint should be individually enabled for recording to the Event Log.

To log setpoint operations, add the "Event log" action to the setpoint actions list. When a setpoint event happens, the Event Recorder logs all setpoint conditions that caused the event and all setpoint actions performed in response to the event. Logging actions themselves will not be recorded to the Event Log.

# Configuring the Data Recorder

The Data Recorder can be programmed to record up to 16 data parameters per record in each of 16 data log files. The list of parameters to be recorded to a data log is configured individually for each file.

### **Conventional Data Log Files**

To create a new data log file or re-configure an existing file:

1. Double click on the file partition with the left mouse button.

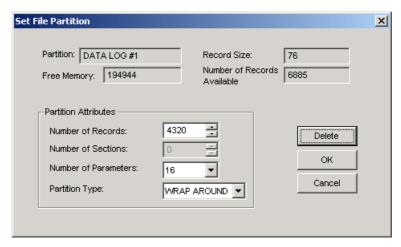

- 2. Select a partition type for your file.
- Select the number of parameters you want to be recorded in the file records.
- Select the maximum number of records you want to be recorded in the file.
- Click OK, and then send your new setup to the meter, or save to the device database.
- 6. Highlight the data log file row with the left mouse button, and then click on the "Setup Recorder" button, or click on the "Data Recorder" tab and select the log number corresponding to your file.

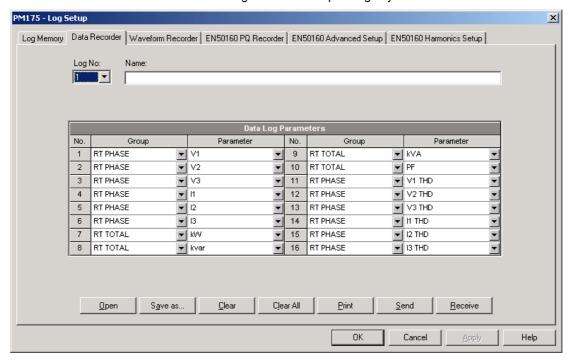

 Configure the list of parameters you want to be recorded in your data log file. You will not be allowed to select more parameters than you defined when configuring your file. Refer to Appendix D for a list of available parameters.

For your convenience, PAS will follow your selection and help you to configure a series of the neighboring parameters: when you open the "Group" box for the next parameter, PAS highlights the same group as in your previous selection; if you select this group again, PAS will automatically update the "Parameter" box with the following parameter in the group.

- If you wish, add the name for your data log file in the "Name" box. It will appear in the data log reports.
- 9. Save your new setup to the device database, and send it to the meter.

### **Factory Preset Periodic Data Logs**

Data logs #1 and #2 are preset at the factory for periodic recording of the standard power quantities as shown in the following table.

| No. | Parameter                  | No.    | Parameter          |
|-----|----------------------------|--------|--------------------|
|     | Data                       | Log #1 |                    |
| 1   | V1/V12                     | 9      | Total kVA          |
| 2   | V2/V23                     | 10     | Total PF           |
| 3   | V3/V31                     | 11     | V1/V12 THD         |
| 4   | I1                         | 12     | V2/V23 THD         |
| 5   | I2                         | 13     | V3/V31 THD         |
| 6   | 13                         | 14     | I1 THD             |
| 7   | Total kW                   | 15     | I2 THD             |
| 8   | Total kvar                 | 16     | I3 THD             |
|     | 2                          |        |                    |
| 1   | V1/V12 Demand              | 9      | KVA Sliding Demand |
| 2   | V2/V23 Demand              | 10     | kWh Import         |
| 3   | V3/V31 Demand              | 11     | kWh Export         |
| 4   | I1 Demand                  | 12     | kvarh Import       |
| 5   | I2 Demand                  | 13     | kvarh Export       |
| 6   | I3 Demand                  | 14     | kVAh               |
| 7   | kW Import Sliding Demand   | 15     | In                 |
| 8   | kvar Import Sliding Demand | 16     | Frequency          |

## **TOU Profile Data Log Files**

Data Log #16 can be configured to store TOU daily profile log records on a daily basis.

A TOU profile log file is organized as a multi-section file that has a separate section for each TOU energy and maximum demand register. The number of sections is taken automatically from the Summary/TOU Registers setup (see Setting up Total and Tariff Registers). If you selected to profile TOU maximum demands along with energy registers, then the number of sections in the file will be twice the number of the allocated TOU registers.

To configure a TOU daily profile log file:

- Configure your TOU registers and TOU schedule in the meter before allocating memory for the profile log file (see <u>Setting up Total and Tariff</u> Registers).
- 2. Double click on the DATA LOG #16 partition with the left mouse button.

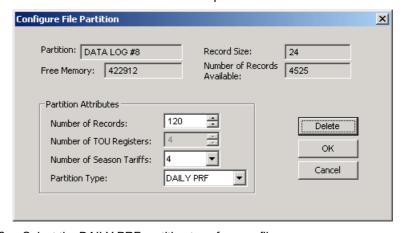

3. Select the DAILY PRF partition type for your file.

- Select the number of season tariffs in your TOU schedule. Add one additional parameter if you selected to record the Summary (TOU total) registers as well.
- Select the maximum number of records you want to be recorded in the file assuming that a new record will be added once a day.
- 6. Click OK and send your setup to the meter or save to the database.

## Configuring the Waveform Recorder

Waveform log files are organized as multi-section files that store data for each recording channel in a separate section. A waveform log file always stores 6 channels simultaneously: three voltage and three current channels.

A single waveform record for a channel contains 512 points of the sampled input signal. If a waveform log is configured to record more samples per event than a single record can hold, the waveform recorder will store as many records per event as required to record the entire event. All waveform records related to the event are merged in a series and have the same series number, so that they can be plotted together.

The PM175 supports two waveform files that can record waveforms at three programmable sampling rates: 32, 64 or 128 samples per cycle.

To configure a waveform log file:

1. Double click on a waveform log partition with the left mouse button.

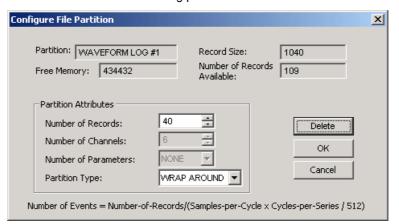

- 2. Select a partition type for your file.
- Select the maximum number of records you want to be recorded in the file.

The number of records in the waveform log file needed to store one waveform event (series) is defined as follows:

Number of Records per Series = Sampling Rate (Samples per Cycle) x Number of Cycles per Event / 512

The total number of records you must allocate to store the required number of events (series) is defined as follows:

Number of Records = Number of Records per Series x Number of Series

For example, if you want to record a 64-cycle waveform sampled at a rate of 32 samples per cycle, the number of records required for one waveform series would be:

Number of Records per Series =  $(32 \times 64)/512 = 4$ .

If you want to allocate space sufficient to store 20 waveform events (series), you should set up the waveform log file for  $4 \times 20 = 80$  records.

- 4. Click OK, and send your setup to the meter or save to the database.
- 5. Click "Setup Recorder", or click on the "Waveform Recorder" tab.

The following table lists available waveform options.

| Option            | Format/Range                                                                           | Description                                                 |
|-------------------|----------------------------------------------------------------------------------------|-------------------------------------------------------------|
| Samples per Cycle | 32, 64, 128                                                                            | Waveform sampling rate                                      |
| Cycles per Series | 16-2560 (32 samples/cycle),<br>8-1280 (64 samples/cycle),<br>4-640 (128 samples/cycle) | Defines the total duration of the waveform per event/series |
| Before Cycles     | 1-20                                                                                   | Defines the number of cycles to be recorded prior to event  |
| Num. of Channels  | 1-6                                                                                    | The number of the simultaneously recorded channels          |

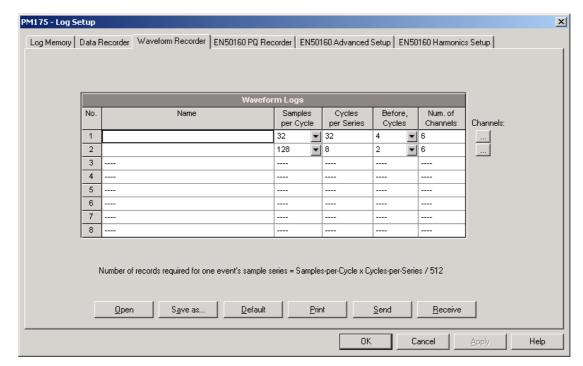

- 6. Select the sampling rate for waveforms.
- 7. Select the number of cycles you want to be recorded prior to the event, and a total number of cycles in the waveform.
- 8. If you wish, add the name for your waveform log file in the "Name" box. It will appear in the waveform reports.
- 9. To select the AC channels, click on the Channels button, check the boxes for channels you want to be recorded, and then click OK.

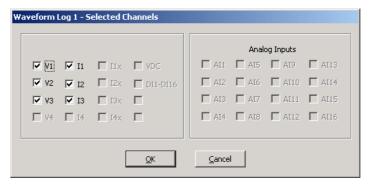

Save you waveform setup to the device database, and send it to the meter.

# **EN50160 Evaluation and Recording**

## EN50160 Background

The EN50160 European standard "Voltage characteristics of electricity supplied by public distribution systems" issued by CENELEC defines the main physical characteristics of electric energy supplied by low and medium voltage public distribution systems under normal operating conditions.

The voltage characteristics are evaluated using a statistical approach. The standard and its referenced publications specify for each voltage characteristic:

- Method of evaluation
- Integrating interval for a single measurement
- Observation period
- Statistical indication of the probability of not exceeding a specified limit
- Standard compliance limits or indicative values within which any customer can expect the voltage characteristics to remain

### **Compliance Limits**

For some voltage characteristics, the standard provides definite limits that can be complied with for most of the time considering the possibility of relatively rare excursions beyond these limits. Limits are set with a view to compliance for a percentage of the observation time, e.g. 95% of the observations in any period of one week.

The following table gives the characteristics for which definite limits have been specified by the standard.

| Voltage characteristic     | Compliance with stated limits, % of time | Observation period |
|----------------------------|------------------------------------------|--------------------|
| Power frequency            | ±1% for 95% of a week                    | Week, year         |
|                            | $\pm 1\%$ for 99.5% of a year            |                    |
|                            | +4/-6% for 100% of time                  |                    |
| Voltage variations (supply | ±10% Un for 95% of time                  | Week               |
| voltage magnitude)         |                                          |                    |
| Rapid voltage changes      | ≤4-5% Un (up to 10% Un)                  | Day                |
| Flicker (fluctuations of   | Plt $\leq$ 1 for 95% of time             | Week               |
| voltage magnitude)         |                                          |                    |
| Voltage unbalance          | ≤2-3% for 95% of time                    | Week               |
| Harmonic voltage           | THD ≤ 8 for 95% of time                  | Week               |
| Interharmonic voltage      | To be defined                            | Week               |
| Mains signaling voltage    | Within "Meister-curve" for               | Day                |
|                            | 99% of time                              |                    |

#### **Indicatives Values**

For the remaining characteristics of the voltage, by their unpredictable nature, the standard gives only indicative values, which are intended to provide users with information on the order of magnitude which can be expected.

The following table gives the characteristics for which indicative values have been specified by the standard.

| Voltage Characteristic | Indicative values         | Observation period |
|------------------------|---------------------------|--------------------|
| Voltage dips           | Less than 1 s, 60% depth  | Year               |
| Short interruptions    | 70% less than 1 s         | Year               |
| Long interruptions     | 10 to 50% less than 3 min | Year               |
| Temporary overvoltages | Less than 1.5 kV RMS      | Year               |
| Transient overvoltages | Less than 6 kV peak       | Year               |

#### Resources

**CENELEC** publications:

EN 50160:1999 Voltage characteristics of electricity supplied by public distribution systems

IEC publications:

IEC 61000-4-7:2002 Electromagnetic compatibility (EMC) - Part 4-7 Testing and measurement techniques - General guide on harmonics and interharmonics measurements and instrumentation, for power supply systems and equipment connected thereto,

IEC 61000-4-15:2003 Electromagnetic compatibility (EMC) - Part 4 Testing and measurement techniques - Section 15: Flickermeter - Functional and design specifications

IEC 61000-4-30:2003 Electromagnetic compatibility (EMC) - Part 4-30 Testing and measurement techniques - Power quality measurement methods

Eurelectric (Union of the Electricity Industry) publications:

Application guide to the European Standard EN 50160 on Voltage characteristics of electricity supplied by public distribution systems, Ref: 23002 Ren9530, July 1995

Measurement guide for voltage characteristics, Ref: 23002 Ren9531, July 1995

## **Evaluation Techniques**

#### **EN50160 Evaluation Counters**

#### **Evaluation Counters and Evaluation Period**

The PM175 uses a set of the evaluation counters for collecting EN50160 statistics within a specified evaluation period.

The evaluation period is the period of time within which the meter collects statistical evaluation data. Supply voltage characteristics can be evaluated on a weekly or daily basis. The evaluation period being normally preset in your meter to a week can be changed via the EN50160 Advanced setup.

At the end of the evaluation period, the meter records collected statistical evaluation data to a log file, and then clears the evaluation registers and counters so that each evaluation period's statistics is stored in a separate record

You can upload and view the online statistics data via PAS reports, using data collected since the beginning of the present evaluation interval. You can also manually clear the present contents of the counters though PAS before starting your EN50160 evaluation.

### **Observation Period**

The observation period is the period of time within which the voltage characteristics shall be assessed to ensure compliance with the standard. The observation periods declared by the EN50160 may differ for characteristics for which compliance limits are specified in the standard, usually one week, and for those for which only indicative values are provided, usually one year.

The EN50160 compliance reports produced by PAS provide correct weekly and yearly observation statistics regardless of the evaluation periods used for collecting data. Whenever needed, PAS will aggregate records within a number of the evaluation intervals to provide correct observation periods. Some of the characteristics, like rapid voltage changes or mains signaling voltage, may require daily assessments. If you intend to use daily-evaluated voltage characteristics, select the daily evaluation period via the EN50160 Advanced setup.

## **EN50160 Compliance Statistics Log**

Data log file #9 is automatically configured in the PM175 for recording EN50160 compliance statistics. Appendix E lists parameters recorded to the file. The file is arranged as a multi-section data log file where each voltage characteristic statistics is stored in a separate section. Along with EN50160 compliance statistics recorded at the end of each evaluation period, file also contains data that may be useful for trouble-shooting power quality problems for non-compliant voltage characteristics.

You can upload and view the EN50160 compliance statistics data via PAS reports or via common PAS data logs views.

### **EN50160 Harmonics Survey Log**

Data log file #10 is automatically configured in the PM175 for recording harmonics survey statistics on a weekly or daily basis. You can see parameters recorded to the file in Appendix E. The file stores maximum THD (total, odd and even harmonics) and maximum harmonic voltages up to order 50 collected within each evaluation period.

Harmonics survey is normally intended for trouble-shooting harmonic problems throughout electrical networks. It can be separately disabled or enabled in your meter via the EN50160 Advanced Setup. The evaluation period for harmonics survey can be selected independently from the EN50160 compliance evaluation.

You can upload and view the harmonics survey data collected by your device via PAS reports or via common PAS data logs views.

### **EN50160 Power Quality Event Log**

The PM175 provides the EN50160 Power Quality (PQ) recorder that can detect EN50160 incidents and record each individual power quality event to the log file with the start and end timestamps and a fault magnitude. It may be useful for trouble-shooting problems throughout the electrical network, for example, to identify and locate the source of a power quality event and to select an appropriate solution.

The EN50160 power quality report can be uploaded and viewed via PAS (see <u>Viewing EN50160 Power Quality Event Log</u>). Transient overvoltages and short-duration voltage dips and temporary overvoltages recorded to the file can also be viewed in PAS as magnitude/duration pairs on the well-known ITIC curve chart for assessing the minimum equipment immunity.

The PQ recorder can trigger the waveform recorder to record the fault waveforms before, during and after the PQ event for detailed event analysis.

### Methods of Evaluation

This section describes methods used by the PM175 for evaluating supply voltage characteristics to ensure compliance with the standard.

### **Frequency Variations**

#### **Method of Evaluation**

The basic frequency measurement is the mean value of the frequency over fixed time intervals of 10 seconds under normal operating conditions.

A frequency variation is not evaluated if the supply voltage crosses a voltage tolerance limit ( $\pm 15\%$  Un).

#### **Target Values**

The ranges of frequency variations given in the EN50160 are:

50Hz±1% for 95% of a week

50Hz±1% for 99.5% of a year 50Hz+4/-6% for 100% of the time

The same limits are used for 60Hz systems. The frequency compliance limit can be programmed in the meter in percent of the nominal power frequency via the EN50160 PQ Recorder Setup.

### Supply Voltage Variations

This characteristic defines slow variations of steady state supply voltage magnitude.

#### **Method of Evaluation**

The basic supply voltage magnitude measurement is the RMS value of the steady state voltage over a period of 10 minutes under normal operating conditions.

A voltage variation is not evaluated if the supply voltage crosses a voltage tolerance limit ( $\pm 15\%$  Un).

#### **Target Values**

The range of voltage variations given in the EN50160 is:

 $\pm 10\%$  Un for 95% of a week

The supply voltage compliance limit can be changed in the meter via the EN50160 PQ Recorder Setup.

### **Rapid Voltage Changes**

Rapid voltage changes are sudden but relatively weak voltage variations between two steady state voltage levels.

#### **Method of Evaluation**

Evaluation of rapid voltage changes is made on an hourly basis. The RMS voltage is evaluated over 3-second time integration intervals. The meter establishes the maximum difference of the RMS voltage between two intervals selected from three 3-second consecutive intervals and compares it with the target compliance limit.

A rapid voltage change is not classified if it crosses a voltage tolerance limit  $(\pm 10\% \text{ Un})$ , as it would be considered a voltage dip or a temporary overvoltage.

#### **Target Values**

The maximum rate of rapid voltage changes in normally once per hour or less. For voltage variations repeating more than once an hour, amplitude is limited by the flicker index. The maximum rate of rapid voltage changes in variations per hour can be changed in the meter via the EN50160 Advanced Setup. The target magnitude limit of rapid voltage changes can be programmed in the meter via the EN50160 PQ Recorder Setup.

Under usual operating conditions the magnitude of rapid voltage changes (once per hour or less) should generally not exceed 5% of nominal voltage in LV networks, and 4% in MV networks. In some circumstances, like in systems where equipment switching must be carried out to meet supply system or load requirements, it can reach 10%Un in LV networks, and 6%Un in MV networks.

#### Flicker

Flicker expresses the visual discomfort caused by repetitive changes of brightness in lightning subjected to fluctuations of the supply voltage. Flicker is indicated by the long-term flicker severity parameter Plt, which is evaluated every 2 hours.

#### **Method of Evaluation**

The basic measurement is the short-term flicker severity indicator Pst, evaluated each 10 minutes by instrumentation complying with IEC 61000-4-15. The indicative long-term flicker severity Plt is evaluated from 12 consecutive Pst values. For testing purposes, the Pst period can be temporarily changed in the meter in the range of 1 to 10 minutes via the EN50160 Advanced Setup.

Pst values are not classified during intervals when the supply voltage magnitude exceeds a voltage tolerance limit ( $\pm 15\%$  Un) or is affected by voltage dips with depth more than 15% Un.

### **Target Values**

The flicker compliance limit given in the EN50160 is:

Plt  $\leq$  1 for 95% of a week

The Plt compliance limit can be changed in the meter via the EN50160 PQ Recorder Setup.

## **Voltage Dips**

A voltage dip is a sudden reduction of the RMS voltage below 90% of the nominal value, followed by a return to a value higher than 90% of the nominal in a time varying from 10 ms to 60 s.

#### **Method of Evaluation**

A voltage dip is classified as one polyphase event regardless of the shape and of the number of phases affected (as per Eurelectric's Application guide to the European Standard EN 50160, and IEC 61000-4-30). An event can begin on one phase and end on another phase. The fault magnitude is recorded separately for each phase involved. The event duration is measured from the instant at which the voltage falls below the start threshold on one of the phases to that at which it becomes greater than the end threshold on all affected phases including a threshold hysteresis.

The basic voltage dip measurement is one-cycle RMS voltage updated each half-cycle.

The voltage dip threshold can be changed in the meter via the EN50160 PQ Recorder Setup.

#### **Statistical Results**

The PM175 provides the statistical evaluation of voltage dips using the classification established by UNIPEDE. Dips are classified by residual voltage magnitude and duration as shown in Appendix E.

#### **Indicative Values**

Under normal operating conditions the expected number of voltage dips in a year may be from up to a few tens to up to one thousand. The majority of voltage dips have a duration less than 1 s and a depth less than 60%.

### **Voltage Interruptions**

Voltage interruptions correspond to temporary loss of supply voltage on all phases lasting less than or equal to 3 minutes in the event of short interruptions, and more than 3 minutes for long interruptions.

#### **Method of Evaluation**

The voltage interruption is detected when the voltages on all phases fall below the interruption threshold (as per IEC 61000-4-30) specified by the EN50160 at a level of 1%Un. The interruption threshold can be changed in the meter via the EN50160 PQ Recorder Setup.

The basic voltage measurement is one-cycle RMS voltage updated each half-cycle.

#### Statistical Survey

The PM175 provides the statistical evaluation of voltage interruptions using the classification recommended by Eurelectric's Measurement guide for voltage characteristics.

Interruptions are classified by duration as shown in Appendix E.

#### **Indicative Values**

Under normal operating conditions the expected number of short voltage interruptions in a year may be from up to a few tens to up to several hundreds. Short interruptions generally last less than a few seconds.

The annual frequency of long interruptions may be less than 10 or up to 50 depending on the area.

## **Temporary Overvoltages**

Temporary overvoltages are sudden rises of the voltage RMS value of more than 110% of nominal voltage. Temporary overvoltages may last between 10 milliseconds and one minute.

#### **Method of Evaluation**

A temporary overvoltage is classified as one polyphase event regardless of the shape and of the number of phases affected (as per IEC 61000-4-30). An event can begin on one phase and end on another phase. The fault magnitude is recorded separately for each phase involved. The event duration is measured from the instant at which the voltage rises above the start threshold on one of the phases to that at which it becomes lower than the end threshold on all affected phases including a threshold hysteresis.

The overvoltage threshold can be changed in the meter via the EN50160 PQ Recorder Setup.

The basic voltage measurement is one-cycle RMS voltage updated each half-cycle.

#### **Statistical Survey**

The PM175 provides the statistical evaluation of temporary overvoltages using the classification recommended by Eurelectric's Measurement guide for voltage characteristics. Temporary overvoltages are classified by voltage magnitude and duration as shown in Appendix E.

#### **Indicative Values**

Temporary overvoltages on the low voltage side will generally not exceed 1.5 kV RMS.

### **Transient Overvoltages**

Transient overvoltages correspond to disturbances of very short duration, lasting typically less than one half-cycle, i.e. a few microseconds to several milliseconds.

#### **Method of Evaluation**

Transient overvoltages are detected as impulsive transients with a rise time less than 0.5 ms and duration from 150 us to  $\frac{1}{2}$  cycle. The impulse magnitude is evaluated by the peak voltage value and is referenced to the nominal peak voltage (1.414 Un). The meter can detect transient overvoltages with a magnitude of up to 700V.

#### **Statistical Survey**

The PM175 provides the statistical evaluation of transient overvoltages using the classification recommended by Eurelectric's Measurement guide for voltage characteristics. Transient overvoltages are classified by voltage magnitude as shown in Appendix E.

#### **Indicative Values**

Temporary overvoltages in LV systems will generally not exceed 6 kV peak, but higher values occur occasionally.

### Voltage Unbalance

This characteristic defines the magnitude and/or phase asymmetries of three-phase steady state supply voltage.

#### **Method of Evaluation**

The basic measurement is the RMS value of the steady state voltage unbalance over a period of 10 minutes under normal operating conditions. It is defined using the theory of symmetrical components by the negative sequence component expressed in percent of the positive sequence component.

Voltage unbalance is not evaluated if the supply voltage crosses a voltage tolerance limit ( $\pm 15\%$  Un).

### **Target Values**

The range of voltage unbalance given in the EN50160 is:

 $\leq$  2% ( $\leq$  3% in some areas) for 95% of a week

The voltage unbalance compliance limit can be changed in the meter via the EN50160 PQ Recorder Setup.

### **Harmonic Voltage**

#### **Method of Evaluation**

The basic measurements are the individual harmonic voltage distortion factors (HD) and the total harmonic distortion factor (THD) over a period of 10 minutes under normal operating conditions.

Harmonic voltages are evaluated by instrumentation complying with IEC 61000-4-7. All calculations are made relative to the nominal voltage.

The THD is evaluated including all harmonics up to the order 40. Harmonic voltages are evaluated up the order 25 since the EN50160 provides target values for individual harmonic voltages only for orders up to 25. The highest harmonic order for evaluating individual harmonic voltages and THD can be changed in the meter in the range of 25 to 50 via the EN50160 Advanced Setup.

Harmonic voltages are not evaluated if the supply voltage crosses a voltage tolerance limit ( $\pm 15\%$  Un).

#### **Target Values**

The ranges of harmonic voltages given in the EN50160 are:

THD  $\leq$  8% for 95% of a week

Individual harmonic voltages shall be less than or equal to the values given in Table 1 in Clause 2.11 of the EN50160 for 95% of a week.

The THD compliance limit can be changed in the meter via the EN50160 PQ Recorder Setup. The individual harmonic voltage limits can be adjusted via the EN50160 Harmonics Setup.

## Interharmonic Voltage

#### **Method of Evaluation**

Since the EN50160 does not specify target limits for interharmonic voltages, this feature is normally disabled in your meter. You can enable evaluation of interharmonic voltages via the EN50160 Advanced Setup.

The basic measurements are the individual interharmonic voltage distortion factors (HD) and the total interharmonic distortion factor (THD) over a period of 10 minutes under normal operating conditions.

Interharmonic voltages are evaluated by instrumentation complying with IEC 61000-4-7. All calculations are made relative to the nominal voltage.

The highest harmonic order for evaluating individual interharmonic voltages and interharmonic THD can be selected in the meter in the range of 25 to 50 via the EN50160 Advanced setup.

Interharmonic voltages are not evaluated if the supply voltage crosses a voltage tolerance limit ( $\pm 15\%$  Un).

#### **Target Values**

The EN50160 does not provide target limits for interharmonic voltages. The ranges of interharmonic voltages selected in the PM175 are:

Interharmonic THD ≤ 2% for 95% of a week

Individual interharmonic voltages shall be less than or equal to the values given in the following table for 95% of a week.

| Interharmonic order | Relative Voltage |
|---------------------|------------------|
| 2                   | 0.2              |
| 3-15                | 1.0              |
| 16-25               | 0.5              |

You can change the compliance limit for the interharmonic THD via the EN50160 PQ Recorder Setup. The individual interharmonic voltage limits can be changed via the EN50160 Harmonics setup.

## **Mains Signaling Voltage**

This characteristic defines the magnitude of the signal voltages used in some countries for signal transmission over public supply networks. These may include ripple control signals in a frequency range from 100 HZ to 3 kHz, and carrier wave communications signals in a frequency range from 3 kHz to 148.5 kHz.

The PM175 can evaluate ripple control signaling voltages in a frequency range from 100 Hz to 3 kHz.

### **Method of Evaluation**

Since evaluating signal voltages is not commonly used, this feature is normally disabled in your meter. You can enable evaluation of signaling voltages via the EN50160 Advanced Setup.

The PM175 can evaluate up to four ripple control frequencies. You can select the required signaling frequencies via the EN50160 Advanced Setup.

The basic measurement is the magnitude of the signaling voltage over a period of 3 seconds under normal operating conditions.

Signaling voltages are not evaluated if the supply voltage crosses a voltage tolerance limit ( $\pm 15\%$  Un).

#### **Target Values**

The voltage levels given by the EN50160 in Figure 1 of Clause 2.13 are taken from the so-called "Meister-curve" which defines the maximum permissible ripple control voltages in LV networks.

Compliance with the EN50160 requires that the 3-second mean of signal voltages shall be less or equal to the specified limits for 99% of a day.

## Configuring the EN50160 Recorders

### **Basic Device Settings**

The following device settings affect the EN50160 evaluation and should be checked prior to running the EN50160 recorders.

#### Reference Voltage

As the general approach of the EN50160, all voltage characteristics are referenced to the nominal voltage that shall be specified in your meter before running the EN50160 recorders (see <a href="Basic Meter Setup">Basic Meter Setup</a>). The nominal voltage refers to the line-to-neutral supply voltage in LV networks (4LN3, 3LN3 or 3BLN3 wiring modes), and to line-to-line voltage in MV networks (4LL3, 3LL3, 3BLN3, 3OP2, 3OP3 and 3DIR2 wiring modes).

#### Reference Frequency

The nominal line frequency is used as a reference for the evaluation of power frequency variations. It should be specified in your meter before running the EN50160 recorders (see <u>Basic Meter Setup</u>).

### **EN50160 Evaluation Limits and Options**

Limits for evaluation of the EN50160 voltage characteristics can be set via the <a href="EN50160 PQ Recorder Setup">EN50160 PQ Recorder Setup</a> and, for harmonic and interharmonic voltages, via the EN50160 Harmonics Setup (see <a href="EN50160 Harmonics">EN50160 Harmonics</a> Limits Setup).

The EN50160 evaluation options can be changed via the <u>EN50160</u> Advanced Setup.

### **EN50160 Logging Options**

The memory allocated in your meter for the EN50160 compliance statistics and harmonics survey data is sufficient for 3-month data recording on a weekly basis. The Power Quality event log file is configured for 1000 event records. You can increase or change the size of the EN50160 data log files in your meter via the Log Memory Setup (see <a href="Configuring Device Memory">Configuring Device Memory</a>).

## **EN50160 PQ Recorder Setup**

The PQ recorder setup allows you to adjust the EN50160 evaluation limits (thresholds) for the specific voltage characteristics in the case the customer requirements differ from the values provided by the EN50160, and to select the event and waveform log options for the PQ event log.

To configure the PQ recorder:

- Select Memory/Log from the Meter Setup menu, and then click on the EN50160 PQ Recorder tab.
- Adjust thresholds and hysteresis for PQ triggers if required. The
  harmonic and interharmonic voltage limits can be individually set for
  each harmonic order via the EN50160 Harmonics Setup. Limits for the
  signaling voltage frequencies are automatically taken from the "Meistercurve".
- 3. Check the Enabled box for the voltage characteristics you want to be recorded to the PQ event log. You can individually enable or disable recording PQ events related to specific characteristics. Notice that the interharmonic voltage and mains signaling voltage evaluation should be also enabled in the meter via the EN50160 Advanced Setup. Disabling recording events to the PQ log does not prevent the evaluation of the voltage characteristics and collecting the EN50160 statistics for these events.

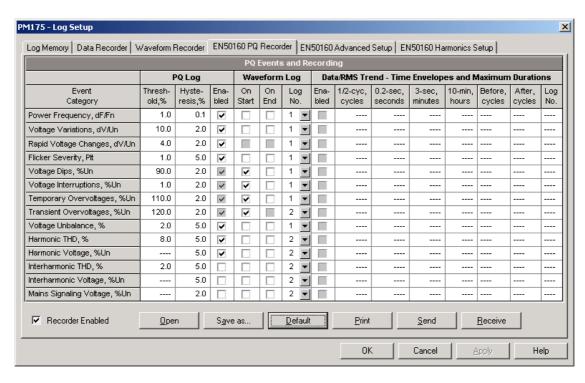

- 4. Select the waveform logging options for PQ events.
- Download your setup to the device.

The picture above shows the default PQ recorder settings. The available options are listed in the following table.

| Option        | Range                | Default   | Description                                                                                    |
|---------------|----------------------|-----------|------------------------------------------------------------------------------------------------|
|               |                      |           | PQ Log                                                                                         |
| Threshold, %  | 0-200.0%             |           | Defines the operating threshold for the PQ trigger in percent of the nominal (reference) value |
| Hysteresis, % | 0-50.0%              | 5.0       | Defines the hysteresis for the PQ trigger in percent of the threshold                          |
| Enabled       | Checked<br>Unchecked |           | Enables recording PQ events for specific voltage characteristics                               |
|               |                      | Wa        | veform Log                                                                                     |
| On Start      | Checked<br>Unchecked | Checked   | Enables waveform log when the PQ event starts                                                  |
| On End        | Checked<br>Unchecked | Unchecked | Enables waveform log when the PQ event ends                                                    |
| Log No.       | 1-2                  |           | Specifies the waveform log file used for waveform recording on the PQ event                    |

The waveform log options allow recording waveforms both at the start and the end of a PQ event. Since the voltage variations can last from some seconds to minutes, this allows capturing and analyzing the voltage transitions using short time waveform recording at the start and at the end of the voltage sag or swell.

You can temporary disable the PQ recorder in your device. To enable or disable the PQ recorder:

- 1. Check or uncheck the Recorder Enabled checkbox.
- 2. Send your setting to the device.

Note that disabling the PQ recorder in your meter does not affect the evaluation and recording of the EN50160 statistics.

## Indication of the Power Quality Events

When the PQ recorder detects a power quality fault, it generates the specific internal event "PQ EVENT" that can be monitored through a control setpoint.

The event is asserted all the time while the fault condition exists. The "PQ EVENT" trigger can be used to give a power quality fault indication via relay contacts, or can be combined using the AND operator with timer ticks for periodic data recording at the time of the fault to produce voltage trending charts.

## **EN50160 Harmonics Limits Setup**

This setup allows you to adjust compliance limits for harmonic and interharmonic voltages.

To change the default limits in your device:

 Select Memory/Log from the Meter Setup menu, and then click on the EN50160 Harmonics Setup tab.

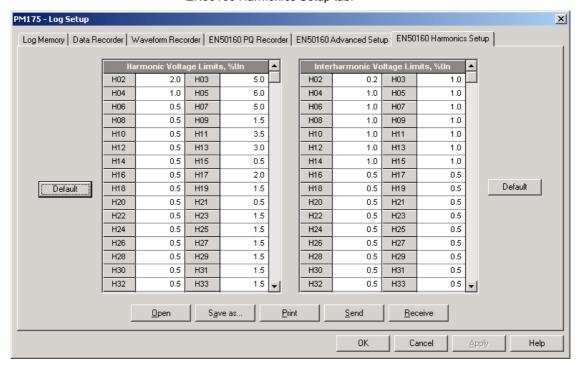

- 2. Adjust limits you want to change.
- 3. Download your setup to the device.

The default EM50160 compliance limits are shown in the picture above. You can change the number of the evaluated harmonics and interharmonics via the <a href="EN50160 Advanced Setup">EN50160 Advanced Setup</a>.

## **EN50160 Advanced Setup**

The EN50160 Advanced Setup allows you to configure the EN50160 evaluation options in your meter.

To configure the EN50160 evaluation options:

- Select Memory/Log from the Meter Setup menu, and then click on the EN50160 Advanced Setup tab.
- 2. Change the EN50160 evaluation options if required.
- 3. Download your setup to the device.

The default EN50160 evaluation options set in your device are shown in the picture below.

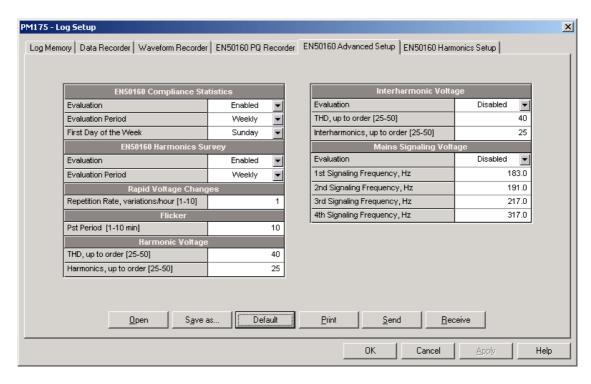

The available options are listed in the following table.

| Option                         | Range                         | Default  | Description                                                                                                    |  |  |  |
|--------------------------------|-------------------------------|----------|----------------------------------------------------------------------------------------------------|--|--|--|
|                                | EN50160 Compliance Statistics |          |                                                                                                    |  |  |  |
| Evaluation                     | Disabled,<br>Enabled          | Enabled  | Enables the EN50160 evaluation                                                                                                    |  |  |  |
| Evaluation<br>Period           | Daily,<br>Weekly              | Weekly   | Defines the EN50160 statistics evaluation period                                                                                                    |  |  |  |
| First Day of the<br>Week       | Sunday-<br>Saturday           | Sunday   | Defines the first day of the week for statistics evaluated on a weekly basis                                                                                                    |  |  |  |
|                                |                               | EN50160  | Harmonics Survey                                                                                                    |  |  |  |
| Evaluation                     | Disabled,<br>Enabled          | Enabled  | Enables the harmonics survey log                                                                                                    |  |  |  |
| Evaluation<br>Period           | Daily,<br>Weekly              | Weekly   | Defines the harmonics survey evaluation period                                                                                                    |  |  |  |
|                                | •                             | Rapid V  | oltage Changes                                                                                                    |  |  |  |
| Repetition Rate                | 1-10                          | 1        | Defines the maximum repetition rate in variations per hour (equal or less than) for rapid voltage changes. Voltage changes at higher rates are not classified since they will be subject for flicker. |  |  |  |
|                                |                               |          | Flicker                                                                                                    |  |  |  |
| Pst Period                     | 1-10 min                      | 10 min   | Defines the period of time for the short-term flicker evaluation. The standard setting of 10 minutes can be temporarily changed in the device for testing purposes.                                   |  |  |  |
|                                |                               | Harm     | onic Voltage                                                                                                    |  |  |  |
| THD, up to order               | 25-50                         | 40       | Defines the highest harmonic order included in the THD evaluation.                                                                                                    |  |  |  |
| Harmonics, up to order         | 25-50                         | 25       | Defines the highest harmonic order for evaluation of the harmonic voltages.                                                                                                    |  |  |  |
|                                |                               | Interha  | rmonic Voltage                                                                                                    |  |  |  |
| Evaluation                     | Disabled,<br>Enabled          | Disabled | Enables the evaluation of the interharmonic voltages                                                                                                    |  |  |  |
| THD, up to order               | 25-50                         | 40       | Defines the highest interharmonic order included in the THD evaluation.                                                                                                    |  |  |  |
| Interharmonics,<br>up to order | 25-50                         | 25       | Defines the highest harmonic order for evaluation of the interharmonic voltages.                                                                                                    |  |  |  |

| Option                     | Range                | Default  | Description                                                           |
|----------------------------|----------------------|----------|-----------------------------------------------------------------------|
| Mains Signaling Voltage    |                      |          |                                                                       |
| Evaluation                 | Disabled,<br>Enabled | Disabled | Enables the evaluation of the mains signaling voltages                |
| 1st Signaling<br>Frequency | 110-3000<br>Hz       | 183.0 Hz | Specifies the mains signaling frequency for the compliance evaluation |
| 2nd Signaling<br>Frequency | 110-3000<br>Hz       | 191.0 Hz | Specifies the mains signaling frequency for the compliance evaluation |
| 3rd Signaling<br>Frequency | 110-3000<br>Hz       | 217.0 Hz | Specifies the mains signaling frequency for the compliance evaluation |
| 4th Signaling<br>Frequency | 110-3000<br>Hz       | 317.0 Hz | Specifies the mains signaling frequency for the compliance evaluation |

# Clearing EN50160 Evaluation Counters

To clear the present contents of the EN50160 evaluation counters before starting your EN50160 evaluation, check the On-line button, select Reset from the Monitor menu, and then Click on the "Clear EN50160 Counters" button (for more information, see <a href="Resetting Accumulators and Clearing Log Files">Resetting Accumulators and Clearing Log Files</a>).

## **Remote Device Control**

This section describes some online operations on the meter you can perform through PAS. To access device control options you should have your device online.

## Remote Relay Control

PAS allows you to send a command to any relay in your device or release a latched relay, except of the relays that are linked to an internal pulse source. These relays cannot be operated outside of the device.

To enter the Remote Relay Control dialog, check the On-line button on the PAS toolbar, select Device Control from the Monitor menu, and then click on the Remote Relay Control tab.

To send a remote command to the relay:

 From the "Relay Command" box for the relay, select the desired command:

OPERATE - to operate a relay

RELEASE - to remove your remote command, or to release a latched relay

2. Click on Send.

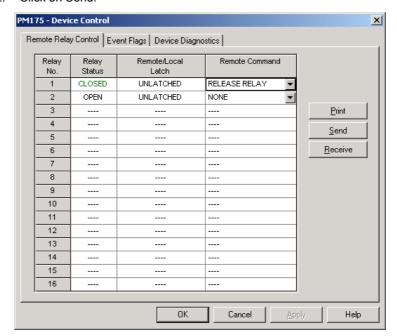

# **Event Flags**

The PM175 provides 8 common event flags that are intended for use as temporary event storage and can be tested and operated from the control setpoints. You can transfer an event to the setpoint and trigger its operation remotely by changing the event status through PAS.

To enter the Event Flags dialog, check the On-line button on the PAS toolbar, select Device Control from the Monitor menu, and then click on the Event Flags tab.

To change the status of an event flag:

- 1. From the "Status" box, select the desired flag status.
- 2. Click on Send.

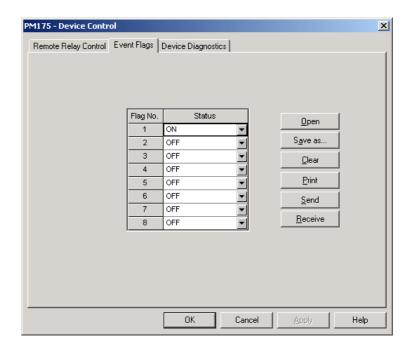

## **Device Diagnostics**

PAS allows you to examine and clear the present device diagnostics status.

To enter the Device Diagnostics dialog, check the On-line button on the PAS toolbar, select Device Control from the Monitor menu, and then click on the Device Diagnostics tab.

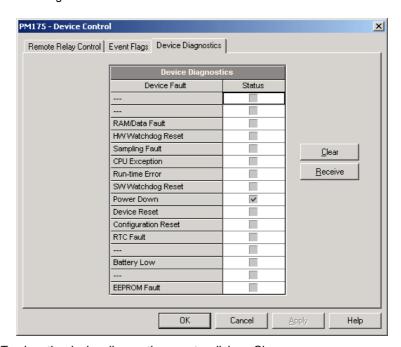

To clear the device diagnostics events, click on Clear.

# **Updating the Clock**

To update the RTC clock in your device, check the On-line button on the PAS toolbar, and then select RTC from the Monitor menu or click on the Real-Time Clock button on the PAS toolbar.

The RTC dialog box displays the current PC time and the time in your device. To synchronize the device clock with the PC clock, click Set.

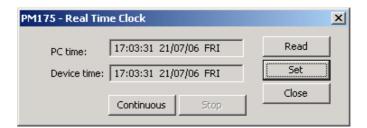

## Resetting Accumulators and Clearing Log Files

PAS allows you to remotely clear energy accumulators, maximum demands, Min/Max log registers, counters and log files in your device. To open the dialog, check the On-line button, and then select Reset from the Monitor menu.

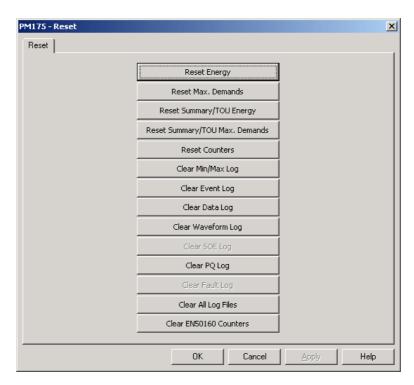

To reset the desired accumulation registers or to clear a file:

- 1. Click on the corresponding button, and then confirm your command.
- 2. If a target has more than one component, you will be allowed to select components you wish to reset.

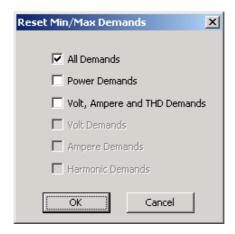

3. Check the corresponding boxes, and then click OK.

## **Administration**

## Changing a Password

PAS allows you to remotely change the password, and enable or disable the password security check in your meter. To change the password, check the On-line button, select Administration from the Monitor menu, and then select Change Password.

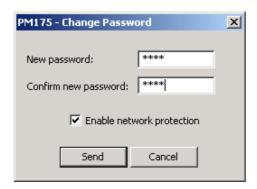

To change the password:

- 1. Type in a new 4-digit password
- 2. Repeat the password in the Confirm box
- 3. Check the "Enable network protection" to enable password checking
- 4. Click Send.

# **Upgrading Device Firmware**

Your meter has upgradeable firmware. If you need to upgrade your device, you can download a new firmware file to the meter through PAS.

Firmware can be downloaded through any communication port. The meter can be connected to your PC through a serial interface, a dial-up modem or the Internet.

Upgrading firmware is only supported through the Modbus RTU and Modbus/TCP protocols, so your serial port or modem port should be put into Modbus RTU mode.

To download a new firmware file to your device:

 Ensure that the communication port you are connected through to the meter operates in Modbus RTU mode.

- If the port is configured for a different protocol, put it into Modbus RTU mode either from the front display, or remotely through PAS. If you are connected to the meter through a serial interface, it is recommended to set the port baud rate to 115,200 bps. See <u>Configuring Communications in your Meter</u> on how to remotely change the protocol and baud rate in your meter.
- 3. Check the On-line button on the PAS toolbar, select Flash Downloader from the Monitor menu, and then confirm changes.

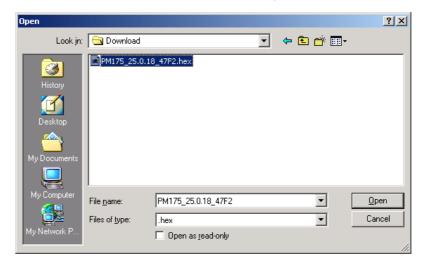

 Point to the firmware upgrade file for your meter, click Open, and then confirm upgrading the meter. You would be asked for the password regardless of the password protection setting in your meter.

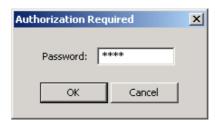

5. Type the meter password, and click OK. If you did not change the password in the meter, enter the default password 0.

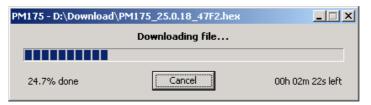

Wait until PAS completes upgrading your device. It would take about 3-4 minutes at 115,200 bps to download the file to the meter.

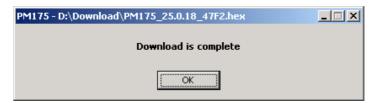

7. After upgrading firmware is completed, the meter will restart, so if it is connected through the modem to your PC, communications can be

- 8. You will possibly need to restore the previous port settings in your meter if you changed them.

# **Monitoring Your Meters**

## Viewing Real-time Data

Real-time data can be continuously retrieved from your devices, updated on the screen at the rate you defined in the Instrument Setup, and recorded to a file. You can view acquired data in a tabular or in a graphical form as a data trend.

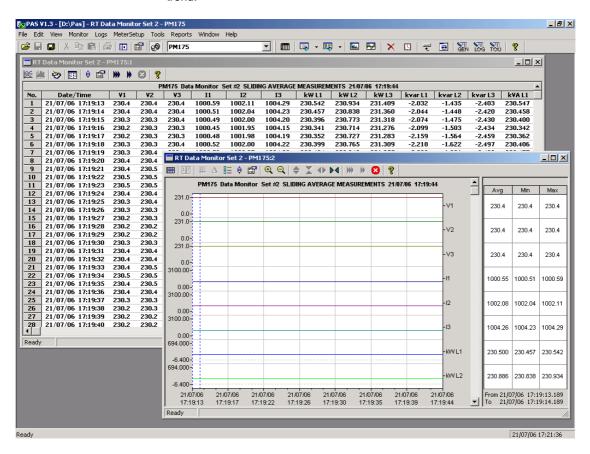

For information on the real-time data monitoring and recording options, see the "PAS Getting Started Guide".

Any data, energy and maximum demand registers in your meters can be read and recorded to files through the PAS Data Monitor. See Appendix D for a list of data available in your meter.

# Viewing Min/Max Log

To retrieve the real-time Min/Max log data from your device, select the device site from the list box on the toolbar, select RT Min/Max Log from the Monitor menu, and then select a data set you want to view.

For more information on the Min/Max data monitoring options, see the "PAS Getting Started Guide".

# Viewing Real-time Waveforms

The PM175 allows you to retrieve and view the real-time waveforms from your meter.

The waveforms can be viewed in different windows as overlapped or nonoverlapped waveforms, as RMS cycle-by-cycle plot, or as a harmonic spectrum chart or table. For information on using different waveform views, see the "PAS Getting Started Guide".

# **Retrieving Log Files**

## **Retrieving Recorded Data**

Using PAS, you can retrieve recorded events, data and waveforms from your meters and save them to files on your PC in the MS Access database format.

Historical data can be uploaded on demand any time you need it, or periodically through the Upload Scheduler that can retrieve data automatically on a predefined schedule, for example, daily, weekly or monthly. If you do not change the destination database location, new data will be added to the same database so you can have long-term data profiles in one database regardless of the upload schedule you selected.

For information on uploading files and configuring the Upload Scheduler for your meters, see the "PAS Getting Started Guide".

## Retrieving EN50160 Statistics Files

The EN50160 statistics files and present contents of the EN50160 evaluation counters can be retrieved by PAS and stored to a database for later analysis.

### **Using the Upload Scheduler**

The PAS Upload Scheduler can automatically retrieve the EN50160 statistics files on a daily or weekly basis depending on the EN50160 evaluation period selected in your device.

Select the Daily or Weekly schedule for the EN50160 statistics files when configuring the upload schedule (see "Using the Upload Scheduler" in the "PAS Getting Started Guide").

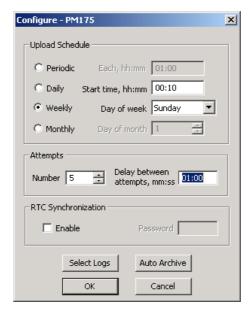

Check the Data log #9 and #10 boxes in the Select Logs dialog box for uploading the EN50160 Compliance Statistics and EN50160 Harmonics Survey files respectively, as shown in the following picture.

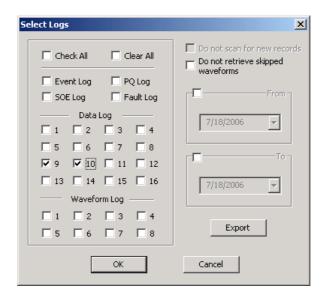

### Retrieving EN50160 Statistics Files on Demand

To manually retrieve the EN50160 statistics files on demand, select "Upload EN50160 Compliance Stats" from the Logs menu and specify the database to which you want the data to be stored.

### **Retrieving the EN50160 Online Statistics**

To retrieve the EN50160 online statistics accumulated in the EN50160 evaluation counters since the beginning of the current evaluation period, select "Upload EN50160 Online Stats" from the Logs menu and specify the database to which you want the data to be stored. The records will be marked as online events.

PAS allows you to obtain the EN50160 compliance report for the latest online statistics record stored in the database (see <u>Viewing the EN50160</u> <u>Online Statistics Report</u>).

# **Viewing Log Files**

## **Data Viewing Options**

Uploaded data can be viewed on the screen, printed, and exported to other applications.

PAS offers you different options for easy analyzing retrieved trend data and fault data. Data can be displayed in primary or secondary units. You can use filtering to find out and work with a subset of events that meet the criteria you specify, or use sorting to rearrange records in the desired order. PAS can link events and the corresponding data records and waveforms together to allow you more effective analysis of recorded events.

For data log files, PAS allows you to view data trends in a graphical form, measure the delta time and magnitude between two trend points, calculate the average and peak values within time intervals.

For waveform files, PAS provides phasor diagrams, symmetrical components and delta measurements, and can show you a waveform as an RMS plot or as a spectrum chart.

For more information on viewing log files and available options, see the "PAS Getting Started Guide".

## Viewing EN50160 Power Quality Event Log

PQ log files are displayed in a tabular view, one event per row. PAS loads the entire database table to a window, so that you can scroll through the log to view its contents.

## **Selecting Voltage Units**

Voltages can be displayed in primary or secondary units. Click with the right mouse button on the PQ log window, select Options, select the desired units for voltages, and then click OK.

### **Sorting Events**

The event records are normally shown in the order based on the date and time of the event appearance. To change the sorting order, click on the Sort button on the window toolbar, or click with the right mouse button on the PQ log window, and then select "Sort...". Check the desired sort order, and then click OK.

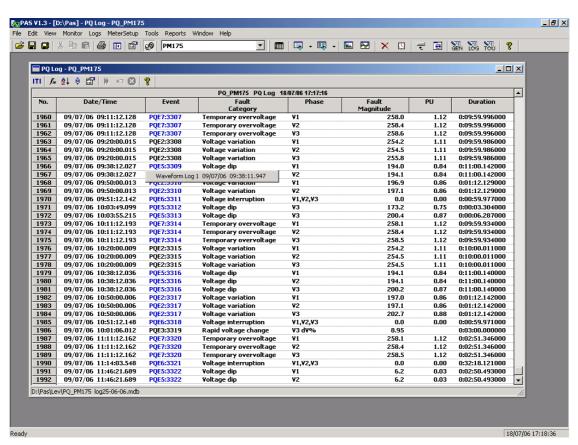

## **Filtering Events**

You can use filtering to find and work with a subset of events that meet the criteria you specify. PAS will temporary hide rows you do not want displayed. You can use a filter along with sorting to rearrange filtered records in the desired order.

To filter events, click on the Filter button on the window toolbar, or click with the right mouse button on the PQ log window, and then select "Filter...". Check the categories of events you want to display, and then click OK.

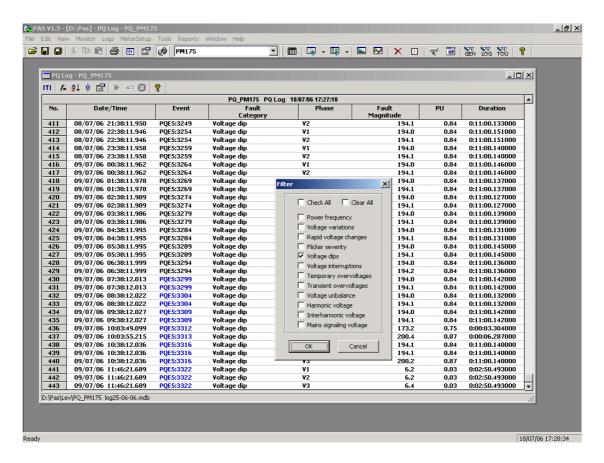

### **Linking to Waveforms**

When displaying the PQ report, PAS establishes links between the events and waveform log records related to the events. PQ events, for which PAS finds related links, are displayed in the blue color. To check a list of the event links, click on the colored event ID with the left mouse button. To directly move to the related waveform record, click on the corresponding list item with the left mouse button.

#### **Retrieving Waveforms Online**

If you programmed the PQ recorder to record waveforms on power quality events, you can upload the waveforms related to a specific event online if they have not yet been retrieved and stored to the database on your PC. Events for which PAS did not find a corresponding waveform in the database are still colored in black. Click on the event ID, click on the "Retrieve Waveform" prompt, and then point to a database to which you want the waveform to be stored.

### Viewing the ITI (CBEMA) Curve

Transient overvoltages (impulsive transients) and short-duration voltage variations (dips and temporary overvoltages) can be viewed as magnitude/duration pairs on the ITIC (the Information Technology Industry Council, formerly CBEMA) curve chart. To view an ITI curve chart, click on the "ITI" button on the window toolbar.

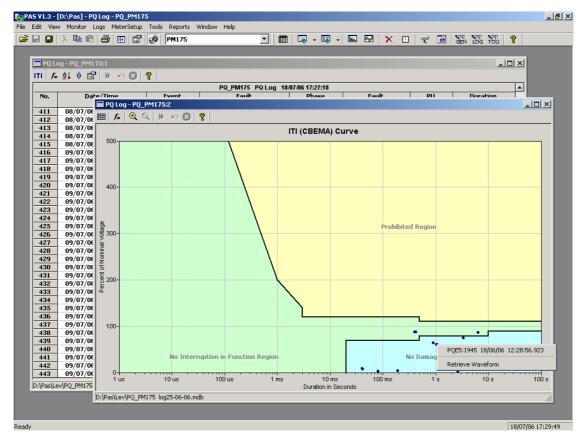

To view the event details, click on the event point with the left mouse button. To directly move to the related power quality report entry or to a waveform record, click on the corresponding list item with the left mouse button.

# **Viewing EN50160 Statistics Reports**

# Viewing the EN50160 Compliance Report

To get the EN50160 Compliance report on the collected EN50160 statistics data, select "EN50160 Compliance Statistics" from the Reports menu, point to the database where you stored the retrieved statistics, uncheck the voltage characteristics' tables which you do not want to be reported, and then click Open.

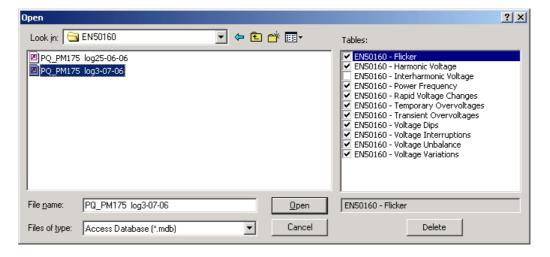

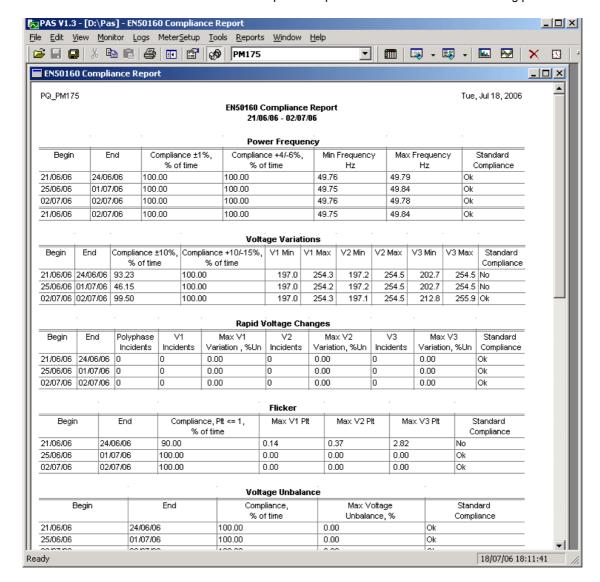

The EN50160 compliance report looks like shown in the following picture.

The standard compliance statistics is reported within the selected time range on a daily, weekly or yearly basis depending on the observation periods stated in the EN50160 for voltage characteristics. If the time range includes a number of the observation intervals, each interval's statistics is given in a separate row. For power frequency, both weekly and yearly compliance statistics is provided.

For characteristics provided with definite limits, the report shows a percentage of the observation time within which the characteristic complied with the standard, e.g. 98% of the observations in a period of one week, and the total compliance indicator.

For voltage characteristics provided with indicative values, the report gives the yearly statistical data classified by voltage magnitude and duration.

#### **Selecting the Report Time Range**

To change the time range or contents of the report, click on the report with the right mouse button, select Options..., select the required time range, check the voltage characteristics to be included in the report, and then click OK.

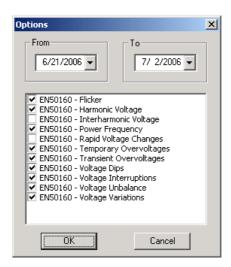

#### **Printing Reports**

To get a hardcopy of the report on the printer, select Print... from the File menu. To check the report, as it will look when printed, select Print Preview from the File menu.

## Viewing the EN50160 Online Statistics Report

If you retrieved the EN50160 online statistics data, you can get the online report on the last retrieved statistics in the same manner as the EN50160 Compliance statistics report. Select "EN50160 Online Statistics" from the Reports menu, point to the database where you stored the retrieved online statistics, uncheck the voltage characteristics' tables that you do not want to be reported, and then click Open.

## Viewing the EN50160 Harmonics Survey Report

To get the EN50160 harmonics survey report on the collected statistics data, select "EN50160 Harmonics Survey" from the Reports menu, point to the database where you stored the retrieved statistics, uncheck the voltage channels which you do not want to be reported, and then click Open.

# **Appendix A** Technical Specifications

#### **Environmental Conditions**

Operating temperature: -20°C to 60°C (-4°F to 140°F) Storage temperature: -25°C to 80°C (-13°F to 176°F)

Humidity: 0 to 95% non-condensing

#### Construction

#### **Dimensions see Figure 2-1**

Weight: 1.23kg (2.7 lb.)

#### **Materials**

Case enclosure: plastic PC/ABS blend Display body: plastic PC/ABS blend

Front panel: plastic PC PCB.: FR4 (UL94-V0) Terminals: PBT (UL94-V0)

Connectors-Plug-in type: Polyamide PA6.6 (UL94-V0)

Packaging case: Carton and Stratocell® (Polyethylene Foam) brackets

Labels: Polyester film (UL94-V0)

#### **Power Supply**

120/230 VAC-110/220 VDC Option:

Rated input 85-264VAC 50/60 Hz, 88-290VDC, Burden 10W

Isolation:

Input to output: 3000 VAC
Input to ground: 2000 VAC
12 VDC Option: Rated input 9.6-19 VDC
24 VDC Option: Rated input 19-37 VDC
48 VDC Option: Rated input 37- 72 VDC
Wire size: up to 12 AWG (up to 3.5 mm²)

#### Input Ratings

#### **Voltage Inputs**

Operating range: 690VAC line-to-line, 400VAC line-to-neutral

Direct input and input via PT (up to 828VAC line-to-line, up to 480VAC line-

to-neutral)

Input impedance: 500 kOhm Burden for 400V: < 0.4 VA Burden for 120V: < 0.04 VA

Overvoltage withstand: 1000 VAC continuous, 2000 VAC for 1 second

Galvanic isolation: 3500 VAC

Wire size: up to 12 AWG (up to 3.5mm<sup>2</sup>)

#### **Current Inputs**

Wire size: 12 AWG (up to 3.5 mm²) Galvanic isolation: 3500 VAC

5A secondary

Operating range: continuous 10A RMS Burden: < 0.1 VA

Overload withstand: 15A RMS continuous, 300A RMS for 1 second

#### 1A secondary

Operating range: continuous 2A RMS Burden: < 0.02 VA
Overload withstand: 6A RMS continuous, 80A RMS for 1 second

#### **Relay Outputs**

2 relays rated at 3A/250 VAC; 3A/30 VDC, 2 contacts (SPST Form A)

Wire size: 14 AWG (up to 1.5 mm<sup>2</sup>)

Galvanic isolation:

Between contacts and coil: 2000 VAC 1 min

Between open contacts: 1000 VAC

Operate time: 10 ms max. Release time: 5 ms max. Update time: 1 cycle

#### **Digital Inputs**

2 Digital Inputs Dry Contacts

Wire size: 14 AWG (up to 1.5 mm²) Galvanic isolation: 2000V RMS Internal power supply 15V

Scan time: 1 ms

#### **Optional Analog Inputs**

2 Analog Inputs (optically isolated)

Ranges (upon order):

±1 mA (100% overload)

0-20 mA

4-20 mA

0-1 mA (100% overload)

Wire size: 14 AWG (up to 1.5 mm<sup>2</sup>)

Isolation: 2,000 V RMS Accuracy: 0.5% FS Scan time: 1 cycle

#### **Optional Analog Outputs**

2 Analog Outputs (optically isolated)

Ranges (upon order):

 $\pm 1$  mA, maximum load 5 k $\Omega$  (100% overload)

0-20 mA, maximum load 510  $\Omega$ 

4-20 mA, maximum load 510  $\Omega$ 

0-1 mA, maximum load 5 k  $\Omega$  (100% overload)

Isolation: 2,000 V RMS Power supply: internal Accuracy: 0.5% FS

Wire size: 14 AWG (up to 1.5 mm<sup>2</sup>)

Update time: 1 cycle

#### **Communication Ports**

#### **COM1 (Optional modules)**

#### Serial EIA RS-232 optically isolated port

Isolation: 2,000 V RMS Connector type: DB9 female. Baud rate: up to 115.2 kbps.

Supported protocols: Modbus RTU and Modbus ASCII.

#### RS-422/RS-485 optically isolated port

Isolation: 2,000 V RMS Connector type: DB9 female. Baud rate: up to 115.2 kbps.

Supported protocols: Modbus RTU and Modbus ASCII.

#### **Ethernet Port**

Transformer-isolated 10/100BaseT Ethernet port.

Connector type: RJ45 modular.

Supported protocols: Modbus/TCP (Port 502). Number of simultaneous connections: 2.

#### **Dial-up Modem**

Transformer-isolated internal 56K modem.

Connector type: RJ11.

Supported protocols: Modbus RTU and Modbus ASCII.

#### COM<sub>2</sub>

#### RS-422/RS-485 optically isolated port

Isolation: 2,000 V RMS

Connector type: removable, 5 pins. Wire size: up to 14 AWG (up to 1.5 mm<sup>2</sup>).

Baud rate: up to 115.2 kbps.

Supported protocols: Modbus RTU and Modbus ASCII.

#### **Real-time Clock**

Accuracy: typical error 15 seconds per month @ 25°C

#### Log Memory

Standard onboard memory with a battery backup: 1 Mbytes.

#### **Display Module**

Display: high-brightness seven-segment digital LEDs, two 4-digit + one

6-digit windows

Keypad: 6 push buttons

Communication: EIA RS-485 port with 12V supply voltage

Connector type: DB15, 15 pins

Wires size: up to 14 AWG (up to 1.5 mm<sup>2</sup>) Distance: up to 1000 m (3200 feet)

#### **Standards Compliance**

Accuracy per ANSI C12.20 -1998 UL File # E129258 (PENDING) Directive complied with:

EMC: 89/336/EEC as amended by 92/31/EEC and 93/68/EEC LVD: 72/23/EEC as amended by 93/68/EEC and 93/465/EEC

Harmonized standards to which conformity is declared:

EN55011: 1991 EN50082-1: 1992 EN61010-1: 1993 A2/1995

EN50081-2 Generic Emission Standard - Industrial Environment EN50082-2 Generic Immunity Standard - Industrial Environment

EN55022: 1994 Class A

EN61000-4-2 ENV50140: 1983

ENV50204: 1995 (900MHz)

ENV50141: 1993 EN61000-4-4:1995 EN61000-4-8: 1993

### **Measurement Specifications**

| Parameter                                                                      | Full Scale @ Input | Accuracy                 |      |                                                                                                    | Range                                                |
|--------------------------------------------------------------------------------|--------------------|--------------------------|------|----------------------------------------------------------------------------------------------------|------------------------------------------------------|
|                                                                                | Range              | %<br>Reading             | % FS | Conditions                                                                                                    |                                                      |
| Voltage                                                                        | 120VxPT @ 120V     | 0.2                      | 0.01 | 10% to 120% FS                                                                                                    | 0 to 1,150,000 V                                     |
|                                                                                | 400VxPT @ 690V     |                          |      |                                                                                                    | Starting voltage<br>1.5% FS @ 120V<br>1.5% FS @ 690V |
| Line current                                                                   | СТ                 | 0.2                      | 0.02 | 1% - 200% FS                                                                                                    | 0 to 10,000 A                                        |
|                                                                                |                    |                          |      |                                                                                                    | Starting current 0.1% FS                             |
| Active power                                                                   | 0.36×PT×CT @ 120V  | 0.2                      | 0.02 | PF  ≥ 0.5 <sup>1</sup>                                                                                                    | -10,000,000 kW to                                    |
|                                                                                | 1.2×PT×CT @ 690V   |                          |      |                                                                                                    | +10,000,000 kW                                       |
| Reactive power                                                                 | 0.36×PT×CT @ 120V  | 0.3                      | 0.04 | PF  ≤ 0.9 <sup>1</sup>                                                                                                    | -10,000,000 kvar to                                  |
|                                                                                | 1.2×PT×CT @ 690V   |                          |      |                                                                                                    | +10,000,000 kvar                                     |
| Apparent power                                                                 | 0.36×PT×CT @ 120V  | 0.2                      | 0.02 | PF  ≥ 0.5 <sup>1</sup>                                                                                                    | 0 to 10,000,000 kVA                                  |
|                                                                                | 1.2×PT×CT @ 690V   |                          |      |                                                                                                    |                                                      |
| Power factor                                                                   | 1.000              |                          | 0.2  | PF  ≥ 0.5,<br>I ≥ 2% FSI                                                                                                    | -0.999 to +1.000                                     |
| Frequency                                                                      |                    | 0.02                     |      |                                                                                                    | 15 Hz to 480 Hz                                      |
| Total Harmonic<br>Distortion, THD<br>V (I), %V <sub>f</sub> (%I <sub>f</sub> ) | 999.9              | 1.5                      | 0.1  | $\label{eq:theory} \begin{array}{l} \text{THD} \geq 1\%, \\ \text{V (I)} \geq 10\% \text{ FSV} \\ \text{(FSI)} \end{array}$ | 0 to 999.9                                           |
| Total Demand<br>Distortion, TDD,<br>%                                          | 100                |                          | 1.5  | $\begin{array}{l} TDD \geq 1\%, \\ I \geq 10\% \; FSI \end{array}$                                                          | 0 to 100                                             |
| Active energy<br>Import & Export                                               |                    | Class 0.5S<br>62053-22:2 |      | ditions as per IEC                                                                                                    | 0 to 999,999.999 MWh                                 |
| Reactive energy<br>Import & Export                                             |                    | Class 0.5S<br>62053-22:2 |      | ditions as per IEC<br>≤ 0.9                                                                                                 | 0 to 999,999.999 Mvarh                               |
| Apparent energy                                                                |                    | Class 0.5S<br>62053-22:2 |      | ditions as per IEC                                                                                                    | 0 to 999,999.999 MVAh                                |

 $<sup>^{1}\,</sup>$  @ 80% to 120% of voltage FS, 1% to 200% of current FS, and frequency 50/60 Hz

#### **NOTES**

- 1. Accuracy is expressed as  $\pm$  (percentage of reading + percentage of full scale)  $\pm$  1 digit. This does not include inaccuracies introduced by the user's potential and current transformers. Accuracy calculated at 1second average.
- 2. Specifications assume: voltage and current waveforms with THD  $\leq$  5% for kvar, kVA and PF, and reference operating temperature 20°C 26°C.
- 3. Measurement error is typically less than the maximum error indicated.

PT - external potential transformer ratio

CT - primary current rating of external current transformer

FSV - voltage full scale

FSI - current full scale

Vf - fundamental voltage

If - fundamental current

# **Appendix B** Analog Output Parameters

The following table lists parameters that can be provided on the meter's analog outputs.

| Display Code | Designation               | Description                     |
|--------------|---------------------------|---------------------------------|
| nonE         | NONE                      | None (output disabled)          |
|              |                           | 1-Cycle Phase Values            |
| rt.U1        | V1/12 RT <sup>1</sup>     | V1/V12 Voltage                  |
| rt.U2        | V2/23 RT <sup>1</sup>     | V2/V23 Voltage                  |
| rt.U3        | V3/31 RT <sup>1</sup>     | V3/V31 Voltage                  |
| rt.U12       | V12 RT                    | V12 Voltage                     |
| rt.U23       | V23 RT                    | V23 Voltage                     |
| rt.U31       | V31 RT                    | V31 Voltage                     |
| rt.C1        | I1 RT                     | I1 Current                      |
| rt.C2        | I2 RT                     | I2 Current                      |
| rt.C3        | I3 RT                     | I3 Current                      |
|              |                           | 1-Cycle Total Values            |
| rt.Ac.P      | kW RT                     | Total kW                        |
| rt.rE.P      | kvar RT                   | Total kvar                      |
| rt.AP.P      | kVA RT                    | Total kVA                       |
| rt.PF        | PF RT                     | Total PF                        |
| rt.PF.LG     | PF LAG RT                 | Total PF Lag                    |
| rt.PF.Ld     | PF LEAD RT                | Total PF Lead                   |
| rt.U.AG      | VOLT AVG RT <sup>1</sup>  | 3-phase average L-N/L-L voltage |
| rt.UL.AG     | VOLT AVG LL RT            | 3-phase average L-L voltage     |
| rt.C.AG      | AMPS AVG RT               | 3-phase average current         |
|              |                           | 1-Cycle Auxiliary Values        |
| rt.nEU.C     | In RT                     | In Current                      |
| rt.FrEq      | FREQ RT                   | Frequency                       |
|              |                           | 1-Sec Phase Values              |
| Ar.U1        | V1/12 AVR <sup>1</sup>    | V1/V12 Voltage                  |
| Ar.U2        | V2/23 AVR <sup>1</sup>    | V2/V23 Voltage                  |
| Ar.U3        | V3/31 AVR <sup>1</sup>    | V3/V31 Voltage                  |
| Ar.U12       | V12 AVR                   | V12 Voltage                     |
| Ar.U23       | V23 AVR                   | V23 Voltage                     |
| Ar.U31       | V31 AVR                   | V31 Voltage                     |
| Ar.C1        | I1 AVR                    | I1 Current                      |
| Ar.C2        | I2 AVR                    | I2 Current                      |
| Ar.C3        | I3 AVR                    | I3 Current                      |
|              |                           | 1-Sec Total Values              |
| Ar.Ac.P      | kW AVR                    | Total kW                        |
| Ar.rE.P      | kvar AVR                  | Total kvar                      |
| Ar.AP.P      | kva avr                   | Total kVA                       |
| Ar.PF        | PF AVR                    | Total PF                        |
| Ar.PF.LG     | PF LAG AVR                | Total PF Lag                    |
| Ar.PF.Ld     | PF LEAD AVR               | Total PF Lead                   |
| Ar.U.AG      | VOLT AVG AVR <sup>1</sup> | 3-phase average L-N/L-L voltage |
| Ar.UL.AG     | VOLT AVG LL AVR           | 3-phase average L-L voltage     |
| Ar.C.AG      | AMPS AVG AVR              | 3-phase average current         |
|              |                           | 1-Sec Auxiliary Values          |
| rt.nEU.C     | In AVR                    | In Current                      |
| rt.FrEq      | FREQ AVR                  | Frequency                       |
|              |                           | Present Demands                 |
| d.P.i        | kw imp acc dmd            | Accumulated kW import demand    |
| d.P.E        | kw exp acc dmd            | Accumulated kW export demand    |
| d.q.i        | kvar IMP ACC DMD          | Accumulated kvar import demand  |
| d.q.E        | kvar EXP ACC DMD          | Accumulated kvar export demand  |
| d.S          | kva acc dmd               | Accumulated kVA demand          |

 $<sup>^{1}</sup>$  In 4LN3, 4LL3, 3LN3, 3LL3, 3BLN3 and 3BLL3 wiring modes, the voltages will be line-to-neutral; for any other wiring mode, they will be line-to-line voltages.

# **Appendix C** Setpoint Triggers and Actions

## **Setpoint Triggers**

| Display Code      | Designation                       | Description                      |
|-------------------|-----------------------------------|----------------------------------|
|                   |                                   |                                  |
| nonE              | NONE                              | None (condition is not active)   |
| Ct1 On            | CTAT IND #1 ON                    | Status Inputs                    |
| St1.On            | STAT INP #1 ON                    | Status input #1 ON               |
| St2.On<br>St1.OFF | STAT INP #2 ON<br>STAT INP #1 OFF | Status input #1 OFF              |
| St1.OFF           | STAT INP #1 OFF                   | Status input #1 OFF              |
| Sti.UFF           | STAT INP #2 OFF                   | Status input #2 OFF  Relays      |
| rL1.On            | RELAY #1 ON                       | Relay #1 ON                      |
| rL2.On            | RELAY #2 ON                       | Relay #2 ON                      |
| rL1.OFF           | RELAY #1 OFF                      | Relay #1 OFF                     |
| rL2.OFF           | RELAY #2 OFF                      | Relay #2 OFF                     |
| 112.011           | NELAT #2 OFF                      | Static Events                    |
| POS.Ph.r          | POS PHASE REVERSAL                | Positive phase rotation reversal |
| nEG.Ph.r          | NEG PHASE REVERSAL                | Negative phase rotation reversal |
| Pq.E              | PO EVENT                          | EN50160 PO event                 |
| . 4.=             |                                   | Analog Inputs                    |
| A.In1.Hi          | HI AI1                            | High analog input #1             |
| A.In2.Hi          | HI AI2                            | High analog input #2             |
| A.In1.Lo          | LO AI1                            | Low analog input #1              |
| A.In1.Lo          | LO AI2                            | Low analog input #2              |
|                   |                                   | 1-Cycle Phase Values             |
| rtHi.C1           | HI I1 RT                          | High I1 current                  |
| rtHi.C2           | HI I2 RT                          | High I2 current                  |
| rtHi.C3           | HI I3 RT                          | High I3 current                  |
| rtLo.C1           | LO I1 RT                          | Low I1 current                   |
| rtLo.C2           | LO I2 RT                          | Low I2 current                   |
| rtLo.C3           | LO I3 RT                          | Low I3 current                   |
|                   |                                   | 1-Cycle Values on any Phase      |
| rtHi. U           | HI VOLT RT <sup>1</sup>           | High voltage                     |
| rtLo. U           | LO VOLT RT <sup>1</sup>           | Low voltage                      |
| rtHi. C           | HI AMPS RT                        | High current                     |
| rtLo. C           | LO AMPS RT                        | Low current                      |
| rtthd.U           | HI V THD <sup>1</sup>             | High voltage THD                 |
| rtthd.C           | HI I THD                          | High current THD                 |
| rtHFc.C           | HI KF RT                          | High K-Factor                    |
| rttdd.C           | HI I TDD                          | High current TDD                 |
|                   |                                   | 1-Cycle Auxiliary Values         |
| rtHi.Fr           | HI FREQ RT                        | High frequency                   |
| rtLo.Fr           | LO FREQ RT                        | Low frequency                    |
| rtHU.Ub           | HI V UNB% RT <sup>1</sup>         | High voltage unbalance           |
|                   |                                   | 1-Sec Phase Values               |
| ArHi.C1           | HI I1 AVR                         | High I1 current                  |
| ArHi.C2           | HI I2 AVR                         | High I2 current                  |
| ArHi.C3           | HI I3 AVR                         | High I3 current                  |
| ArLo.C1           | LO I1 AVR                         | Low I1 current                   |
| ArLo.C2           | LO I2 AVR                         | Low I2 current                   |
| ArLo.C3           | LO I3 AVR                         | Low I3 current                   |
|                   |                                   | 1-Sec Values on any Phase        |
| ArHi. U           | HI VOLT AVR <sup>1</sup>          | High voltage                     |
| ArLo. U           | LO VOLT AVR <sup>1</sup>          | Low voltage                      |
| ArHi. C           | HI AMPS AVR                       | High current                     |
| ArLo. C           | LO AMPS AVR                       | Low current                      |
|                   |                                   | 1-Sec Total Values               |
| ArHi.P.i          | HI kW IMP AVR                     | High total kW import             |
| ArHi.P.E          | HI kW EXP AVR                     | High total kW export             |
| ArHi.q.i          | HI kvar IMP AVR                   | High total kvar import           |
| ArHi.q.E          | HI kvar EXP AVR                   | High total kvar export           |
| ArHi. S           | HI kVA AVR                        | High total kVA                   |

| Display Code         | Designation                                | Description                                                 |
|----------------------|--------------------------------------------|-------------------------------------------------------------|
| ArPF.LG              | HI PF LAG AVR                              | Low total PF Lag                                            |
| ArPF.Ld              | HI PF LEAD AVR                             | Low total PF Lead                                           |
|                      |                                            | 1-Sec Auxiliary Values                                      |
| ArnEU.C              | HI In AVR                                  | High neutral current                                        |
| ArHi.Fr              | HI FREQ RT                                 | High frequency                                              |
| ArLo.Fr              | LO FREQ RT                                 | Low frequency                                               |
| ArHU.Ub              | HI V UNB% RT                               | High voltage unbalance                                      |
| Hi d.U1              |                                            | Present Demands High V1/V12 Volt demand                     |
|                      | HI V1/12 DMD <sup>1</sup>                  |                                                             |
| Hi d.U2              | HI V2/23 DMD <sup>1</sup>                  | High V2/V23 Volt demand                                     |
| Hi d.U3              | HI V3/31 DMD <sup>1</sup>                  | High V3/V31 Volt demand                                     |
| Hi d.C1              | HI I1 DMD                                  | High I1 Ampere demand                                       |
| Hi d.C2              | HI I2 DMD                                  | High I2 Ampere demand                                       |
| Hi d.C3              | HI I3 DMD                                  | High I3 Ampere demand                                       |
| Hi d.P.i<br>Hi d.P.E | HI kW IMP BD<br>HI kW EXP BD               | High block kW import demand High block kW export demand     |
| Hi d.q.i             | HI kvar IMP BD                             | High block kvar import demand                               |
| Hi d.q.i             | HI kvar EXP BD                             | High block kvar export demand                               |
| Hi d. S              | HI kVA BD                                  | High block kVA demand                                       |
| HiSd.P.i             | HI kW IMP SD                               | High sliding window kW import demand                        |
| HiSd.P.E             | HI kW EXP SD                               | High sliding window kW export demand                        |
| HiSd.q.i             | HI kvar IMP SD                             | High sliding window kvar import demand                      |
| HiSd.q.i             | HI kvar EXP SD                             | High sliding window kvar export demand                      |
| HiSd. S              | HI kVA SD                                  | High sliding window kVA demand                              |
| HiAd.P.i             | HI kw imp acc dmd                          | High accumulated kW import demand                           |
| HiAd.P.E             | HI kw exp acc dmd                          | High accumulated kW export demand                           |
| HiAd.q.i             | HI kvar IMP ACC DMD                        | High accumulated kvar import demand                         |
| HiAd.q.i             | HI kvar EXP ACC DMD                        | High accumulated kvar export demand                         |
| HiAd. S              | HI kva acc dmd                             | High accumulated kVA demand                                 |
| HiPd.P.i             | HI kW IMP PRD DMD                          | High predicted kW import demand                             |
| HiPd.P.E             | HI kW EXP PRD DMD                          | High predicted kW export demand                             |
| HiPd.q.i             | HI kvar IMP PRD DMD                        | High predicted kvar import demand                           |
| HiPd.q.i<br>HiPd. S  | HI kvar EXP PRD DMD<br>HI kVA PRD DMD      | High predicted kvar export demand High predicted kVA demand |
| TilPu. 3             | TII KVA PKU DIYID                          | Pulse Inputs                                                |
| PLS.In.1             | PULSE INPUT #1                             | Pulse input #1                                              |
| PLS.In.2             | PULSE INPUT #2                             | Pulse input #2                                              |
| LOILINE              | 1 0202 1111 01 112                         | Internal Events                                             |
| PLS.Ac.i             | kWh IMP PULSE                              | kWh import pulse                                            |
| PLS.Ac.E             | kWh EXP PULSE                              | kWh export pulse                                            |
| PLS.rE.i             | kvarh IMP PULSE                            | kvarh import pulse                                          |
| PLS.rE.E             | kvarh EXP PULSE                            | kvarh export pulse                                          |
| PLS.rE.t             | kvarh TOT PULSE                            | kvarh total pulse                                           |
| PLS.AP.t             | kvah tot pulse                             | kVAh total pulse                                            |
| PLS.P.dn             | START DMD INT                              | Start new demand interval                                   |
| PLS.S.dn             | START SD INT                               | Start new sliding window demand interval                    |
| PLS.A.dn             | START AMP DMD INT                          | Start new volt/ampere demand interval                       |
| PLS.trF              | START TARIFF INT                           | Start new tariff interval                                   |
| Cnt.1                | HI COUNTER #1                              | Pulse Counters High pulse counter #1                        |
| Cnt.1                | HI COUNTER #1                              | High pulse counter #1                                       |
| Cnt.3                | HI COUNTER #2                              | High pulse counter #3                                       |
| Cnt.4                | HI COUNTER #4                              | High pulse counter #4                                       |
|                      |                                            | Timers                                                      |
| t-r.1                | TIMER #1                                   | Timer #1                                                    |
| t-r.2                | TIMER #2                                   | Timer #2                                                    |
| t-r.3                | TIMER #3                                   | Timer #3                                                    |
| t-r.4                | TIMER #4                                   | Timer #4                                                    |
|                      |                                            | TOU Parameters                                              |
| trF                  | TOU TARIFF                                 | TOU Tariff                                                  |
| PrF                  | TOU PROFILE                                | TOU Profile                                                 |
| 11 1457              | B 4 \ 05 \ \ \ \ \ \ \ \ \ \ \ \ \ \ \ \ \ | Time and Date Parameters                                    |
| U.dAY                | DAY OF WEEK                                | Day of week                                                 |
| YEAr                 | YEAR                                       | Year                                                        |
| Mon                  | MONTH                                      | Month                                                       |

| Display Code | Designation      | Description       |
|--------------|------------------|-------------------|
| M.dAY        | DAY OF MONTH     | Day of month      |
| hour         | HOURS            | Hours             |
| Min          | MINUTES          | Minutes           |
| SEc          | SECONDS          | Seconds           |
|              |                  | Event Flags       |
| FG1.On       | EVENT FLAG 1 ON  | Event flag #1 ON  |
|              |                  |                   |
| FG8.OFF      | EVENT FLAG 8 OFF | Event flag #8 OFF |
|              |                  | Setpoint Status   |
| SP1.On       | SP 1 ON          | Setpoint #1 ON    |
|              |                  |                   |
| SP16.On      | SP 16 ON         | Setpoint #16 ON   |

 $<sup>^1\,</sup>$   $\,$  In 4LN3, 3LN3 and 3BLN3 wiring modes, the voltages will be line-to-neutral; for any other wiring mode, they will be line-to-line voltages.

#### **Setpoint Actions**

| Display Code | Designation          | Description                                |
|--------------|----------------------|--------------------------------------------|
| none         | NONE                 | None (no action)                           |
| rEL.1        | OPERATE RELAY #1     | Operate RO1                                |
| rEL.2        | OPERATE RELAY #2     | Operate RO2                                |
| rEL1.OFF     | RELEASE RELAY #1     | Release latched RO1                        |
| rEL2.OFF     | RELEASE RELAY #2     | Release latched RO2                        |
| ELoG         | EVENT LOG            | Log to Event Log E                         |
| dLoG.1       | DATA LOG #1          | Log to Data Log file #1                    |
| dLoG.2       | DATA LOG #2          | Log to Data Log file #2                    |
| dLoG.3       | DATA LOG #3          | Log to Data Log file #3                    |
| dLoG.4       | DATA LOG #4          | Log to Data Log file #4                    |
| dLoG.5       | DATA LOG #5          | Log to Data Log file #5                    |
| dLoG.6       | DATA LOG #6          | Log to Data Log file #6                    |
| dLoG.7       | DATA LOG #7          | Log to Data Log file #7                    |
| dLoG.8       | DATA LOG #8          | Log to Data Log file #8                    |
| dLoG.9       | DATA LOG #9          | Log to Data Log file #9                    |
| dLoG.10      | DATA LOG #3          | Log to Data Log file #10                   |
| dLoG.11      | DATA LOG #11         | Log to Data Log file #11                   |
| dLoG.12      | DATA LOG #11         | Log to Data Log file #11                   |
| dLoG.13      | DATA LOG #12         | Log to Data Log file #12                   |
| dLoG.14      | DATA LOG #15         | Log to Data Log file #15                   |
| dLoG.15      | DATA LOG #15         | Log to Data Log file #15                   |
| dLoG.16      | DATA LOG #15         | Log to Data Log file #15                   |
| ULoG.1       | WAVEFORM LOG #1      | Log to Waveform Log file #1                |
| ULoG.2       | WAVEFORM LOG #1      | Log to Waveform Log file #1                |
| Inc.Cn.1     | INC CNT #1           | Increment counter #1                       |
| Inc.Cn.2     | INC CNT #2           | Increment counter #2                       |
| Inc.Cn.3     | INC CNT #2           | Increment counter #3                       |
| Inc.Cn.4     | INC CNT #4           | Increment counter #4                       |
| CLr.Cn.1     | CLR CNT #1           | Clear counter #1                           |
| CLr.Cn.2     | CLR CNT #2           | Clear counter #2                           |
|              |                      |                                            |
| CLr.Cn.3     | CLR CNT #3           | Clear counter #3                           |
| CLr.Cn.4     | CLR CNT #4           | Clear counter #4                           |
| CLr.Cnt      | CLR ALL CNT          | Clear all counters                         |
| CLr.Enr      | CLR ENERGY           | Clear total and phase energy accumulators  |
| CLr.dnd      | CLR ALL DMD          | Clear all maximum demands                  |
| CLr.P.dn     | CLR PWR DMD          | Clear power maximum demands                |
| CLr.A.dn     | CLR VOLT/AMP/THD DMD | Clear volt, ampere and THD maximum demands |
| CLr.tEn      | CLR TOU ENG          | Clear TOU energy accumulators              |
| CLr.tdn      | CLR TOU DMD          | Clear TOU maximum demands                  |
| CLr.LHi      | CLR MIN/MAX          | Clear Min/Max log                          |
| FLG1.On      | SET FLAG #1          | Set event flag #1                          |
| FLG2.On      | SET FLAG #2          | Set event flag #2                          |
| FLG3.On      | SET FLAG #3          | Set event flag #3                          |
| FLG4.On      | SET FLAG #4          | Set event flag #4                          |
| FLG1.OFF     | CLR FLAG #1          | Clear event flag #1                        |

| Display Code | Designation | Description         |
|--------------|-------------|---------------------|
| FLG2.OFF     | CLR FLAG #2 | Clear event flag #2 |
| FLG3.OFF     | CLR FLAG #3 | Clear event flag #3 |
| FLG4.OFF     | CLR FLAG #4 | Clear event flag #4 |

# **Appendix D** Parameters for Data Logging and Monitoring

The following table lists parameters measured by the meter that are available for data logging and monitoring through communications. The left column shows data abbreviations used in PAS. Parameter groups are highlighted by a bold font.

| Designation      | Description                                  |
|------------------|----------------------------------------------|
| NONE             | None (stub, read as zero)                    |
| EVENT FLAGS      | Event Flags                                  |
| EVENT FLAGS 1:16 |                                              |
| DIGITAL INPUTS   | Event Flags #1-#8  Digital Inputs            |
|                  | Digital Inputs Digital Inputs Status DI1:DI2 |
| DI1:16           |                                              |
| RELAYS           | Relays                                       |
| RO1:16           | Relay Status RO1:RO2                         |
| COUNTERS         | Pulse Counters                               |
| COUNTER 1        | Counter #1                                   |
| COUNTER 2        | Counter #2                                   |
| COUNTER 3        | Counter #3                                   |
| COUNTER 4        | Counter #4                                   |
| SYMM COMP        | Symmetrical Components                       |
| V PSEQ           | Positive-sequence voltage                    |
| V NSEQ           | Negative-sequence voltage                    |
| V ZSEQ           | Zero-sequence voltage                        |
| V NSEQ UNB%      | Negative-sequence voltage unbalance          |
| V ZSEQ UNB%      | Zero-sequence voltage unbalance              |
| I PSEQ           | Positive-sequence current                    |
| I NSEQ           | Negative-sequence current                    |
| I ZSEQ           | Zero-sequence current                        |
| I NSEQ UNB%      | Negative-sequence current unbalance          |
| I ZSEQ UNB%      | Zero-sequence current unbalance              |
| RT PHASE         | 1-Cycle Phase Values                         |
| V1               | V1/V12 Voltage <sup>1</sup>                  |
| V2               | V2/V23 Voltage <sup>1</sup>                  |
| V3               | V3/V31 Voltage <sup>1</sup>                  |
| I1               | I1 Current                                   |
| 12               | I2 Current                                   |
| I3               | I3 Current                                   |
| kW L1            | kW L1                                        |
| kW L2            | kW L2                                        |
| kW L3            | kW L3                                        |
| kvar L1          | kvar L1                                      |
| kvar L2          | kvar L2                                      |
| kvar L3          | kvar L3                                      |
| kVA L1           | kVA L1                                       |
| kVA L2           | kVA L2                                       |
| kVA L3           | kVA L3                                       |
| PF L1            | Power factor L1                              |
| PF L2            | Power factor L2                              |
| PF L3            | Power factor L3                              |
| V1 THD           |                                              |
|                  | V1/V12 Voltage THD <sup>2</sup>              |
| V2 THD           | V2/V23 Voltage THD <sup>2</sup>              |
| V3 THD           | V3/V31 Voltage THD <sup>2</sup>              |
| I1 THD           | I1 Current THD                               |
| I2 THD           | I2 Current THD                               |
| I3 THD           | I3 Current THD                               |
| I1 KF            | I1 K-Factor                                  |
| I2 KF            | I2 K-Factor                                  |
| I3 KF            | I3 K-Factor                                  |
| I1 TDD           | I1 Current TDD                               |
| חחו דד           | III CUITEIIL IDD                             |

| Designation    | Description                                  |
|----------------|----------------------------------------------|
| I2 TDD         | I2 Current TDD                               |
| I3 TDD         | I3 Current TDD                               |
| V12            | V12 Voltage                                  |
| V23            | V23 Voltage                                  |
| V31            | V31 Voltage                                  |
| RT TOTAL       | 1-Cycle Total Values                         |
| kW             | Total kW                                     |
| kvar           | Total kvar                                   |
| kVA            | Total kVA                                    |
| PF             | Total PF                                     |
| PF LAG         | Total PF lag                                 |
| PF LEAD        | Total PF lead                                |
| kW IMP         | Total kW import                              |
| kW EXP         | Total kW export                              |
| kvar IMP       |                                              |
| kvar EXP       | Total kvar import                            |
| V AVG          | Total kvar export                            |
|                | 3-phase average L-N/L-L voltage <sup>1</sup> |
| V LL AVG       | 3-phase average L-L voltage                  |
| I AVG          | 3-phase average current                      |
| RT AUX         | 1-Cycle Auxiliary Values                     |
| In             | In (neutral) Current                         |
| FREQ           | Frequency                                    |
| V UNB%         | Voltage unbalance <sup>2</sup>               |
| I UNB%         | Current unbalance                            |
| AVR PHASE      | 1-Second Phase Values                        |
| V1             | V1/V12 Voltage <sup>1</sup>                  |
| V2             | V2/V23 Voltage <sup>1</sup>                  |
| V3             | V3/V31 Voltage <sup>1</sup>                  |
| I1             | II Current                                   |
| I2             | I2 Current                                   |
| I3             | I3 Current                                   |
| kW L1          | kW L1                                        |
| kW L2          | kW L2                                        |
| kW L3          | kW L3                                        |
| kvar L1        | kvar L1                                      |
| kvar L2        | kvar L2                                      |
| kvar L3        | kvar L3                                      |
| kVA L1         | kVA L1                                       |
| kVA L2         | kVA L2                                       |
| kVA L3         | kVA L3                                       |
| PF L1          | Power factor L1                              |
| PF L2          | Power factor L2                              |
| PF L3          | Power factor L3                              |
| V1 THD         | V1/V12 Voltage THD <sup>2</sup>              |
| V2 THD         | V2/V23 Voltage THD <sup>2</sup>              |
| V3 THD         | V3/V31 Voltage THD <sup>2</sup>              |
| I1 THD         | I1 Current THD                               |
|                |                                              |
| I2 THD         | I2 Current THD I3 Current THD                |
| I3 THD         |                                              |
| I1 KF<br>I2 KF | I1 K-Factor I2 K-Factor                      |
| I3 KF          | 13 K-Factor                                  |
| I1 TDD         | I1 Current TDD                               |
| I2 TDD         | I2 Current TDD                               |
| I3 TDD         | I3 Current TDD                               |
| V12            | V12 Voltage                                  |
| V12<br>V23     | · · · · · · · · · · · · · · · · · · ·        |
| V31            | V23 Voltage                                  |
|                | V31 Voltage                                  |
| kW             | 1-Second Total Values Total kW               |
|                |                                              |
| kvar<br>kVA    | Total kvar Total kVA                         |
| PF             |                                              |
| PF LAG         | Total PF Total PF lag                        |
| PF LEAD        | Total PF lead                                |
| III LLAD       | TOTALLI ICAU                                 |

| Designation           | Description                                                 |
|-----------------------|-------------------------------------------------------------|
| kW IMP                | Total kW import                                             |
| kW EXP                | Total kW export                                             |
| kvar IMP              | Total kvar import                                           |
| kvar EXP              | Total kvar export                                           |
| V AVG                 | 3-phase average L-N/L-L voltage <sup>1</sup>                |
| V LL AVG              | 3-phase average L-L voltage                                 |
| I AVG                 | 3-phase average current                                     |
| AVR AUX               | 1-Second Auxiliary Values                                   |
| In<br>FREQ            | In (neutral) Current Frequency                              |
| V UNB%                | Voltage unbalance <sup>2</sup>                              |
| I UNB%                | Current unbalance                                           |
| RMS (10-min)          | 10-min Volts and Symmetrical Components                     |
| V1                    | V1/V12 Voltage <sup>2</sup>                                 |
| V2                    | V2/V23 Voltage <sup>2</sup>                                 |
| V3                    | V3/V31 Voltage <sup>2</sup>                                 |
| V ZERO-SEQ            | Zero-sequence voltage                                       |
| I ZERO-SEQ            | Zero-sequence current                                       |
| V UNB%                | Negative-sequence voltage unbalance                         |
| I UNB%                | Negative-sequence current unbalance                         |
| HRM TOT (10-min)      | 10-min Total Harmonics                                      |
| V1 THD                | V1/V12 Voltage THD <sup>2</sup>                             |
| V2 THD                | V2/V23 Voltage THD <sup>2</sup>                             |
| V3 THD                | V3/V31 Voltage THD <sup>2</sup>                             |
| I1 THD                | I1 Current THD                                              |
| I2 THD                | I2 Current THD                                              |
| I3 THD                | I3 Current THD                                              |
| V1 THD/I              | V1/V12 Interharmonic voltage THD <sup>2</sup>               |
| V2 THD/I              | V2/V23 Interharmonic voltage THD <sup>2</sup>               |
| V3 THD/I              | V3/V31 Interharmonic voltage THD <sup>2</sup>               |
| I1 TDD                | I1 Current TDD                                              |
| I2 TDD                | I2 Current TDD                                              |
| I3 TDD                | I3 Current TDD                                              |
| PHASORS               | Phasors                                                     |
| V1 Mag                | V1/V12 Voltage magnitude <sup>2</sup>                       |
| V2 Mag                | V2/V23 Voltage magnitude <sup>2</sup>                       |
| V3 Mag                | V3/V31 Voltage magnitude <sup>2</sup>                       |
| I1 Mag                | I1 Current magnitude                                        |
| I2 Mag<br>I3 Mag      | I2 Current magnitude I3 Current magnitude                   |
| V1 Ang                | V1/V12 Voltage angle <sup>2</sup>                           |
| V2 Ang                | V2/V23 Voltage angle <sup>2</sup>                           |
| V3 Ang                |                                                             |
| I1 Ang                | V3/V31 Voltage angle <sup>2</sup> II Current angle          |
| I2 Ang                | I2 Current angle                                            |
| I3 Ang                | I3 Current angle                                            |
| DEMANDS               | Present Demands                                             |
| V1 DMD                | V1/V12 Volt demand <sup>2</sup>                             |
| V2 DMD                | V2/V23 Volt demand <sup>2</sup>                             |
| V3 DMD                | V3/V31 Volt demand <sup>2</sup>                             |
| I1 DMD                | I1 Ampere demand                                            |
| I2 DMD                | I2 Ampere demand                                            |
| I3 DMD                | I3 Ampere demand                                            |
| kW IMP BD             | kW import block demand                                      |
| kvar IMP BD           | kvar import block demand                                    |
| kVA BD                | kVA block demand                                            |
| kW IMP SD             | kW import sliding window demand                             |
| kvar IMP SD<br>kVA SD | kvar import sliding window demand kVA sliding window demand |
| kw imp acc dmd        | kW import accumulated demand                                |
| kvar IMP ACC DMD      | kvar import accumulated demand                              |
| kva acc dmd           | kVA accumulated demand                                      |
| kW IMP PRD DMD        | kW import predicted sliding window demand                   |
|                       |                                                             |

| Designation                                                                                                    | Dossvintion                                                                                                    |
|----------------------------------------------------------------------------------------------------|----------------------------------------------------------------------------------------------------|
| <b>Designation</b><br>kvar IMP PRD DMD                                                                                                    | Description kvar import predicted sliding window demand                                                                                                    |
| kVA PRD DMD                                                                                                    | kVA predicted sliding window demand                                                                                                    |
| PF IMP@kVA MXDMD                                                                                                    | PF (import) at Maximum kVA sliding window demand                                                                                                    |
| kW EXP BD                                                                                                    | kW export block demand                                                                                                    |
| kvar EXP BD                                                                                                    | kvar export block demand                                                                                                    |
|                                                                                                    |                                                                                                    |
| kW EXP SD                                                                                                    | kW export sliding window demand                                                                                                    |
| kvar EXP SD                                                                                                    | kvar export sliding window demand                                                                                                    |
| kW EXP ACC DMD                                                                                                    | kW export accumulated demand                                                                                                    |
| kvar EXP ACC DMD                                                                                                    | kvar export accumulated demand                                                                                                    |
| kW EXP PRD DMD                                                                                                    | kW export predicted sliding window demand                                                                                                    |
| kvar EXP PRD DMD                                                                                                    | kvar export predicted sliding window demand                                                                                                    |
| HRM DMD                                                                                                    | Present Harmonic Demands                                                                                                    |
| V1 THD DMD                                                                                                    | V1/V12 THD demand <sup>2</sup>                                                                                                    |
| V2 THD DMD                                                                                                    | V2/V23 THD demand <sup>2</sup>                                                                                                    |
| V3 THD DMD                                                                                                    | V3/V31 THD demand <sup>2</sup>                                                                                                    |
| I1 THD DMD                                                                                                    | I1 THD demand                                                                                                    |
| I2 THD DMD                                                                                                    | I2 THD demand                                                                                                    |
| I3 THD DMD                                                                                                    | I3 THD demand                                                                                                    |
| I1 TDD DMD                                                                                                    | I1 TDD demand                                                                                                    |
| I2 TDD DMD                                                                                                    | I2 TDD demand                                                                                                    |
| I3 TDD DMD                                                                                                    | I3 TDD demand                                                                                                    |
| SUMM ACC DMD                                                                                                    | Summary (TOU Total) Accumulated Demands                                                                                                    |
| SUM REG1 ACC DMD                                                                                                    | Summary register #1 demand                                                                                                    |
| SUM REG2 ACC DMD                                                                                                    | Summary register #2 demand                                                                                                    |
| COLLINE OF THE OFFICE DIFFE                                                                                                    | January regional #2 demand                                                                                                    |
| SUM REG8 ACC DMD                                                                                                    | Summary register #8 demand                                                                                                    |
| SUMM BLK DMD                                                                                                    | Summary (TOU Total) Block Demands                                                                                                    |
| SUM REG1 BLK DMD                                                                                                    | Summary register #1 demand                                                                                                    |
| SUM REG2 BLK DMD                                                                                                    | Summary register #2 demand                                                                                                    |
| SOM KEGZ BEK DMD                                                                                                    | Junimary register #2 demand                                                                                                    |
| SUM REG8 BLK DMD                                                                                                    | Summary register #8 demand                                                                                                    |
| SUMM SW DMD                                                                                                    | Summary (TOU Total) Sliding Demands                                                                                                    |
| SUM REG1 SW DMD                                                                                                    | Summary register #1 demand                                                                                                    |
| SUM REG1 SW DMD                                                                                                    |                                                                                                    |
| SUM REG2 SW DIMD                                                                                                    | Summary register #2 demand                                                                                                    |
| CLIM DECO CW DMD                                                                                                    | <br>Curaman vanistav 40 daman d                                                                                                    |
| SUM REG8 SW DMD                                                                                                    | Summary register #8 demand                                                                                                    |
| ENERGY                                                                                                    | Total Energy                                                                                                    |
| kWh IMPORT                                                                                                    | kWh import                                                                                                    |
| kWh EXPORT                                                                                                    | kWh export                                                                                                    |
| kvarh IMPORT                                                                                                    | kvarh import                                                                                                    |
| kvarh EXPORT                                                                                                    | kvarh export                                                                                                    |
| kVAh TOTAL                                                                                                    | kVAh total                                                                                                    |
| SUMMARY REGS                                                                                                    | Summary (TOU Total) Energy Registers                                                                                                    |
| SUM REG1                                                                                                    | Summary energy register #1                                                                                                    |
| SUM REG2                                                                                                    | Summary energy register #2                                                                                                    |
|                                                                                                    |                                                                                                    |
|                                                                                                    |                                                                                                    |
| SUM REG8                                                                                                    | Summary energy register #8                                                                                                    |
| SUM REG8 PHASE ENERGY                                                                                                    | Phase Energy                                                                                                    |
| SUM REG8 PHASE ENERGY kWh IMP L1                                                                                                    | Phase Energy<br>kWh import L1                                                                                                    |
| SUM REG8 PHASE ENERGY kWh IMP L1 kWh IMP L2                                                                                                    | Phase Energy kWh import L1 kWh import L2                                                                                                    |
| SUM REG8 PHASE ENERGY kWh IMP L1 kWh IMP L2 kWh IMP L3                                                                                                    | Phase Energy kWh import L1 kWh import L2 kWh import L3                                                                                                    |
| SUM REG8 PHASE ENERGY kWh IMP L1 kWh IMP L2 kWh IMP L3 kvarh IMP L1                                                                                                  | Phase Energy kWh import L1 kWh import L2 kWh import L3 kvarh import L1                                                                                                    |
| SUM REG8 PHASE ENERGY kWh IMP L1 kWh IMP L2 kWh IMP L3 kvarh IMP L1 kvarh IMP L1                                                                                     | Phase Energy kWh import L1 kWh import L2 kWh import L3 kvarh import L1 kvarh import L2                                                                                                    |
| SUM REG8 PHASE ENERGY kWh IMP L1 kWh IMP L2 kWh IMP L3 kvarh IMP L1 kvarh IMP L1 kvarh IMP L2 kvarh IMP L2                                                           | Phase Energy kWh import L1 kWh import L2 kWh import L3 kvarh import L1 kvarh import L2 kvarh import L2 kvarh import L2                                                                                                    |
| SUM REG8 PHASE ENERGY kWh IMP L1 kWh IMP L2 kWh IMP L3 kvarh IMP L1 kvarh IMP L2 kvarh IMP L2 kvarh IMP L3 kvArh IMP L3                                              | Phase Energy kWh import L1 kWh import L2 kWh import L3 kvarh import L1 kvarh import L2 kvarh import L2 kvarh import L3 kVarh import L3 kVAh total L1                                                                                                    |
| SUM REG8 PHASE ENERGY kWh IMP L1 kWh IMP L2 kWh IMP L3 kvarh IMP L1 kvarh IMP L2 kvarh IMP L2 kvarh IMP L2 kvarh IMP L3 kVAh L1 kVAh L1                              | Phase Energy kWh import L1 kWh import L2 kWh import L3 kvarh import L1 kvarh import L2 kvarh import L2 kvarh import L3 kVAh total L1 kVAh total L1                                                                                                    |
| SUM REG8 PHASE ENERGY kWh IMP L1 kWh IMP L2 kWh IMP L3 kvarh IMP L1 kvarh IMP L2 kvarh IMP L2 kvarh IMP L3 kvAh L1 kVAh L1 kVAh L2 kVAh L3                           | Phase Energy kWh import L1 kWh import L2 kWh import L3 kvarh import L1 kvarh import L2 kvarh import L2 kvarh import L3 kVAh total L1 kVAh total L1 kVAh total L2 kVAh total L3                                                                                                    |
| SUM REG8 PHASE ENERGY kWh IMP L1 kWh IMP L2 kWh IMP L3 kvarh IMP L1 kvarh IMP L2 kvarh IMP L2 kvarh IMP L2 kvarh IMP L3 kVAh L1 kVAh L1                              | Phase Energy kWh import L1 kWh import L2 kWh import L3 kvarh import L1 kvarh import L2 kvarh import L2 kvarh import L3 kVAh total L1 kVAh total L1                                                                                                    |
| SUM REG8 PHASE ENERGY kWh IMP L1 kWh IMP L2 kWh IMP L3 kvarh IMP L1 kvarh IMP L2 kvarh IMP L2 kvarh IMP L3 kvAh L1 kVAh L1 kVAh L2 kVAh L3                           | Phase Energy kWh import L1 kWh import L2 kWh import L3 kvarh import L1 kvarh import L2 kvarh import L2 kvarh import L3 kVAh total L1 kVAh total L1 kVAh total L2 kVAh total L3                                                                                                    |
| SUM REG8 PHASE ENERGY kWh IMP L1 kWh IMP L2 kWh IMP L3 kvarh IMP L1 kvarh IMP L2 kvarh IMP L2 kvarh IMP L3 kvAh L1 kVAh L1 kVAh L2 kVAh L3 %HD V1                    | Phase Energy kWh import L1 kWh import L2 kWh import L3 kvarh import L1 kvarh import L2 kvarh import L3 kvarh import L3 kvarh import L3 kVAh total L1 kVAh total L1 kVAh total L2 kVAh total L3 V1/V12 Harmonic Distortions <sup>2</sup>                                                                                            |
| SUM REG8 PHASE ENERGY kWh IMP L1 kWh IMP L2 kWh IMP L3 kvarh IMP L1 kvarh IMP L2 kvarh IMP L2 kvarh IMP L3 kvAh L1 kVAh L2 kVAh L3 %HD V1 V1 %HD01                   | Phase Energy kWh import L1 kWh import L2 kWh import L3 kvarh import L1 kvarh import L2 kvarh import L3 kvarh import L3 kvarh import L3 kVAh total L1 kVAh total L1 kVAh total L2 kVAh total L3 V1/V12 Harmonic Distortions 2 H01 Harmonic distortion                                                                               |
| SUM REG8 PHASE ENERGY kWh IMP L1 kWh IMP L2 kWh IMP L3 kvarh IMP L1 kvarh IMP L2 kvarh IMP L3 kvAh L1 kVAh L2 kVAh L3 %HD V1 V1 %HD01 V1 %HD02                       | Phase Energy kWh import L1 kWh import L2 kWh import L3 kvarh import L1 kvarh import L2 kvarh import L3 kvarh import L3 kvarh import L3 kVAh total L1 kVAh total L1 kVAh total L2 kVAh total L3 V1/V12 Harmonic Distortions 2 H01 Harmonic distortion                                                                               |
| SUM REG8 PHASE ENERGY kWh IMP L1 kWh IMP L2 kWh IMP L3 kvarh IMP L1 kvarh IMP L2 kvarh IMP L3 kvAh L1 kVAh L2 kVAh L3 %HD V1 V1 %HD01 V1 %HD02                       | Phase Energy kWh import L1 kWh import L2 kWh import L3 kvarh import L1 kvarh import L2 kvarh import L3 kvarh import L3 kVAh total L1 kVAh total L1 kVAh total L2 kVAh total L3 V1/V12 Harmonic Distortions 2 H01 Harmonic distortion H02 Harmonic distortion H50 Harmonic distortion                                               |
| SUM REG8 PHASE ENERGY kWh IMP L1 kWh IMP L2 kWh IMP L3 kvarh IMP L1 kvarh IMP L2 kvarh IMP L3 kvAh L1 kVAh L2 kVAh L3 %HD V1 V1 %HD01 V1 %HD02 V1 %HD50 %HD V2       | Phase Energy kWh import L1 kWh import L2 kWh import L3 kvarh import L1 kvarh import L2 kvarh import L3 kvarh import L3 kvarh import L3 kvAh total L1 kVAh total L1 kVAh total L2 kVAh total L3 V1/V12 Harmonic Distortions 2 H01 Harmonic distortion H02 Harmonic distortion H50 Harmonic distortion V2/V23 Harmonic Distortions 2 |
| SUM REG8 PHASE ENERGY kWh IMP L1 kWh IMP L2 kWh IMP L3 kvarh IMP L1 kvarh IMP L2 kvarh IMP L2 kvarh IMP L3 kvAh L1 kVAh L2 kVAh L3 %HD V1 V1 %HD01 V1 %HD02 V1 %HD50 | Phase Energy kWh import L1 kWh import L2 kWh import L3 kvarh import L1 kvarh import L2 kvarh import L3 kvarh import L3 kVAh total L1 kVAh total L1 kVAh total L2 kVAh total L3 V1/V12 Harmonic Distortions 2 H01 Harmonic distortion H02 Harmonic distortion H50 Harmonic distortion                                               |

| Designation              | Description                                            |
|--------------------------|--------------------------------------------------------|
|                          |                                                        |
| V2 %HD50                 | H50 Harmonic distortion                                |
| %HD V3                   | V3/V31 Harmonic Distortions <sup>2</sup>               |
| V3 %HD01                 | H01 Harmonic distortion                                |
| V3 %HD02                 | H02 Harmonic distortion                                |
|                          |                                                        |
| V3 %HD50                 | H50 Harmonic distortion                                |
| %HD I1                   | I1 Harmonic Distortions                                |
| I1 %HD01                 | H01 Harmonic distortion                                |
| I1 %HD02                 | H02 Harmonic distortion                                |
|                          |                                                        |
| I1 %HD50                 | H50 Harmonic distortion                                |
| %HD I2                   | I2 Harmonic Distortions                                |
| I2 %HD01                 | H01 Harmonic distortion                                |
| I2 %HD02                 | H02 Harmonic distortion                                |
|                          | IIFO Harmania distantian                               |
| I2 %HD50                 | H50 Harmonic distortion  I3 Harmonic Distortions       |
| %HD I3                   |                                                        |
| I3 %HD01<br>I3 %HD02     | H01 Harmonic distortion H02 Harmonic distortion        |
| 12 701 IDUZ              | TIOZ HATHIONIC UISLOLUON                               |
| <br>I3 %HD50             | H50 Harmonic distortion                                |
| ANG V1                   |                                                        |
| V1 H01 ANG               | V1/V12 Harmonic Angles <sup>2</sup> H01 Harmonic angle |
| V1 H01 ANG<br>V1 H02 ANG | H02 Harmonic angle                                     |
| VI HUZ ANG               | noz namionic angle                                     |
| <br>V1 H50 ANG           | HEO Harmonic angle                                     |
| ANG V2                   | H50 Harmonic angle                                     |
| V2 H01 ANG               | V2/V23 Harmonic Angles <sup>2</sup> H01 Harmonic angle |
| V2 H01 ANG<br>V2 H02 ANG |                                                        |
| VZ NUZ ANG               | H02 Harmonic angle                                     |
| V2 H50 ANG               | H50 Harmonic angle                                     |
| ANG V3                   | V3/V31 Harmonic Angles <sup>2</sup>                    |
| V3 H01 ANG               | H01 Harmonic angle                                     |
| V3 H01 ANG               | H02 Harmonic angle                                     |
| V3 1102 ANG              | 1102 Harmonic angle                                    |
| V3 H50 ANG               | H40 Harmonic angle                                     |
| ANG I1                   | I1 Harmonic Angles                                     |
| I1 H01 ANG               | H01 Harmonic angle                                     |
| I1 H02 ANG               | H02 Harmonic angle                                     |
|                          |                                                        |
| I1 H50 ANG               | H50 Harmonic angle                                     |
| ANG I2                   | I2 Harmonic Angles                                     |
| I2 H01 ANG               | H01 Harmonic angle                                     |
| I2 H02 ANG               | H02 Harmonic angle                                     |
|                          |                                                        |
| I2 H50 ANG               | H50 Harmonic angle                                     |
| ANG I3                   | I3 Harmonic Angles                                     |
| I3 H01 ANG               | H01 Harmonic angle                                     |
| I3 H02 ANG               | H02 Harmonic angle                                     |
|                          |                                                        |
| I3 H50 ANG               | H50 Harmonic angle                                     |
| H1 PHASE                 | Fundamental (H01) Phase Values                         |
| V1 H01                   | V1/V12 Voltage <sup>2</sup>                            |
| V2 H01                   | V2/V23 Voltage <sup>2</sup>                            |
| V3 H01                   | V3/V31 Voltage <sup>2</sup>                            |
| I1 H01                   | I1 Current                                             |
| I2 H01                   | I2 Current                                             |
| I3 H01                   | I3 Current                                             |
| kW L1 H01                | kW L1                                                  |
| kW L2 H01                | kW L2                                                  |
| kW L3 H01                | kW L3                                                  |
| kvar L1 H01              | kvar L1                                                |
| kvar L2 H01              | kvar L2                                                |
| kvar L3 H01              | kvar L3                                                |

| WAL1 H01   WAL1   WAL1   WAL2   WAL2   WAL2   H01   WAL2   WAL3   H01   WAL3   WAL3   H01   WAL3   WAL3   H01   PP L2 H01   Power factor L3   PF L3 H01   Power factor L3   PF L3 H01   Power factor L3   PF L3 H01   Power factor L3   PF L3 H01   Power factor L3   PF L3 H01   Power factor L3   PF L3 H01   Power factor L3   PF L3 H01   Power factor L3   PF H01   Total fundamental kW   WAR H01   Total fundamental kW   WAR H01   Total fundamental kW   WAR H01   Total fundamental kW   WAR H01   Total fundamental WA   WAR H01   Total fundamental kW   WAR H01   Total fundamental kW   WAR H01   Total fundamental kW   WAR H01   Total fundamental kW   WAR H01   Total fundamental kW   WAR H01   WAR H01   WAR   | Designation | Description                             |
|----------------------------------------------------------------------------------------------------|-------------|-----------------------------------------|
| KVA L2 H01                                                                                                    |             |                                         |
| PF L1 HO1                                                                                                    |             |                                         |
| PF L1 HO1                                                                                                    |             |                                         |
| PF L3 HO1                                                                                                    |             | Power factor L1                         |
| HRM TOT POW                                                                                                    |             |                                         |
| WHO1                                                                                                    | PF L3 H01   | Power factor L3                         |
| Nor H01                                                                                                    | HRM TOT POW | Fundamental Total Power Values          |
| KVA H01                                                                                                    | kW H01      | Total fundamental kW                    |
| F H01                                                                                                    | kvar H01    | Total fundamental kvar                  |
| FLICKER  Flicker 2  V1 Pst                                                                                                    | kVA H01     | Total fundamental kVA                   |
| V1 Pst                                                                                                    | PF H01      | Total fundamental PF                    |
| V2 Pst         V2 short-term (10 min) flicker severity           V3 Pst         V3 short-term (10 min) flicker severity           V1 Plt         V1 long-term (2 hours) flicker severity           V2 Plt         V2 long-term (2 hours) flicker severity           V3 Plt         V3 long-term (2 hours) flicker severity           W1 MIN         V1/V12 Voltage P           V1 MIN         V1/V12 Voltage P           V2 MIN         V2/V23 Voltage P           V3 MIN         V3/V31 Voltage P           11 MIN         11 Current           12 MIN         12 Current           13 MIN         13 Current           V1 THD MIN         12 Current           V1 THD MIN         13 Current           V2 THD MIN         V3/V12 Voltage THD P           V3 THD MIN         V3/V31 Voltage THD P           V1 THD MIN         V1/V12 Voltage THD P           V1 THD MIN         V3/V31 Voltage THD P           V1 THD MIN         V3/V31 Voltage THD P           V1 THD MIN         V3/V31 Voltage THD P           V1 THD MIN         V3/V31 Voltage THD P           V1 KF MIN         V3/V31 Voltage THD P           V1 KF MIN         V3/V31 Voltage THD P           V2 KF MIN         V3 KF-Actor           V3 THD MIN <td>FLICKER</td> <td>Flicker <sup>2</sup></td>                                                                                                    | FLICKER     | Flicker <sup>2</sup>                    |
| V2 Pst         V2 short-term (10 min) flicker severity           V3 Pst         V3 short-term (10 min) flicker severity           V1 Plt         V1 long-term (2 hours) flicker severity           V2 Plt         V2 long-term (2 hours) flicker severity           V3 Plt         V3 long-term (2 hours) flicker severity           W1 MIN         V1/V12 Voltage P           V1 MIN         V1/V12 Voltage P           V2 MIN         V2/V23 Voltage P           V3 MIN         V3/V31 Voltage P           11 MIN         11 Current           12 MIN         12 Current           13 MIN         13 Current           V1 THD MIN         12 Current           V1 THD MIN         13 Current           V2 THD MIN         V3/V12 Voltage THD P           V3 THD MIN         V3/V31 Voltage THD P           V1 THD MIN         V1/V12 Voltage THD P           V1 THD MIN         V3/V31 Voltage THD P           V1 THD MIN         V3/V31 Voltage THD P           V1 THD MIN         V3/V31 Voltage THD P           V1 THD MIN         V3/V31 Voltage THD P           V1 KF MIN         V3/V31 Voltage THD P           V1 KF MIN         V3/V31 Voltage THD P           V2 KF MIN         V3 KF-Actor           V3 THD MIN <td>V1 Pst</td> <td>V1 short-term (10 min) flicker severity</td>                                                                                                    | V1 Pst      | V1 short-term (10 min) flicker severity |
| V3 Pst         V3 short-term (10 min) flicker severity           V1 Plt         V1 long-term (2 hours) flicker severity           V2 Ptt         V2 long-term (2 hours) flicker severity           V3 Pt         V3 long-term (2 hours) flicker severity           MIN PMASE         Minimum 1-Cycle Phase Values           V1 MIN         V1/V12 Voltage 2           V2 MIN         V2/V23 Voltage 2           V3 MIN         V3/V31 Voltage 2           V1 MIN         V1 Current           12 MIN         12 Current           13 MIN         13 Current           14 MIN         12 Current           13 MIN         13 Current           14 MIN         12 Current           13 MIN         13 Current           V1 THD MIN         V1/V12 Voltage THD 2           V2 THD MIN         V2/V23 Voltage THD 2           V3 THD MIN         V1/V12 Voltage THD 2           V3 THD MIN         V1 Current THD           11 THD MIN         11 Current THD           11 KF MIN         12 Current THD           13 THD MIN         13 Current THD           14 KF MIN         12 K-Factor           13 KF MIN         13 Current TDD           13 TDD MIN         13 Current TDD           13                                                                                                    | V2 Pst      | ` ' ' '                                 |
| V1 Pt                                                                                                    | V3 Pst      |                                         |
| V3 PIt                                                                                                    | V1 Plt      |                                         |
| MIN PHASE                                                                                                    | V2 Plt      |                                         |
| V1 MIN         V1/V12 Voltage 2           V2 MIN         V2/V23 Voltage 2           I1 MIN         I1 Current           I2 MIN         12 Current           I3 MIN         I3 Current           I3 MIN         I3 Current           I3 MIN         V2/V23 Voltage THD 2           V1 THD MIN         V1/V12 Voltage THD 2           V2 THD MIN         V3/V31 Voltage THD 2           V3 THD MIN         I1 Current THD           I1 THD MIN         I1 Current THD           I2 THD MIN         I3 Current THD           I3 THD MIN         I3 Current THD           I1 KF MIN         I1 K-Factor           I2 KF MIN         I2 K-Factor           I3 KF MIN         I3 K-Factor           I1 TDD MIN         I1 Current TDD           I2 TDD MIN         I2 Current TDD           I3 TDD MIN         I3 Current TDD           MIN TOTAL         Minimum 1-Cycle Total Values           KW MIN         Total kva           KVA MIN         Total kva           KVA MIN         Total kva           WAY MIN         Total PF           MIN AUX         Minimum 1-Cycle Auxiliary Values           In MIN         In Current           FREQ MIN                                                                                                    | V3 Plt      | V3 long-term (2 hours) flicker severity |
| V2 MIN         V2/V23 Voltage ²           V3 MIN         V3/V31 Voltage ²           I1 MIN         I1 Current           I2 MIN         I2 Current           I3 MIN         I3 Current           V3 THD MIN         V1/V12 Voltage THD ²           V2 THD MIN         V2/V23 Voltage THD ²           V3 THD MIN         V3/V31 Voltage THD ²           V3 THD MIN         I1 Current THD           I3 THD MIN         I2 Current THD           I3 THD MIN         I3 Current THD           I1 KF MIN         I1 K-Factor           I2 KF MIN         I2 K-Factor           I3 KF MIN         I3 K-Factor           I3 TDD MIN         I1 Current TDD           I2 TDD MIN         I2 Current TDD           I3 TDD MIN         I3 Current TDD           MIN TOTAL         Minimum 1-Cycle Total Values           KW MIN         Total kW           Kva MIN         Total kVA           PF MIN         Total KVA           PF MIN AUX         Minimum 1-Cycle Auxiliary Values           In MIN         In Current           FREQ MIN         Frequency           MAX PHASE         Maximum 1-Cycle Phase Values           V1 MAX         V1/V12 Voltage ²                                                                                                    | MIN PHASE   | Minimum 1-Cycle Phase Values            |
| V2 MIN         V2/V23 Voltage ²           V3 MIN         V3/V31 Voltage ²           I1 MIN         I1 Current           I2 MIN         I2 Current           I3 MIN         I3 Current           V3 THD MIN         V1/V12 Voltage THD ²           V2 THD MIN         V2/V23 Voltage THD ²           V3 THD MIN         V3/V31 Voltage THD ²           V3 THD MIN         I1 Current THD           I3 THD MIN         I2 Current THD           I3 THD MIN         I3 Current THD           I1 KF MIN         I1 K-Factor           I2 KF MIN         I2 K-Factor           I3 KF MIN         I3 K-Factor           I3 TDD MIN         I1 Current TDD           I2 TDD MIN         I2 Current TDD           I3 TDD MIN         I3 Current TDD           MIN TOTAL         Minimum 1-Cycle Total Values           KW MIN         Total kW           Kva MIN         Total kVA           PF MIN         Total KVA           PF MIN AUX         Minimum 1-Cycle Auxiliary Values           In MIN         In Current           FREQ MIN         Frequency           MAX PHASE         Maximum 1-Cycle Phase Values           V1 MAX         V1/V12 Voltage ²                                                                                                    | V1 MIN      | V1/V12 Voltage <sup>2</sup>             |
| V3 MIN         V3/V31 Voltage 2           II MIN         I1 Current           12 MIN         12 Current           13 MIN         13 Current           V1 THD MIN         V1/V12 Voltage THD 2           V2 THD MIN         V2/V23 Voltage THD 2           V3 THD MIN         V3/V31 Voltage THD 2           II THD MIN         11 Current THD           I2 THD MIN         12 Current THD           I3 THD MIN         13 Current THD           I3 THD MIN         13 Current THD           I3 KF MIN         13 K-Factor           I2 KF MIN         13 K-Factor           I3 KF MIN         13 Current TDD           I3 TDD MIN         11 Current TDD           I3 TDD MIN         12 Current TDD           MIN TOTAL         Minimum 1-Cycle Total Values           KW MIN         Total KW           KVA MIN         Total KVA           PF MIN         Total KVA           MIN AUX         Minimum 1-Cycle Auxiliary Values           In MIN         In Current           FREQ MIN         Frequency           MAX PHASE         Maximum 1-Cycle Phase Values           V1 MAX         V1/V12 Voltage 2           V2 MAX         V2/V23 Voltage 2                                                                                                    | V2 MIN      | , , ,                                   |
| In MIN                                                                                                    | V3 MIN      |                                         |
| 12 MIN                                                                                                    |             |                                         |
| 13 MIN                                                                                                    |             |                                         |
| V1 THD MIN         V1/V12 Voltage THD 2           V2 THD MIN         V2/V23 Voltage THD 2           V3 THD MIN         V3/V31 Voltage THD 2           I1 THD MIN         I1 Current THD           I2 THD MIN         I2 Current THD           I3 THD MIN         I3 Current THD           I1 KF MIN         I1 K-Factor           I2 KF MIN         I2 K-Factor           I3 KF MIN         I3 K-Factor           I1 TDD MIN         I1 Current TDD           I2 TDD MIN         I2 Current TDD           I3 TDD MIN         I3 Current TDD           MIN TOTAL         Minimum 1-Cycle Total Values           kW MIN         Total kWa           kVa MIN         Total kVa           PF MIN         Total FF           MIN OTAL PF         MIN MIN           MIN OTAL PF         MIN MIN           MIN OTAL PF         MIN MIN           MIN OTAL PF         MIN MIN           MIN OTAL PF         MIN MIN           MIN OTAL PF         MIN MIN           MIN OTAL PF         MIN MIN           MIN OTAL PF         MIN MIN           MIN OTAL PF         MIN MIN PREQUESTORY           MAX PHASE         Maximum 1-Cycle Phase Values           V1 MAX                                                                                                    |             |                                         |
| V2 THD MIN  V2/V23 Voltage THD 2  V3 THD MIN  V3/V31 Voltage THD 2  I1 THD MIN  I2 Current THD  I2 THD MIN  I3 Current THD  I3 THD MIN  I3 Current THD  I1 KF MIN  I3 K-Factor  I3 KF MIN  I3 K-Factor  I3 KF MIN  I3 K-Factor  I3 KF MIN  I3 Current TDD  I2 TDD MIN  I1 Current TDD  I2 TDD MIN  I3 Current TDD  I3 TDD MIN  I3 Current TDD  I3 TDD MIN  I3 Current TDD  MIN TOTAL  Minimum 1-Cycle Total Values  KW MIN  Var MIN  Total kVa  VA MIN  Total kVA  PF MIN  Total FF  MIN  MIN AUX  Minimum 1-Cycle Auxiliary Values  In MIN  In Current  FREQ MIN  Frequency  MAX PHASE  Maximum 1-Cycle Phase Values  V1 MAX  V1/V12 Voltage 2  V2 MAX  V2/V23 Voltage 2  V3 MAX  V3/V31 Voltage 2  V1 MAX  V1 THD MAX  V1 Current  I2 Current  I3 MAX  I3 Current  V1 THD MAX  V1/V12 Voltage THD 2  V2 THD MAX  V1/V12 Voltage THD 2  V2 THD MAX  V1/V12 Voltage THD 2  V2 THD MAX  V1/V12 Voltage THD 2  V2 THD MAX  V1/V12 Voltage THD 2  V2 THD MAX  V1/V12 Voltage THD 2  V2 THD MAX  V1/V12 Voltage THD 2  V2 THD MAX  V1/V12 Voltage THD 2  V2 THD MAX  V1/V12 Voltage THD 2  V2 THD MAX  V1/V12 Voltage THD 2  V2 THD MAX  V1/V12 Voltage THD 2  V3 THD MAX  V3/V31 Voltage THD 2  V3 THD MAX  V3/V31 Voltage THD 2  V3 THD MAX  V3/V31 Voltage THD 2  V3 THD MAX  V3/V31 Voltage THD 2  V3 THD MAX  V3/V31 Voltage THD 2  V3 THD MAX  V3/V31 Voltage THD 2  V3 THD MAX  I1 Current THD  I1 KF MAX  I1 Current THD  I1 KF MAX  I1 Current THD  I1 KF MAX  I3 K-Factor  I3 KF MAX  I3 K-Factor  I3 KF MAX  I3 K-Factor  I3 KF MAX  I3 Current TDD                                                                                                    |             |                                         |
| V3 THD MIN         V3/V31 Voltage THD 2           I1 THD MIN         I1 Current THD           I2 THD MIN         I2 Current THD           I3 THD MIN         I3 Current THD           I1 KF MIN         I1 K-Factor           I2 KF MIN         I2 K-Factor           I3 KF MIN         I3 K-Factor           I1 TDD MIN         I1 Current TDD           I2 TDD MIN         I2 Current TDD           I3 TDD MIN         I3 Current TDD           MIN TOTAL         Minimum 1-Cycle Total Values           kW MIN         Total kW           kvar MIN         Total kVA           VA MIN         Total kVA           PF MIN         Total FW           MIN AUX         Minimum 1-Cycle Auxiliary Values           In MIN         In Current           FREQ MIN         Frequency           MAX PHASE         Maximum 1-Cycle Phase Values           V1 MAX         V1/V12 Voltage 2           V2 MAX         V2/V23 Voltage 2           V3 MAX         V3/V31 Voltage 2           V1 MAX         V1/V12 Voltage THD 1           V2 MAX         V3/V31 Voltage THD 2           V3 MAX         V3/V31 Voltage THD 2           V1 THD MAX         V1/V12 Voltage THD 2                                                                                                    |             |                                         |
| II THD MIN                                                                                                    |             |                                         |
| 12 THD MIN                                                                                                    |             |                                         |
| 13 THD MIN                                                                                                    |             |                                         |
| I1 KF MIN                                                                                                    |             |                                         |
| 12 KF MIN                                                                                                    |             |                                         |
| I3 KF MIN         I3 K-Factor           I1 TDD MIN         I1 Current TDD           I2 TDD MIN         I2 Current TDD           I3 TDD MIN         I3 Current TDD           MIN TOTAL         Minimum 1-Cycle Total Values           kW MIN         Total kW           kva MIN         Total kVA           PF MIN         Total PF           MIN AUX         Minimum 1-Cycle Auxiliary Values           In MIN         In Current           FREQ MIN         Frequency           MAX PHASE         Maximum 1-Cycle Phase Values           V1 MAX         V1/V12 Voltage 2           V2 MAX         V2/V23 Voltage 2           V3 MAX         V3/V31 Voltage 2           I1 MAX         I1 Current           I2 MAX         I2 Current           V3 MAX         V3/V31 Voltage 2           V1 THD MAX         V1/V12 Voltage THD 2           V2 THD MAX         V1/V12 Voltage THD 2           V3 THD MAX         V3/V31 Voltage THD 2           V1 THD MAX         V1/V12 Voltage THD 2           V2 THD MAX         V3/V31 Voltage THD 2           V3 THD MAX         I3 Current THD           I1 THD MAX         I1 Current THD           I2 KF MAX         I1 K-Factor                                                                                                    |             |                                         |
| II TDD MIN II Current TDD II TDD MIN II Current TDD II TDD MIN II Current TDD II TDD MIN II Current TDD II TDD MIN II Current TDD  MIN TOTAL Minimum 1-Cycle Total Values  kW MIN Total kW kvar MIN Total kVA PF MIN Total FF  MIN AUX Minimum 1-Cycle Auxiliary Values In MIN In Current FREQ MIN Frequency MAX PHASE Maximum 1-Cycle Phase Values V1 MAX V1/V12 Voltage 2 V2 MAX V2/V23 Voltage 2 V3 MAX II Current II MAX II Current II MAX II Current II MAX II Current II MAX II Current II MAX II Current V1 THD MAX II Current V1 THD MAX V1/V12 Voltage THD 2 V2 THD MAX V2/V23 Voltage THD 2 V3 THD MAX V3/V31 Voltage THD 2 V1 THD MAX V1/V12 Voltage THD 2 V1 THD MAX V1/V13 Voltage THD 2 V2 THD MAX V2/V23 Voltage THD 2 V3 THD MAX V3/V31 Voltage THD 2 V1 THD MAX V3/V31 Voltage THD 2 V1 THD MAX V3/V31 Voltage THD 2 V1 THD MAX V3/V31 Voltage THD 2 II THD MAX II Current THD II THD MAX II Current THD II THD MAX II Current THD II THD MAX II Current THD II KF MAX II K-Factor II TDD MAX II Current TDD II Current TDD II TDD MAX II Current TDD II Current TDD II Current TDD                                                                                                    |             | 1 111                                   |
| 12 TDD MIN 13 TDD MIN 13 Current TDD  MIN TOTAL Minimum 1-Cycle Total Values  kW MIN Total kW kvar MIN Total kVA  FR MIN Total kVA  PF MIN Total PF  MIN AUX Minimum 1-Cycle Auxiliary Values  In MIN In Current  FREQ MIN Frequency MAX PHASE Maximum 1-Cycle Phase Values  V1 MAX V1/V12 Voltage 2 V2 MAX V2/V23 Voltage 2 V3 MAX V3/V31 Voltage 2 V3 MAX I1 Current I2 MAX I1 Current I3 MAX I3 Current I3 MAX I3 Current V1 THD MAX V1/V12 Voltage THD 2 V2 THD MAX V2/V23 Voltage THD 2 V3 THD MAX V3/V31 Voltage THD 2 V1 THD MAX V2/V23 Voltage THD 2 V2 THD MAX V3/V31 Voltage THD 2 V3 THD MAX V3/V31 Voltage THD 2 V3 THD MAX V3/V31 Voltage THD 2 V1 THD MAX V3/V31 Voltage THD 2 V3 THD MAX V3/V31 Voltage THD 2 V3 THD MAX V3/V31 Voltage THD 2 V3 THD MAX V3/V31 Voltage THD 2 I1 THD MAX I3 Current THD I3 THD MAX I1 Current THD I3 THD MAX I3 Current THD I3 THD MAX I3 Current THD I1 KF MAX I1 K-Factor I3 KF MAX I3 K-Factor I1 TDD MAX I1 Current TDD I2 TDD MAX I1 Current TDD I2 TDD MAX I1 Current TDD                                                                                                    |             |                                         |
| I3 TDD MIN  MIN TOTAL  Minimum 1-Cycle Total Values  kW MIN  Fotal kW  kvar MIN  Total kW  Fotal kW  Fotal kW  MIN  Total kW  Minimum 1-Cycle Auxiliary Values  In MIN  In Current  FREQ MIN  Frequency  MAX PHASE  Maximum 1-Cycle Phase Values  V1 MAX  V1/V12 Voltage 2  V2 MAX  V2/V23 Voltage 2  V3 MAX  V3/V31 Voltage 2  V3 MAX  I1 Current  I2 MAX  I2 Current  I3 MAX  I3 Current  V1 THD MAX  V1/V12 Voltage THD 2  V2 THD MAX  V1/V12 Voltage THD 2  V3 THD MAX  V3/V31 Voltage THD 2  V1 THD MAX  V1/V12 Voltage THD 2  V2 THD MAX  V3/V31 Voltage THD 2  V3 THD MAX  V3/V31 Voltage THD 2  V3 THD MAX  V3/V31 Voltage THD 2  V3 THD MAX  V3/V31 Voltage THD 2  V3 THD MAX  V3/V31 Voltage THD 2  V3 THD MAX  V3/V31 Voltage THD 2  V3 THD MAX  V3/V31 Voltage THD 2  V3 THD MAX  V3/V31 Voltage THD 2  V3 THD MAX  V3/V31 Voltage THD 1  I1 THD MAX  I1 Current THD  I3 THD MAX  I3 Current THD  I3 THD MAX  I3 Current THD  I1 K-Factor  I3 KF MAX  I3 K-Factor  I1 TDD MAX  I1 Current TDD  I2 TDD MAX  I2 Current TDD                                                                                                    |             |                                         |
| MIN TOTAL  kW MIN  kvar MIN  Total kW  kvar MIN  Total kVA  PF MIN  Total PF  MIN AUX  Minimum 1-Cycle Auxiliary Values  In MIN  In Current  FREQ MIN  Frequency  MAX PHASE  Maximum 1-Cycle Phase Values  V1 MAX  V1/V12 Voltage 2  V2 MAX  V2/V23 Voltage 2  V3 MAX  V3/V31 Voltage 2  I1 MAX  I1 Current  I2 MAX  I2 Current  I3 MAX  I3 Current  V1 THD MAX  V1/V12 Voltage THD 2  V2 THD MAX  V2/V23 Voltage THD 2  V3 THD MAX  V1/V12 Voltage THD 2  V3 THD MAX  V3/V31 Voltage THD 2  V3 THD MAX  V3/V31 Voltage THD 2  V3 THD MAX  V3/V31 Voltage THD 2  V3 THD MAX  V3/V31 Voltage THD 1  I1 THD MAX  V3/V31 Voltage THD 2  V3 THD MAX  V3/V31 Voltage THD 2  V3 THD MAX  V3/V31 Voltage THD 1  I1 THD MAX  I1 Current THD  I2 THD MAX  I3 Current THD  I3 THD MAX  I3 Current THD  I4 KF MAX  I5 K-Factor  I3 KF MAX  I3 K-Factor  I1 TDD MAX  I1 Current TDD  I2 TDD MAX  I2 Current TDD                                                                                                    |             |                                         |
| kW MIN Total kW kvar MIN Total kvar kVA MIN Total kVA PF MIN Total PF MIN MIN In Current FREQ MIN Frequency MAX PHASE Maximum 1-Cycle Phase Values V1 MAX V1/V12 Voltage 2 V2 MAX V2/V23 Voltage 2 V3 MAX V3/V31 Voltage 2 V1 MAX I1 Current V1 THD MAX I2 Current V1 THD MAX V1/V12 Voltage THD 2 V2 THD MAX V2/V23 Voltage THD 2 V2 THD MAX I3 Current V1 THD MAX I1 Current V1 THD MAX V3/V31 Voltage THD D V2 THD MAX V3/V31 Voltage THD D V3 THD MAX V3/V31 Voltage THD D V3 THD MAX V3/V31 Voltage THD D V4 THD MAX V3/V31 Voltage THD D V4 THD MAX V3/V31 VOLTAGE THO D V5 THO MAX V3/V31 VOLTAGE THO D V5 THO MAX V3/V31 VOLTAGE THO D V5 THO MAX V3/V31 VOLTAGE THO D V5 THO MAX V3/V31 VOLTAGE THO D V5 THO MAX V3/V31 VOLTAGE THO D V5 THO MAX V3/V31 VOLTAGE THO D V5 THO MAX V3/V31 V0LTAGE THO D V5 THO MAX V3/V31 V0LTAGE THO D V5 THO MAX V3/V31 V0LTAGE THO D V5 THO MAX V3/V31 V0LTAGE THO D V5 THO MAX V3/V31 V0LTAGE THO D V5 THO MAX V3/V31 V0LTAGE THO D V5 THO MAX V3/V31 V0LTAGE THO D V5 THO MAX V3/V31 V0LTAGE THO D V5 THO MAX V3/V31 V0LTAGE THO D V5 THO MAX V3/V31 V0LTAGE THO D V5 THO MAX V3/V |             |                                         |
| kvar MIN kVA MIN Total kVA PF MIN Total PF MIN AUX Minimum 1-Cycle Auxiliary Values In MIN In Current FREQ MIN Frequency MAX PHASE Maximum 1-Cycle Phase Values V1 MAX V1/V12 Voltage 2 V2 MAX V2/V23 Voltage 2 V3 MAX V3/V31 Voltage 2 I1 MAX I1 Current I2 MAX I2 Current I3 MAX I3 Current V1 THD MAX V1/V12 Voltage THD 2 V2 THD MAX V2/V23 Voltage THD 2 V2 THD MAX V3/V31 Voltage THD 2 V2 THD MAX V3/V31 Voltage THD 2 V3 THD MAX V3/V31 Voltage THD 2 V3 THD MAX V3/V31 Voltage THD 2 V3 THD MAX V3/V31 Voltage THD 1 I1 THD MAX I2 Current THD I3 THD MAX I3 Current THD I4 CHENTAL THD I5 THD MAX I5 CURRENT THD I6 CHENTAL THD I7 CURRENT THD I8 THD MAX I8 CURRENT THD I8 THD MAX I9 CURRENT THD I1 KF MAX I1 K-Factor I1 KF MAX I3 K-Factor I1 TDD MAX I1 CURRENT TDD I2 CURRENT TDD                                                                                                    |             | -                                       |
| kVA MIN PF MIN Total PF MIN AUX Minimum 1-Cycle Auxiliary Values In MIN In Current FREQ MIN Frequency MAX PHASE Maximum 1-Cycle Phase Values V1 MAX V1/V12 Voltage 2 V2 MAX V2/V23 Voltage 2 V3 MAX V3/V31 Voltage 2 I1 MAX I1 Current I2 MAX I2 Current I3 MAX I3 Current V1 THD MAX V1/V12 Voltage THD 2 V2 THD MAX V2/V23 Voltage THD 2 V2 THD MAX V3/V31 Voltage THD 2 V3 THD MAX V3/V31 Voltage THD 2 V3 THD MAX V3/V31 Voltage THD 2 V3 THD MAX V3/V31 Voltage THD 1 I1 THD MAX V3/V31 Voltage THD 2 I1 THD MAX I3 Current THD I2 THD MAX I3 Current THD I3 THD MAX I3 Current THD I3 THD MAX I3 Current THD I3 THD MAX I3 Current THD I1 KF MAX I1 K-Factor I3 KF MAX I3 K-Factor I1 TDD MAX I1 Current TDD I2 Current TDD                                                                                                    |             |                                         |
| PF MIN AUX Minimum 1-Cycle Auxiliary Values In MIN In Current FREQ MIN Frequency MAX PHASE Maximum 1-Cycle Phase Values V1 MAX V1/V12 Voltage 2 V2 MAX V2/V23 Voltage 2 V3 MAX V3/V31 Voltage 2 I1 MAX I1 Current I2 MAX I2 Current I3 MAX I3 Current V1 THD MAX V1/V12 Voltage THD 2 V2 THD MAX V2/V23 Voltage THD 2 V3 THD MAX I1 Current THD I1 THD MAX I1 Current THD I2 THD MAX I2 Current THD I3 THD MAX I3 Current THD I4 THD MAX I4 Current THD I5 THD MAX I5 Current THD I6 THD MAX I6 Current THD I7 THD MAX I7 Current THD I8 THD MAX I8 Current THD I9 THD MAX I8 Current THD I1 KF MAX I8 Current THD I1 KF MAX I8 K-Factor I1 KF MAX I8 K-Factor I1 TDD MAX I1 Current TDD I2 TDD MAX I1 Current TDD I2 TDD MAX I1 Current TDD I2 TDD MAX I1 Current TDD                                                                                                    |             |                                         |
| MIN AUX In MIN In Current FREQ MIN Frequency MAX PHASE Maximum 1-Cycle Phase Values V1 MAX V1/V12 Voltage 2 V2 MAX V2/V23 Voltage 2 I1 MAX I1 Current I2 MAX I2 Current I3 MAX I3 Current V1 THD MAX V1/V12 Voltage THD 2 V2 THD MAX V3/V31 Voltage THD 2 I1 THD MAX I1 Current THD I2 THD MAX I3 Current THD I4 THD MAX I3 Current I4 THD MAX I5 Current I6 THD MAX V1/V12 Voltage THD 2 V2 THD MAX V3/V31 Voltage THD 2 V3 THD MAX V3/V31 Voltage THD 1 I1 THD MAX I1 Current THD I2 THD MAX I3 Current THD I4 THD MAX I5 Current THD I6 THD MAX I6 Current THD I7 THD MAX I7 Current THD I8 THD MAX I8 Current THD I9 THD MAX I9 Current THD I1 KF MAX I1 K-Factor I1 KF MAX I1 K-Factor I1 KF MAX I3 K-Factor I1 TDD MAX I1 Current TDD I2 TDD MAX I1 Current TDD I2 TDD MAX I1 Current TDD                                                                                                    |             | i                                       |
| In MIN Frequency  MAX PHASE Maximum 1-Cycle Phase Values  V1 MAX V1/V12 Voltage 2  V2 MAX V2/V23 Voltage 2  V3 MAX V3/V31 Voltage 2  I1 MAX I1 Current  I2 MAX I2 Current  I3 MAX I3 Current  V1 THD MAX V1/V12 Voltage THD 2  V2 THD MAX V2/V23 Voltage THD 2  V3 THD MAX I1 Current THD  I1 THD MAX I2 Current THD  I2 THD MAX I3 Current  I1 Current THD  I2 THD MAX I3 Current THD  I3 THD MAX I4 Current THD  I5 THD MAX I5 Current THD  I6 THD MAX I7 Current THD  I7 THD MAX I8 Current THD  I8 THD MAX I9 Current THD  I9 THD MAX I1 K-Factor  I1 KF MAX I1 K-Factor  I1 KF MAX I2 K-Factor  I3 KF MAX I3 K-Factor  I1 TDD MAX I1 Current TDD  I2 TDD MAX I1 Current TDD                                                                                                    |             |                                         |
| FREQ MIN Frequency  MAX PHASE Maximum 1-Cycle Phase Values  V1 MAX V1/V12 Voltage 2  V2 MAX V2/V23 Voltage 2  I1 MAX I1 Current  I2 MAX I2 Current  I3 MAX I3 Current  V1 THD MAX V1/V12 Voltage THD 2  V2 THD MAX V2/V23 Voltage THD 2  V3 THD MAX I1 Current THD  I1 THD MAX I1 Current THD  I2 THD MAX I2 Current  I3 Current  I1 Current THD  I2 THD MAX I3 Current THD  I3 THD MAX I4 Current THD  I5 THD MAX I5 Current THD  I6 THD MAX I6 Current THD  I7 THD MAX I7 Current THD  I8 THD MAX I8 Current THD  I9 THD MAX I1 K-Factor  I1 KF MAX I1 K-Factor  I1 KF MAX I1 K-Factor  I3 KF MAX I3 K-Factor  I1 TDD MAX I1 Current TDD  I2 TDD MAX I1 Current TDD  I2 TDD MAX I1 Current TDD                                                                                                    |             |                                         |
| MAX PHASE  V1 MAX  V1/V12 Voltage 2  V2 MAX  V2/V23 Voltage 2  V3 MAX  V3/V31 Voltage 2  I1 MAX  I1 Current  I2 MAX  I3 Current  I3 MAX  V1/V12 Voltage THD 2  V2 THD MAX  V2/V23 Voltage THD 2  V3 THD MAX  I1 Current THD  I2 THD MAX  I3 Current THD  I3 THD MAX  I3 Current THD  I3 THD MAX  I4 Current THD  I5 THD MAX  I5 Current THD  I6 THD MAX  I7 Current THD  I8 THD MAX  I8 Current THD  I9 THD MAX  I9 Current THD  I1 KF MAX  I1 K-Factor  I1 K-Factor  I2 KF MAX  I3 K-Factor  I1 TDD MAX  I1 Current TDD  I2 TDD MAX  I1 Current TDD  I2 Current TDD                                                                                                    |             |                                         |
| V1 MAX         V1/V12 Voltage <sup>2</sup> V2 MAX         V2/V23 Voltage <sup>2</sup> V3 MAX         V3/V31 Voltage <sup>2</sup> I1 MAX         I1 Current           I2 MAX         I2 Current           I3 MAX         I3 Current           V1 THD MAX         V1/V12 Voltage THD <sup>2</sup> V2 THD MAX         V2/V23 Voltage THD <sup>2</sup> V3 THD MAX         V3/V31 Voltage THD <sup>2</sup> I1 THD MAX         I1 Current THD           I2 THD MAX         I2 Current THD           I3 THD MAX         I3 Current THD           I1 KF MAX         I1 K-Factor           I2 KF MAX         I2 K-Factor           I3 KF MAX         I3 K-Factor           I1 TDD MAX         I1 Current TDD           I2 TDD MAX         I2 Current TDD                                                                                                    |             | ,                                       |
| V2 MAX         V2/V23 Voltage ²           V3 MAX         V3/V31 Voltage ²           I1 MAX         I1 Current           I2 MAX         I2 Current           I3 MAX         I3 Current           V1 THD MAX         V1/V12 Voltage THD ²           V2 THD MAX         V2/V23 Voltage THD ²           V3 THD MAX         V3/V31 Voltage THD ²           I1 THD MAX         I1 Current THD           I2 THD MAX         I2 Current THD           I3 THD MAX         I3 Current THD           I1 KF MAX         I1 K-Factor           I2 KF MAX         I2 K-Factor           I3 KF MAX         I3 K-Factor           I1 TDD MAX         I1 Current TDD           I2 TDD MAX         I2 Current TDD                                                                                                    |             | -                                       |
| V3 MAX                                                                                                    |             |                                         |
| I1 MAX       I1 Current         I2 MAX       I2 Current         I3 MAX       I3 Current         V1 THD MAX       V1/V12 Voltage THD 2         V2 THD MAX       V2/V23 Voltage THD 2         V3 THD MAX       V3/V31 Voltage THD 2         I1 THD MAX       I1 Current THD         I2 THD MAX       I2 Current THD         I3 THD MAX       I3 Current THD         I1 KF MAX       I1 K-Factor         I2 KF MAX       I2 K-Factor         I3 KF MAX       I3 K-Factor         I1 TDD MAX       I1 Current TDD         I2 TDD MAX       I2 Current TDD                                                                                                    |             |                                         |
| I2 MAX I3 Current I3 MAX I3 Current V1 THD MAX V1/V12 Voltage THD <sup>2</sup> V2 THD MAX V2/V23 Voltage THD <sup>2</sup> V3 THD MAX V3/V31 Voltage THD <sup>2</sup> I1 THD MAX I1 Current THD I2 THD MAX I2 Current THD I3 THD MAX I3 Current THD I1 KF MAX I1 K-Factor I2 KF MAX I2 K-Factor I3 KF MAX I3 K-Factor I1 TDD MAX I1 Current TDD I2 TDD MAX I2 Current TDD                                                                                                    |             |                                         |
| I3 MAX  I3 Current  V1 THD MAX  V1/V12 Voltage THD <sup>2</sup> V2 THD MAX  V2/V23 Voltage THD <sup>2</sup> V3 THD MAX  V3/V31 Voltage THD <sup>2</sup> I1 THD MAX  I1 Current THD  I2 THD MAX  I3 Current THD  I3 THD MAX  I3 Current THD  I1 KF MAX  I1 K-Factor  I2 KF MAX  I3 K-Factor  I3 KF MAX  I3 K-Factor  I1 TDD MAX  I1 Current TDD  I2 Current TDD                                                                                                    |             |                                         |
| V1 THD MAX  V1/V12 Voltage THD <sup>2</sup> V2 THD MAX  V2/V23 Voltage THD <sup>2</sup> V3 THD MAX  V3/V31 Voltage THD <sup>2</sup> I1 THD MAX  I1 Current THD  I2 THD MAX  I3 Current THD  I3 THD MAX  I3 Current THD  I1 KF MAX  I1 K-Factor  I2 KF MAX  I2 K-Factor  I3 KF MAX  I3 K-Factor  I1 TDD MAX  I1 Current TDD  I2 Current TDD                                                                                                    |             |                                         |
| V2 THD MAX  V2/V23 Voltage THD <sup>2</sup> V3 THD MAX  V3/V31 Voltage THD <sup>2</sup> I1 THD MAX  I1 Current THD  I2 THD MAX  I3 Current THD  I3 THD MAX  I3 Current THD  I1 KF MAX  I1 K-Factor  I2 KF MAX  I2 K-Factor  I3 KF MAX  I3 K-Factor  I1 TDD MAX  I1 Current TDD  I2 TDD MAX  I2 Current TDD                                                                                                    |             |                                         |
| V3 THD MAX         V3/V31 Voltage THD <sup>2</sup> I1 THD MAX         I1 Current THD           I2 THD MAX         I2 Current THD           I3 THD MAX         I3 Current THD           I1 KF MAX         I1 K-Factor           I2 KF MAX         I2 K-Factor           I3 KF MAX         I3 K-Factor           I1 TDD MAX         I1 Current TDD           I2 TDD MAX         I2 Current TDD                                                                                                    |             |                                         |
| I1 THD MAX II Current THD I2 THD MAX I2 Current THD I3 THD MAX I3 Current THD I1 KF MAX II K-Factor I2 KF MAX I2 K-Factor I3 KF MAX I3 K-Factor I1 TDD MAX I1 Current TDD I2 TDD MAX I2 Current TDD I2 Current TDD                                                                                                    |             | , ,                                     |
| I2 THD MAX       I2 Current THD         I3 THD MAX       I3 Current THD         I1 KF MAX       I1 K-Factor         I2 KF MAX       I2 K-Factor         I3 KF MAX       I3 K-Factor         I1 TDD MAX       I1 Current TDD         I2 TDD MAX       I2 Current TDD                                                                                                    |             | V3/V31 Voltage THD <sup>2</sup>         |
| I3 THD MAX       I3 Current THD         I1 KF MAX       I1 K-Factor         I2 KF MAX       I2 K-Factor         I3 KF MAX       I3 K-Factor         I1 TDD MAX       I1 Current TDD         I2 TDD MAX       I2 Current TDD                                                                                                    | I1 THD MAX  | I1 Current THD                          |
| I1 KF MAX       I1 K-Factor         I2 KF MAX       I2 K-Factor         I3 KF MAX       I3 K-Factor         I1 TDD MAX       I1 Current TDD         I2 TDD MAX       I2 Current TDD                                                                                                    | I2 THD MAX  | I2 Current THD                          |
| I2 KF MAX         I2 K-Factor           I3 KF MAX         I3 K-Factor           I1 TDD MAX         I1 Current TDD           I2 TDD MAX         I2 Current TDD                                                                                                    | I3 THD MAX  | I3 Current THD                          |
| I3 KF MAX         I3 K-Factor           I1 TDD MAX         I1 Current TDD           I2 TDD MAX         I2 Current TDD                                                                                                    | I1 KF MAX   | I1 K-Factor                             |
| I1 TDD MAX I1 Current TDD I2 TDD MAX I2 Current TDD                                                                                                    | I2 KF MAX   | I2 K-Factor                             |
| I2 TDD MAX I2 Current TDD                                                                                                    |             |                                         |
|                                                                                                    |             |                                         |
| I3 TDD MAX I3 Current TDD                                                                                                    |             |                                         |
| 15 CONTONE IDD                                                                                                    | I3 TDD MAX  | I3 Current TDD                          |

| Designation               | Description                                      |
|---------------------------|--------------------------------------------------|
| MAX TOTAL                 | Maximum 1-Cycle Total Values                     |
| kW MAX                    | Total kW                                         |
| kvar MAX                  | Total kvar                                       |
| kVA MAX                   | Total kVA                                        |
| PF MAX                    | Total PF                                         |
| MAX AUX                   | Maximum 1-Cycle Auxiliary Values                 |
| In MAX                    | In Current                                       |
| FREQ MAX                  | Frequency                                        |
| MAX DMD                   | Maximum Demands                                  |
| V1 DMD MAX                | V1/V12 Maximum volt demand <sup>2</sup>          |
| V2 DMD MAX                | V2/V23 Maximum volt demand <sup>2</sup>          |
| V3 DMD MAX                | V3/V31 Maximum volt demand <sup>2</sup>          |
| I1 DMD MAX                | I1 Maximum ampere demand                         |
| I2 DMD MAX                | I2 Maximum ampere demand                         |
| I3 DMD MAX                | I3 Maximum ampere demand                         |
| kW IMP SD MAX             | Maximum kW import sliding window demand          |
| kW EXP SD MAX             | Maximum kvar import sliding window demand        |
| kvar IMP SD MAX           | Maximum kW export sliding window demand          |
| kvar EXP SD MAX           | Maximum kvar export sliding window demand        |
| kva SD Max                | Maximum kVA sliding window demand                |
| MAX HRM DMD               | Maximum Harmonic Demands                         |
| V1 THD DMD MAX            | V1/V12 THD demand <sup>2</sup>                   |
| V2 THD DMD MAX            | V2/V23 THD demand <sup>2</sup>                   |
| V3 THD DMD MAX            | V3/V31 THD demand <sup>2</sup>                   |
| I1 THD DMD MAX            | I1 THD demand                                    |
| I2 THD DMD MAX            | I2 THD demand                                    |
| I3 THD DMD MAX            | I3 THD demand                                    |
| I1 TDD DMD MAX            | I1 TDD demand                                    |
| I2 TDD DMD MAX            | I2 TDD demand                                    |
| I3 TDD DMD MAX            | I3 TDD demand                                    |
| MAX SUMMARY DMD           | Maximum Summary (TOU Total) Demands              |
| SUM REG1 DMD MAX          | Summary register #1 maximum demand               |
| SUM REG2 DMD MAX          | Summary register #2 maximum demand               |
|                           |                                                  |
| SUM REG8 DMD MAX          | Summary register #8 maximum demand               |
| ANALOG INPUTS             | Scaled Analog Inputs (Engineering Units)         |
| AI1                       | Analog input AI3                                 |
| AI RAW                    | Analog input AI2                                 |
| AI RAW                    | Raw Analog Inputs (A/D Units) Analog input AI1   |
| AI2 RAW                   | Analog input AI2                                 |
| AO RAW                    | Raw Analog Outputs (A/D Units)                   |
| AO1                       | Analog output AI1                                |
| AO2                       | Analog output AI2                                |
| TOU PRMS                  | TOU Parameters                                   |
| ACTIVE TARIFF             | Active TOU tariff                                |
| ACTIVE PROFILE            | Active TOU profile                               |
| TOU REG1                  | TOU Energy Register #1                           |
| TOU REG1 TRF1             | Tariff #1 register                               |
| TOU REG1 TRF2             | Tariff #2 register                               |
|                           |                                                  |
| TOU REG1 TRF8             | Tariff #8 register                               |
| TOU REG2                  | TOU Energy Register #2                           |
| TOU REG2 TRF1             | Tariff #1 register                               |
| TOU REG2 TRF2             | Tariff #2 register                               |
|                           | Taviff #0 vacistor                               |
| TOU REG2 TRF8             | Tariff #8 register                               |
| TOU REG3<br>TOU REG3 TRF1 | <b>TOU Energy Register #3</b> Tariff #1 register |
| TOU REG3 TRF2             | Tariff #2 register                               |
|                           | rum #2 register                                  |
| TOU REG3 TRF8             | Tariff #8 register                               |
| TOU REG4                  | TOU Energy Register #4                           |
| TOU REG4 TRF1             | Tariff #1 register                               |
| TOU REG4 TRF2             | Tariff #2 register                               |
|                           | · · · = · · · · · · · · · · · · · · · ·          |

| Designation                                                                               | Description                                                                                                    |
|-------------------------------------------------------------------------------------------|----------------------------------------------------------------------------------------------------|
|                                                                                           |                                                                                                    |
| TOU REG4 TRF8                                                                             | Tariff #8 register                                                                                                    |
| TOU REG5                                                                                  | TOU Energy Register #5                                                                                                    |
| TOU REG5 TRF1                                                                             | Tariff #1 register                                                                                                    |
| TOU REG5 TRF2                                                                             | Tariff #2 register                                                                                                    |
|                                                                                           |                                                                                                    |
| TOU REG5 TRF8                                                                             | Tariff #8 register                                                                                                    |
| TOU REG6                                                                                  | TOU Energy Register #6                                                                                                    |
| TOU REG6 TRF1                                                                             | Tariff #1 register                                                                                                    |
| TOU REG6 TRF2                                                                             | Tariff #2 register                                                                                                    |
|                                                                                           |                                                                                                    |
| TOU REG6 TRF8                                                                             | Tariff #8 register                                                                                                    |
| TOU REG7                                                                                  | TOU Energy Register #7                                                                                                    |
| TOU REG7 TRF1                                                                             | Tariff #1 register                                                                                                    |
| TOU REG7 TRF2                                                                             | Tariff #2 register                                                                                                    |
| TOURSECT TREE                                                                             | Touist 40 vacistar                                                                                                    |
| TOU REG7 TRF8                                                                             | Tariff #8 register                                                                                                    |
| TOU REG8 TOU REG8 TRF1                                                                    | TOU Energy Register #8 Tariff #1 register                                                                                                    |
| TOU REG8 TRF2                                                                             | Tariff #2 register                                                                                                    |
| TOU NEGO TRIZ                                                                             | Turin #2 Tegister                                                                                                    |
| TOU REG8 TRF8                                                                             | Tariff #8 register                                                                                                    |
| TOU MAX DMD REG1                                                                          | TOU Maximum Demand Register #1                                                                                                    |
| DMD1 TRF1 MAX                                                                             | Tariff #1 register                                                                                                    |
| DMD1 TRF2 MAX                                                                             | Tariff #2 register                                                                                                    |
|                                                                                           |                                                                                                    |
| DMD1 TRF8 MAX                                                                             | Tariff #8 register                                                                                                    |
| TOU MAX DMD REG2                                                                          | TOU Maximum Demand Register #2                                                                                                    |
| DMD2 TRF1 MAX                                                                             | Tariff #1 register                                                                                                    |
| DMD2 TRF2 MAX                                                                             | Tariff #2 register                                                                                                    |
|                                                                                           |                                                                                                    |
| DMD2 TRF8 MAX                                                                             | Tariff #8 register                                                                                                    |
| <b>TOU MAX DMD REG3</b>                                                                   | TOU Maximum Demand Register #3                                                                                                    |
| DMD3 TRF1 MAX                                                                             | Tariff #1 register                                                                                                    |
| DMD3 TRF2 MAX                                                                             | Tariff #2 register                                                                                                    |
|                                                                                           |                                                                                                    |
| DMD3 TRF8 MAX                                                                             | Tariff #8 register                                                                                                    |
| TOU MAX DMD REG4                                                                          | TOU Maximum Demand Register #4                                                                                                    |
| DMD4 TRF1 MAX                                                                             | Tariff #1 register                                                                                                    |
| DMD4 TRF2 MAX                                                                             | Tariff #2 register                                                                                                    |
|                                                                                           | Touiss 40 yearisher                                                                                                    |
| DMD4 TRF8 MAX                                                                             | Tariff #8 register                                                                                                    |
| TOU MAX DMD REG5                                                                          | TOU Maximum Demand Register #5 Tariff #1 register                                                                                              |
| DMD5 TRF1 MAX<br>DMD5 TRF2 MAX                                                            | Tariff #2 register                                                                                                    |
|                                                                                           | raini #2 registei                                                                                                    |
| DMD5 TRF8 MAX                                                                             | Tariff #8 register                                                                                                    |
| TOU MAX DMD REG6                                                                          | TOU Maximum Demand Register #6                                                                                                    |
| DMD6 TRF1 MAX                                                                             | Tariff #1 register                                                                                                    |
| DMD6 TRF2 MAX                                                                             | Tariff #2 register                                                                                                    |
|                                                                                           |                                                                                                    |
| •••                                                                                       |                                                                                                    |
| DMD6 TRF8 MAX                                                                             | Tariff #8 register                                                                                                    |
| DMD6 TRF8 MAX TOU MAX DMD REG7                                                            | Tariff #8 register TOU Maximum Demand Register #7                                                                                              |
|                                                                                           |                                                                                                    |
| TOU MAX DMD REG7                                                                          | TOU Maximum Demand Register #7                                                                                                    |
| TOU MAX DMD REG7<br>DMD7 TRF1 MAX                                                         | TOU Maximum Demand Register #7 Tariff #1 register                                                                                              |
| TOU MAX DMD REG7 DMD7 TRF1 MAX DMD7 TRF2 MAX                                              | TOU Maximum Demand Register #7  Tariff #1 register  Tariff #2 register  Tariff #8 register                                                     |
| TOU MAX DMD REG7 DMD7 TRF1 MAX DMD7 TRF2 MAX DMD7 TRF8 MAX TOU MAX DMD REG8               | TOU Maximum Demand Register #7  Tariff #1 register  Tariff #2 register  Tariff #8 register  TOU Maximum Demand Register #8                     |
| TOU MAX DMD REG7 DMD7 TRF1 MAX DMD7 TRF2 MAX DMD7 TRF8 MAX TOU MAX DMD REG8 DMD8 TRF1 MAX | TOU Maximum Demand Register #7  Tariff #1 register  Tariff #2 register  Tariff #8 register  TOU Maximum Demand Register #8  Tariff #1 register |
| TOU MAX DMD REG7 DMD7 TRF1 MAX DMD7 TRF2 MAX DMD7 TRF8 MAX TOU MAX DMD REG8               | TOU Maximum Demand Register #7  Tariff #1 register  Tariff #2 register  Tariff #8 register  TOU Maximum Demand Register #8                     |
| TOU MAX DMD REG7 DMD7 TRF1 MAX DMD7 TRF2 MAX DMD7 TRF8 MAX TOU MAX DMD REG8 DMD8 TRF1 MAX | TOU Maximum Demand Register #7  Tariff #1 register  Tariff #2 register  Tariff #8 register  TOU Maximum Demand Register #8  Tariff #1 register |

 $<sup>^1</sup>$   $\,$  In 4LN3, 4LL3, 3LN3, 3LL3, 3BLN3 and 3BLL3 wiring modes, the voltages will be line-to-neutral; for any other wiring mode, they will be line-to-line voltages.

 $^2\,$   $\,$  In 4LN3, 3LN3 and 3BLN3 wiring modes, the voltages will be line-to-neutral; for any other wiring mode, they will be line-to-line.

# Appendix E EN50160 Statistics Log Files

The following table lists the EN50160 evaluation parameters recorded by the meter in the EN50160 statistics data log files. The second column shows data abbreviations used in the PAS data log reports. Data log files' sections are highlighted by a bold font.

#### **EN50160 Compliance Statistics Log (Data Log #9)**

| Field No. | Designation                    | Description                                                                              |
|-----------|--------------------------------|------------------------------------------------------------------------------------------|
|           |                                | Power Frequency                                                                          |
| 1         | Nnv                            | Number of non-valid 10-sec intervals                                                     |
| 2         | N                              | Number of valid 10-sec intervals                                                         |
| 3         | N1                             | Number of incidents ±1%, N1                                                              |
| 4         | N2                             | Number of incidents +4%/-6%, N2                                                          |
| 5         | N1/N, %                        | EN50160 compliance ratio, N1/N                                                           |
| 6         | N2/N, %                        | EN50160 compliance ratio, N2/N                                                           |
| 7         | Freq Min                       | Minimum frequency                                                                        |
| 8         | Freq Max                       | Maximum frequency                                                                        |
|           | Treqriax                       | Supply Voltage Variations                                                                |
| 1         | Nnv                            | Number of non-valid 10-min intervals                                                     |
| 2         | N                              | Number of valid 10-min intervals                                                         |
| 3         | N1                             | Number of polyphase incidents ±10%, N1                                                   |
| 4         | N2                             | Number of polyphase incidents +10/-15%, N2                                               |
| 5         | N1/N, %                        | EN50160 compliance ratio, N1/N                                                           |
| 6         | N2/N, %                        | EN50160 compliance ratio, N2/N                                                           |
| 7         | V1 N1                          | Number of incidents ±10% on phase V1                                                     |
| 8         | V1 Min                         | Minimum voltage on phase V1                                                              |
| 9         | V1 Max                         | Maximum voltage on phase V1                                                              |
| 10        | V2 N1                          | Number of incidents ±10% on phase V2                                                     |
| 11        | V2 Min                         | Minimum voltage on phase V2                                                              |
| 12        | V2 Max                         | Maximum voltage on phase V2                                                              |
| 13        | V3 N1                          | Number of incidents ±10% on phase V3                                                     |
| 14        | V3 Min                         | Minimum voltage on phase V3                                                              |
| 15        | V3 Max                         | Maximum voltage on phase V3                                                              |
| 15        | VSTIGA                         | Rapid Voltage Changes                                                                    |
| 1         | N1                             | Number of polyphase incidents                                                            |
| 2         | V1 N1                          | Number of polyphase incidents  Number of incidents on phase V1                           |
| 3         | V1 dV%                         | Maximum voltage variation on phase V1, dV/Un%                                            |
| 4         | V2 N1                          | Number of incidents on phase V2                                                          |
| 5         | V2 dV%                         | Maximum voltage variation on phase V2, dV/Un%                                            |
| 6         | V3 N1                          | Number of incidents on phase V3                                                          |
| 7         | V3 dV%                         | Maximum voltage variation on phase V3, dV/Un%                                            |
| ,         | V 3 G V 70                     | Flicker                                                                                  |
| 1         | Nnv                            | Number of non-valid 10-min intervals                                                     |
| 2         | N                              | Number of valid 10-min intervals                                                         |
| 3         | N1                             | Number of valid 10 min intervals  Number of polyphase incidents Plt >1%, N1              |
| 4         | N1/N, %                        | EN50160 compliance ratio, N1/N                                                           |
| 5         | V1 N1                          | Number of incidents Plt > 1% on phase V1                                                 |
| 6         | V1 Plt Max                     | Maximum Plt on phase V2                                                                  |
| 7         | V2 N1                          | Number of incidents Plt > 1% on phase V2                                                 |
| 8         | V2 Plt Max                     | Maximum Plt on phase V2                                                                  |
| 9         | V3 N1                          | Number of incidents Plt > 1% on phase V3                                                 |
| 10        | V3 Plt Max                     | Maximum Plt on phase V3                                                                  |
| 10        | VO I IC PIGA                   | Voltage Dips (indicative statistics)                                                     |
| 1         | N11 90%/100ms                  | Number of polyphase incidents u<90%/t<100ms                                              |
| 2         | N12 85%/100ms                  | Number of polyphase incidents u<85%/t<100ms                                              |
| 3         | N13 70%/100ms                  | Number of polyphase incidents u<70%/t<100ms                                              |
| 4         | N14 40%/100ms                  | Number of polyphase incidents u<40%/t<100ms                                              |
| 5         | N11 90%/500ms                  | Number of polyphase incidents u<40%/t<100ms  Number of polyphase incidents u<90%/t<500ms |
| 6         |                                | Number of polyphase incidents u<85%/t<500ms                                              |
| 7         | N12 85%/500ms<br>N13 70%/500ms | Number of polyphase incidents u<05%/t<500ms  Number of polyphase incidents u<70%/t<500ms |
| 8         | N14 40%/500ms                  | Number of polyphase incidents u Number of polyphase incidents u<40%/t<500ms              |
| 9         | N11 90%/1s                     | Number of polyphase incidents u<40%/t<1s                                                 |
| ש         | INTT 20.20/ 12                 | Number of polyphase incluents u<90%/t<15                                                 |

| Field No. | Danismatian                      | Dogovinkiow                                                                               |
|-----------|----------------------------------|-------------------------------------------------------------------------------------------|
| Field No. | <b>Designation</b><br>N12 85%/1s | <b>Description</b> Number of polyphase incidents u<85%/t<1s                               |
| 11        | N12 85%/15<br>N13 70%/1s         | Number of polyphase incidents u<85%/t<1s  Number of polyphase incidents u<70%/t<1s        |
| 12        | N14 40%/1s                       | Number of polyphase incidents u<40%/t<1s                                                  |
| 13        | N11 90%/3s                       | Number of polyphase incidents u<90%/t<3s                                                  |
| 14        | N12 85%/3s                       | Number of polyphase incidents u<85%/t<3s                                                  |
| 15        | N13 70%/3s                       | Number of polyphase incidents u<70%/t<3s                                                  |
| 16        | N14 40%/3s                       | Number of polyphase incidents u<40%/t<3s                                                  |
| 17        | N11 90%/20s                      | Number of polyphase incidents u<90%/t<20s                                                 |
| 18        | N12 85%/20s                      | Number of polyphase incidents u<85%/t<20s                                                 |
| 19        | N13 70%/20s                      | Number of polyphase incidents u<70%/t<20s                                                 |
| 20        | N14 40%/20s                      | Number of polyphase incidents u<40%/t<20s                                                 |
| 21        | N11 90%/60s                      | Number of polyphase incidents u<90%/t<60s                                                 |
| 22        | N12 85%/60s                      | Number of polyphase incidents u<85%/t<60s                                                 |
| 23        | N13 70%/60s                      | Number of polyphase incidents u<70%/t<60s                                                 |
| 24        | N14 40%/60s                      | Number of polyphase incidents u<40%/t<60s                                                 |
| 25        | N11 90%/180s                     | Number of polyphase incidents u<90%/t<180s                                                |
| 26        | N12 85%/180s                     | Number of polyphase incidents u<85%/t<180s                                                |
| 27        | N13 70%/180s                     | Number of polyphase incidents u<70%/t<180s                                                |
| 28        | N14 40%/180s                     | Number of polyphase incidents u<40%/t<180s                                                |
| 29        | V1 N1                            | Total number of incidents on phase V1                                                     |
| 30        | V1 Min                           | Minimum residual voltage on phase V1                                                      |
| 31        | V2 N1                            | Total number of incidents on phase V2                                                     |
| 32        | V2 Min                           | Minimum residual voltage on phase V2                                                      |
| 33        | V3 N1                            | Total number of incidents on phase V3                                                     |
| 34        | V3 Min                           | Minimum residual voltage on phase V3 <b>Voltage Interruptions</b> (indicative statistics) |
| 1         | N1 1s                            | Number of polyphase incidents t<1s                                                        |
| 2         | N2 180s                          | Number of polyphase incidents t<180s                                                      |
| 3         | N3 >180s                         | Number of polyphase incidents t>180s                                                      |
| 4         | V1 Min                           | Minimum residual voltage on phase V1                                                      |
| 5         | V2 Min                           | Minimum residual voltage on phase V2                                                      |
| 6         | V3 Min                           | Minimum residual voltage on phase V3                                                      |
|           | <u> </u>                         | Temporary Overvoltages (indicative statistics)                                            |
| 1         | N11 110%/1s                      | Number of polyphase incidents u>110%/t<1s                                                 |
| 2         | N12 120%/1s                      | Number of polyphase incidents u>120%/t<1s                                                 |
| 3         | N13 140%/1s                      | Number of polyphase incidents u>140%/t<1s                                                 |
| 4         | N14 160%/1s                      | Number of polyphase incidents u>160%/t<1s                                                 |
| 5         | N15 200%/1s                      | Number of polyphase incidents u>200%/t<1s                                                 |
| 6         | N21 110%/60s                     | Number of polyphase incidents u>110%/t<60s                                                |
| 7         | N22 120%/60s                     | Number of polyphase incidents u>120%/t<60s                                                |
| 8         | N23 140%/60s                     | Number of polyphase incidents u>140%/t<60s                                                |
| 9         | N24 160%/60s                     | Number of polyphase incidents u>160%/t<60s                                                |
| 10        | N25 200%/60s                     | Number of polyphase incidents u>200%/t<60s                                                |
| 11        | N31 110%/>60s                    | Number of polyphase incidents u>110%/t>60s                                                |
| 12        | N32 120%/>60s                    | Number of polyphase incidents u>120%/t>60s                                                |
| 13        | N33 140%/>60s                    | Number of polyphase incidents u>140%/t>60s                                                |
| 14<br>15  | N34 160%/>60s<br>N35 200%/>60s   | Number of polyphase incidents u>160%/t>60s  Number of polyphase incidents u>200%/t>60s    |
| 16        | V1 N1                            | Total number of incidents on phase V1                                                     |
| 17        | V1 Max                           | Maximum voltage magnitude on phase V1                                                     |
| 18        | V2 N1                            | Total number of incidents on phase V2                                                     |
| 19        | V2 Max                           | Maximum voltage magnitude on phase V2                                                     |
| 20        | V3 N1                            | Total number of incidents on phase V3                                                     |
| 21        | V3 Max                           | Maximum voltage magnitude on phase V3                                                     |
|           |                                  | Transient Overvoltages (indicative statistics)                                            |
| 1         | N1 110%                          | Number of polyphase incidents u>120%                                                      |
| 2         | N2 150%                          | Number of polyphase incidents u>150%                                                      |
| 3         | N3 200%                          | Number of polyphase incidents u>200%                                                      |
| 4         | N4 250%                          | Number of polyphase incidents u>250%                                                      |
| 5         | N5 300%                          | Number of polyphase incidents u>300%                                                      |
| 6         | V1 N1 110%                       | Number of incidents u>120% on phase V1                                                    |
| 7         | V1 N2 150%                       | Number of incidents u>150% on phase V1                                                    |
| 8         | V1 N3 200%                       | Number of incidents u>200% on phase V1                                                    |
| 9         | V1 N4 250%                       | Number of incidents u>250% on phase V1                                                    |
| 10        | V1 N5 300%                       | Number of incidents u>300% on phase V1                                                    |
| 11        | V2 N1 110%                       | Number of incidents u>120% on phase V2                                                    |

| Field No.     | Designation              | Description                                                                                                    |
|---------------|--------------------------|----------------------------------------------------------------------------------------------------|
| 12            | V2 N2 150%               | Number of incidents u>150% on phase V2                                                                          |
| 13            | V2 N2 150%<br>V2 N3 200% | Number of incidents u>150% on phase V2  Number of incidents u>200% on phase V2                                  |
| 14            | V2 N4 250%               | Number of incidents u>250% on phase V2                                                                          |
| 15            | V2 N5 300%               | Number of incidents u>250% on phase V2  Number of incidents u>300% on phase V2                                  |
| 16            | V3 N1 110%               | Number of incidents u>300% on phase V2  Number of incidents u>120% on phase V3                                  |
| 17            | V3 N2 150%               | Number of incidents u>150% on phase V3                                                                          |
| 18            | V3 N2 130 %              | Number of incidents u>200% on phase V3                                                                          |
| 19            | V3 N4 250%               | Number of incidents u>250% on phase V3                                                                          |
| 20            | V3 N5 300%               | Number of incidents u>300% on phase V3                                                                          |
| 21            | V1 Peak Max              | Maximum peak voltage on phase V1                                                                                |
| 22            | V2 Peak Max              | Maximum peak voltage on phase V2                                                                                |
| 23            | V3 Peak Max              | Maximum peak voltage on phase V3                                                                                |
|               |                          | Supply Voltage Unbalance                                                                                        |
| 1             | Nnv                      | Number of non-valid 10-min intervals                                                                            |
| 2             | N                        | Number of valid 10-min intervals                                                                                |
| 3             | N1                       | Number of incidents V Unb > 2%, N1                                                                              |
| 4             | N1/N, %                  | EN50160 compliance ratio, N1/N                                                                                  |
| 5             | V Unb% Max               | Maximum voltage unbalance                                                                                       |
|               |                          | Harmonic Voltage                                                                                                |
| 1             | Nnv                      | Number of non-valid 10-min intervals                                                                            |
| 2             | N                        | Number of valid 10-min intervals                                                                                |
| 3             | N1                       | Number of polyphase harmonic voltage incidents, N1                                                              |
| <u>4</u><br>5 | N2                       | Number of polyphase voltage THD incidents, N2                                                                   |
|               | N1/N, %                  | EN50160 harmonic voltage compliance ratio, N1/N                                                                 |
| 6             | N2/N, %<br>V1 N1         | EN50160 voltage THD compliance ratio, N2/N  Number of harmonic voltage incidents on phase V1                    |
| 7<br>8        | V1 N2                    | Number of voltage THD incidents on phase V1                                                                     |
| 9             | V1 HD% Max               | Worst-case harmonic magnitude on phase V1, %Un                                                                  |
| 10            | V1 H#                    | Worst-case harmonic component number on phase V1                                                                |
| 11            | V1 THD Max               | Worst-case voltage THD on phase V1                                                                              |
| 12            | V2 N1                    | Number of harmonic voltage incidents on phase V2                                                                |
| 13            | V2 N2                    | Number of voltage THD incidents on phase V2                                                                     |
| 14            | V2 HD% Max               | Worst-case harmonic magnitude on phase V2, %Un                                                                  |
| 15            | V2 H#                    | Worst-case harmonic component number on phase V2                                                                |
| 16            | V2 THD Max               | Worst-case voltage THD on phase V2                                                                              |
| 17            | V3 N1                    | Number of harmonic voltage incidents on phase V3                                                                |
| 18            | V3 N2                    | Number of voltage THD incidents on phase V3                                                                     |
| 19            | V3 HD% Max               | Worst-case harmonic magnitude on phase V3, %Un                                                                  |
| 20            | V3 H#                    | Worst-case harmonic component number on phase V3                                                                |
| 21            | V3 THD Max               | Worst-case voltage THD on phase V3                                                                              |
| -             | NI                       | Interharmonic Voltage                                                                                           |
| 1             | Nnv                      | Number of non-valid 10-min intervals                                                                            |
| 3             | N<br>N1                  | Number of valid 10-min intervals  Number of polyphase interharmonic voltage incidents, N1                       |
| 4             | N2                       | Number of polyphase internationic voltage incidents, N1  Number of polyphase internationic THD incidents, N2    |
| 5             | N1/N, %                  | EN50160 interharmonic voltage compliance ratio, N1/N                                                            |
| 6             | N2/N, %                  | EN50160 internal monic voltage compliance ratio, N1/N EN50160 internal monic voltage THD compliance ratio, N2/N |
| 7             | V1 N1                    | Number of interharmonic voltage incidents on phase V1                                                           |
| 8             | V1 N2                    | Number of interharmonic voltage THD incidents on phase V1                                                       |
| 9             | V1 HD% Max               | Worst-case interharmonic magnitude on phase V1, %Un                                                             |
| 10            | V1 H#                    | Worst-case interharmonic component number on phase V1                                                           |
| 11            | V1 THD Max               | Worst-case interharmonic voltage THD on phase V1                                                                |
| 12            | V2 N1                    | Number of interharmonic voltage incidents on phase V2                                                           |
| 13            | V2 N2                    | Number of interharmonic voltage THD incidents on phase V2                                                       |
| 14            | V2 HD% Max               | Worst-case interharmonic magnitude on phase V2, %Un                                                             |
| 15            | V2 H#                    | Worst-case interharmonic component number on phase V2                                                           |
| 16            | V2 THD Max               | Worst-case interharmonic voltage THD on phase V2                                                                |
| 17            | V3 N1                    | Number of interharmonic voltage incidents on phase V3                                                           |
| 18            | V3 N2                    | Number of interharmonic voltage THD incidents on phase V3                                                       |
| 19            | V3 HD% Max<br>V3 H#      | Worst-case interharmonic magnitude on phase V3, %Un                                                             |
| 20<br>21      | V3 H#<br>V3 THD Max      | Worst-case interharmonic component number on phase V3 Worst-case interharmonic THD on phase V3                  |
|               | אסויו כי ן               | Mains Signaling Voltage                                                                                         |
| 1             | Nnv                      | Number of non-valid 3-sec intervals                                                                             |
| 2             | N                        | Number of valid 3-sec intervals                                                                                 |
| 3             | N1                       | Number of value 5 see intervals  Number of polyphase incidents, N1                                              |
|               |                          | 1 Far/Engage management                                                                                         |

| Field No. | Designation | Description                                              |
|-----------|-------------|----------------------------------------------------------|
| 4         | N1/N, %     | EN50160 compliance ratio, N1/N                           |
| 5         | V1 N1       | Number of incidents on phase V1                          |
| 6         | V1 Frq1 %Un | Maximum 1st signaling voltage magnitude on phase V1, %Un |
| 7         | V1 Frq2 %Un | Maximum 2nd signaling voltage magnitude on phase V1, %Un |
| 8         | V1 Frq3 %Un | Maximum 3rd signaling voltage magnitude on phase V1, %Un |
| 9         | V1 Frq4 %Un | Maximum 4th signaling voltage magnitude on phase V1, %Un |
| 10        | V2 N1       | Number of incidents on phase V2                          |
| 11        | V2 Frq1 %Un | Maximum 1st signaling voltage magnitude on phase V2, %Un |
| 12        | V2 Frq2 %Un | Maximum 2nd signaling voltage magnitude on phase V2, %Un |
| 13        | V2 Frq3 %Un | Maximum 3rd signaling voltage magnitude on phase V2, %Un |
| 14        | V2 Frq4 %Un | Maximum 4th signaling voltage magnitude on phase V2, %Un |
| 15        | V3 N1       | Number of incidents on phase V3                          |
| 16        | V3 Frq1 %Un | Maximum 1st signaling voltage magnitude on phase V3, %Un |
| 17        | V3 Frq2 %Un | Maximum 2nd signaling voltage magnitude on phase V3, %Un |
| 18        | V3 Frq3 %Un | Maximum 3rd signaling voltage magnitude on phase V3, %Un |
| 19        | V3 Frq4 %Un | Maximum 4th signaling voltage magnitude on phase V3, %Un |
| 20        | Frq1        | 1st signaling voltage frequency                          |
| 21        | Frq2        | 2nd signaling voltage frequency                          |
| 22        | Frq3        | 3rd signaling voltage frequency                          |
| 23        | Frq4        | 4th signaling voltage frequency                          |

## EN50160 Harmonics Survey Log (Data Log #10)

| Field No. | Designation | Description                                 |
|-----------|-------------|---------------------------------------------|
|           |             | V1 Harmonic Voltage                         |
| 1         | THD MAX     | Maximum THD                                 |
| 2         | THDO MAX    | Maximum odd harmonics THD                   |
| 3         | THDE MAX    | Maximum even harmonics THD                  |
| 4         | %HD02 MAX   | Maximum H02 harmonic voltage magnitude, %Un |
| 5         | %HD03 MAX   | Maximum H03 harmonic voltage magnitude, %Un |
|           |             |                                             |
| 51        | %HD50 MAX   | Maximum H50 harmonic voltage magnitude, %Un |
|           |             | V2 Harmonic Voltage                         |
| 1         | THD MAX     | Maximum THD                                 |
| 2         | THDO MAX    | Maximum odd harmonics THD                   |
| 3         | THDE MAX    | Maximum even harmonics THD                  |
| 4         | %HD02 MAX   | Maximum H02 harmonic voltage magnitude, %Un |
| 5         | %HD03 MAX   | Maximum H03 harmonic voltage magnitude, %Un |
|           |             |                                             |
| 51        | %HD50 MAX   | Maximum H50 harmonic voltage magnitude, %Un |
|           |             | V3 Harmonic Voltage                         |
| 1         | THD MAX     | Maximum THD                                 |
| 2         | THDO MAX    | Maximum odd harmonics THD                   |
| 3         | THDE MAX    | Maximum even harmonics THD                  |
| 4         | %HD02 MAX   | Maximum H02 harmonic voltage magnitude, %Un |
| 5         | %HD03 MAX   | Maximum H03 harmonic voltage magnitude, %Un |
|           |             |                                             |
| 51        | %HD50 MAX   | Maximum H50 harmonic voltage magnitude, %Un |